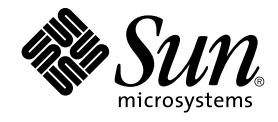

# Solaris 9 8/03 Release Notes

Sun Microsystems, Inc. 4150 Network Circle Santa Clara, CA 95054 U.S.A.

Part No: 817–0496–11 August 2003

Copyright 2003 Sun Microsystems, Inc. 4150 Network Circle, Santa Clara, CA 95054 U.S.A. All rights reserved.

This product or document is protected by copyright and distributed under licenses restricting its use, copying, distribution, and decompilation. No part of this product or document may be reproduced in any form by any means without prior written authorization of Sun and its licensors, if any.<br>Third-party software, including font technology, is copyrighted and licensed

Parts of the product may be derived from Berkeley BSD systems, licensed from the University of California. UNIX is a registered trademark in the U.S. and other countries, exclusively licensed through X/Open Company, Ltd.

Sun, Sun Microsystems, the Sun logo, docs.sun.com, AnswerBook, AnswerBook2, Java, JDK, Solaris JumpStart, SunOS, OpenWindows, XView,<br>JavaSpaces, SunSolve, iPlanet Directory Server, Sun4U, Sun StorEdge, Solstice AdminSuite, U.S. and other countries. All SPARC trademarks are used under license and are trademarks or registered trademarks of SPARC International, Inc. in the U.S. and other countries. Products bearing SPARC trademarks are based upon an architecture developed by Sun Microsystems, Inc. PostScript is a<br>trademark or registered trademark of Adobe Systems, Incorporated, which may registered trademark of Netscape Communications Corporation. Netscape Navigator(TM) is a trademark or registered trademark of Netscape Communications Corporation in the United States and other countries.

The OPEN LOOK and Sun™ Graphical User Interface was developed by Sun Microsystems, Inc. for its users and licensees. Sun acknowledges the<br>pioneering efforts of Xerox in researching and developing the concept of visual or and otherwise comply with Sun's written license agreements.

Federal Acquisitions: Commercial Software–Government Users Subject to Standard License Terms and Conditions.

DOCUMENTATION IS PROVIDED "AS IS" AND ALL EXPRESS OR IMPLIED CONDITIONS, REPRESENTATIONS AND WARRANTIES, INCLUDING ANY IMPLIED WARRANTY OF MERCHANTABILITY, FITNESS FOR A PARTICULAR PURPOSE OR NON-INFRINGEMENT, ARE DISCLAIMED, EXCEPT TO THE EXTENT THAT SUCH DISCLAIMERS ARE HELD TO BE LEGALLY INVALID.

Copyright 2003 Sun Microsystems, Inc. 4150 Network Circle, Santa Clara, CA 95054 U.S.A. Tous droits réservés.

Ce produit ou document est protégé par un copyright et distribué avec des licences qui en restreignent l'utilisation, la copie, la distribution, et la décompilation. Aucune partie de ce produit ou document ne peut être reproduite sous aucune forme, par quelque moyen que ce soit, sans<br>l'autorisation préalable et écrite de Sun et de ses bailleurs de licence, s'il y en a. L aux polices de caractères, est protégé par un copyright et licencié par des fournisseurs de Sun.

Des parties de ce produit pourront être dérivées du système Berkeley BSD licenciés par l'Université de Californie. UNIX est une marque déposée aux Etats-Unis et dans d'autres pays et licenciée exclusivement par X/Open Company, Ltd.

Sun, Sun Microsystems, le logo Sun, docs.sun.com, AnswerBook, AnswerBook2, Java, JDK, Solaris JumpStart, SunOS, OpenWindows, XView,<br>JavaSpaces, SunSolve, iPlanet Directory Server, Sun4U, Sun StorEdge, Solstice AdminSuite, Interface, Enterprise JavaBeans, Sun Enterprise, et Solaris sont des marques de fabrique ou des marques déposées, ou marques de service, de Sun<br>Microsystems, Inc. aux Etats-Unis et dans d'autres pays. Toutes les marques SP Netscape Navigator est une marque de Netscape Communications Corporation.

L'interface d'utilisation graphique OPEN LOOK et Sun™a été développée par Sun Microsystems, Inc. pour ses utilisateurs et licenciés. Sun reconnaît<br>les efforts de pionniers de Xerox pour la recherche et le développement du

CETTE PUBLICATION EST FOURNIE "EN L'ETAT" ET AUCUNE GARANTIE, EXPRESSE OU IMPLICITE, N'EST ACCORDEE, Y COMPRIS DES<br>GARANTIES CONCERNANT LA VALEUR MARCHANDE, L'APTITUDE DE LA PUBLICATION A REPONDRE A UNE UTILISATION<br>PARTICU S'APPLIQUERAIT PAS, DANS LA MESURE OU IL SERAIT TENU JURIDIQUEMENT NUL ET NON AVENU.

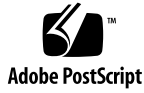

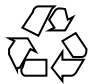

030808@9999

## **Contents**

#### **[Preface 11](#page-10-0)**

#### **[1 Installation Issues 15](#page-14-0)**

[Issues You Need to Know About Before Installing Solaris 9 8/03 Software 15](#page-14-0)

[x86: Solaris 9 8/03 Installation CD Partition Issue 15](#page-14-0)

[x86: Change in Default Boot-Disk Partition Layout 16](#page-15-0)

[SPARC: Default Solaris JumpStart Profile Might Not Install Multiple Locales on](#page-16-0) [Small Disks 17](#page-16-0)

[x86: Service Partition Not Created by Default on Systems With No Existing Service](#page-16-0) [Partition 17](#page-16-0)

[x86: Solaris Device Configuration Assistant Boot Diskette Is Not Available 19](#page-18-0) [x86: Update the DPT PM2144UW Controller BIOS to the Latest Revision Before](#page-19-0) [Upgrading to the Solaris 9 8/03 Operating Environment 20](#page-19-0)

[x86: Do Not Upgrade Hewlett-Packard \(HP\) Vectra XU Series Systems With BIOS](#page-19-0) [Version GG.06.13 20](#page-19-0)

[Bugs You Need to Know About Before Installing Solaris 9 8/03 Software 20](#page-19-0) [Boot From Solaris DVD Fails on Systems With Toshiba SD-M1401 DVD-ROM](#page-19-0) [\(4467424\) 20](#page-19-0)

[Cannot Access Data on Solaris 9 8/03 DVD in Solaris 2.6 and Solaris 7 Operating](#page-20-0) [Environments \(4511090\) 21](#page-20-0)

#### [Installation Bugs 22](#page-21-0)

[x86: PXE Boot Fails Using the 3Com 3C905C Network Card \(4847803\) 22](#page-21-0)

[SPARC: Systems With Multiple Interfaces Recognize All Interfaces as Usable After](#page-21-0) [Installation or Upgrade \(4640568\) 22](#page-21-0)

[Installation Bugs That Occur During an Installation From Solaris 9 8/03 Software 1 of](#page-21-0) [2 CD 22](#page-21-0)

[Warnings Might Occur When a File System Is Created \(4189127\) 22](#page-21-0)

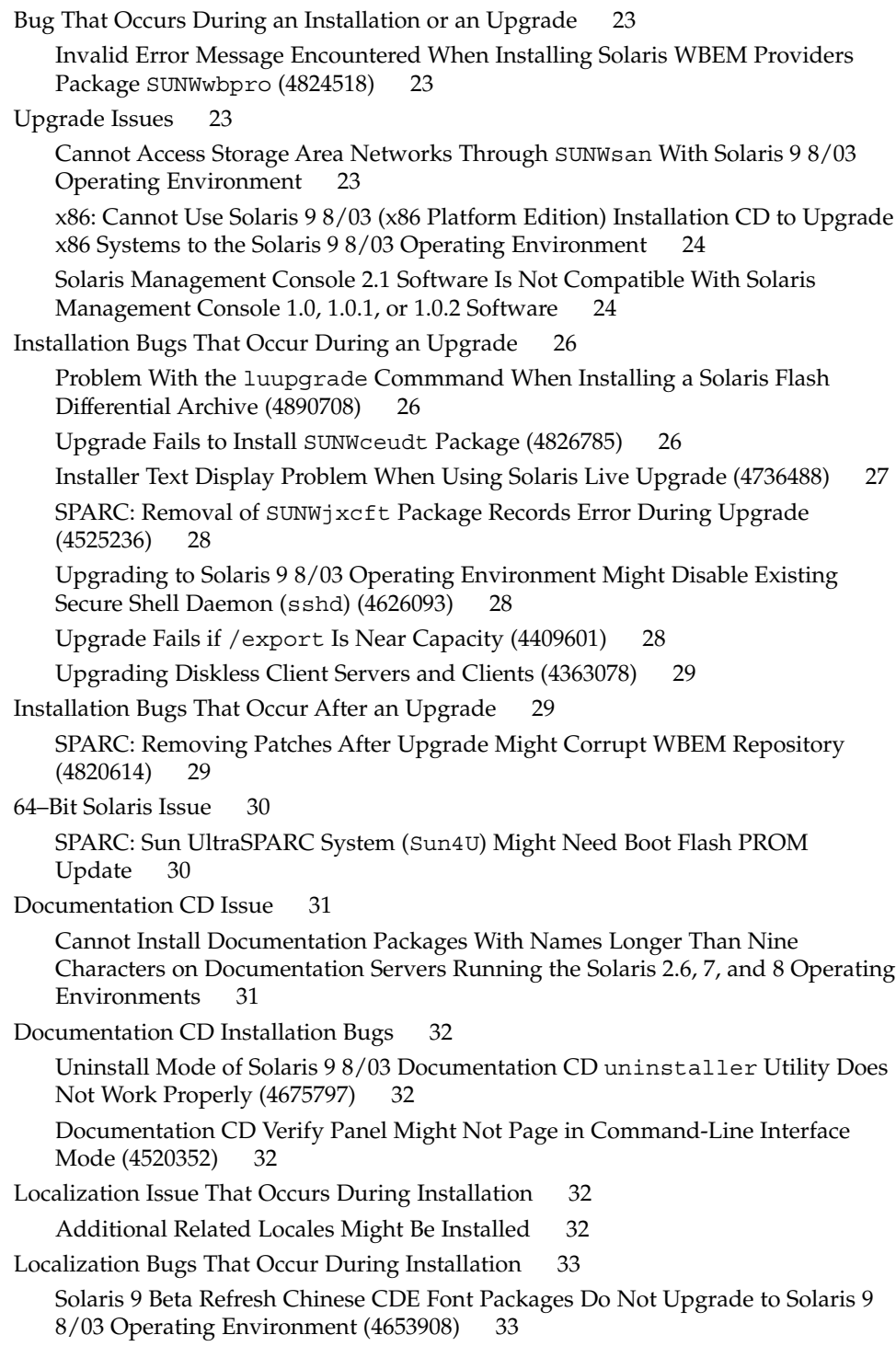

**4** Solaris 9 8/03 Release Notes • August 2003

Upgrading Systems Running Solaris 8 Operating Environment With Full Thai/Russian/Polish/Catalan Support Leaves Invalid Packages on System [\(4650059\) 33](#page-32-0)

#### **[2 Solaris Runtime Issues 35](#page-34-0)**

[Smart Card Bugs 35](#page-34-0)

[System Does Not Respond to Smart Card \(4415094\) 35](#page-34-0)

[Edit Config File Menu Item in Smartcards Management Console Does Not Work](#page-35-0) [\(4447632\) 36](#page-35-0)

[Common Desktop Environment \(CDE\) Bugs 36](#page-35-0)

[x86: Corrupted Text Is Displayed When You Run](#page-35-0) qmon Application [\(4649547\) 36](#page-35-0)

[CDE Removable Media Auto Run Capability Removed \(4634260\) 36](#page-35-0)

SPARC: dtmail [Crashes When Launched From the Command Line if FontList](#page-35-0) [Option Is Specified \(4677329\) 36](#page-35-0)

[CDE Mailer Appears to Hang While Displaying Email With Long Lines](#page-36-0) [\(4418793\) 37](#page-36-0)

[Solaris PDASync Cannot Delete Last Entry From the Desktop \(4260435\) 37](#page-36-0) [Solaris PDASync Does Not Support Data Exchange With the Multibyte](#page-36-0) [Internationalized PDA Device \(4263814\) 37](#page-36-0)

#### [GNOME 2.0 Issues and Bugs 38](#page-37-0)

[GNOME 2.0 Documentation 38](#page-37-0)

[System Administration Bugs 38](#page-37-0)

[x86: Unable to Establish Sun4U Diskless Client \(4878696\) 38](#page-37-0)

/etc/named.conf [File Causes Solaris Management Console Operations on User](#page-37-0) [and Group Accounts to Fail \(4777931\) 38](#page-37-0)

[x86: Pressing the F4 Key During BIOS Bootup Fails to Boot the Service Partition](#page-39-0) [\(4782757\) 40](#page-39-0)

[UltraSPARC II CP Event Message in Solaris 9 8/03 Operating Environment Not](#page-39-0) [Always Produced \(4732403\) 40](#page-39-0)

[Solaris WBEM Services 2.5 Daemon Cannot Locate](#page-39-0) com. sun Application [Programming Interface Providers \(4619576\) 40](#page-39-0)

Some com. sun [Application Programming Interface Method Invocations Fail](#page-40-0) [Under XML/HTTP Transport Protocol \(4497393, 4497399, 4497406, 4497411\) 41](#page-40-0)

[Cannot Modify File-System Mount Properties With Solaris Management Console](#page-40-0) [Mounts and Shares Tool \(4466829\) 41](#page-40-0)

[CIM\\_ERR\\_LOW\\_ON\\_MEMORY Error Occurs When Trying to Add Data With](#page-41-0) [WBEM \(4312409\) 42](#page-41-0)

[Solaris Volume Manager Issue 42](#page-41-0)

Solaris Volume Manager metattach [Command Might Fail 42](#page-41-0)

Contents **5**

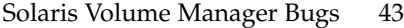

Solaris Volume Manager metahs -e [Command Fails on Copper Cable Storage](#page-42-0) [Boxes When Failed Hot Spare Disk Has Been Swapped Out \(4644106\) 43](#page-42-0)

Solaris Volume Manager metadevadm [Command Fails if Logical Device Name](#page-43-0) [No Longer Exists \(4645721\) 44](#page-43-0)

Solaris Volume Manager metarecover [Command Fails to Update](#page-43-0) metadb [Namespace \(4645776\) 44](#page-43-0)

[Networking Bugs 45](#page-44-0)

x86: e1000g [Interface Might Fail Using IPv6 \(4874857\) 45](#page-44-0)

[Configuring Multiple Tunnels Between Two IP Nodes With Filtering Enabled](#page-44-0) [Might Result in Packet Loss \(4152864\) 45](#page-44-0)

#### [Security Bugs 46](#page-45-0)

[Unlocking CDE Screenlock Removes Kerberos Version 5 Credentials](#page-45-0) [\(4674474\) 46](#page-45-0)

cron, at, and batch [Cannot Schedule Jobs for Locked Accounts \(4622431\) 46](#page-45-0)

#### [Additional Software Bug 46](#page-45-0)

[SPARC: Veritas Volume Manager Might Fail on Systems Running Solaris 9 8/03](#page-45-0) [Operating Environment \(4642114\) 46](#page-45-0)

[Documentation CD Issues 47](#page-46-0)

[iPlanet Directory Server 5.1 Documentation Links Do Not Work Properly 47](#page-46-0)

SUNWsdocs [Package Necessary to Remove Other Documentation Packages 47](#page-46-0) [Documentation CD Bugs 47](#page-46-0)

[European Locale PDF Documents Available Only Through C Locale](#page-46-0) [\(4674475\) 47](#page-46-0)

[Removing Solaris 9 8/03 Documentation Packages Might Unexpectedly Uninstall](#page-47-0) [Some Solaris 9 8/03 Documentation Collections \(4641961\) 48](#page-47-0)

#### [Localization Issue 49](#page-48-0)

[Hardware for Estonian Keyboard Type 6, French Canadian Keyboard Type 6, and](#page-48-0) [Polish Programmers Keyboard Type 5 Not Available in Solaris 9 8/03 Operating](#page-48-0) [Environment 49](#page-48-0)

#### [Localization Bugs 50](#page-49-0)

[SPARC: Shift-U Does Not Work as Expected in Arabic Locales \(4303879\) 50](#page-49-0) Sorting in the European UTF-8 [Locales Does Not Function Correctly](#page-49-0) [\(4307314\) 50](#page-49-0)

#### [Sun ONE Application Server Bugs 50](#page-49-0)

[Default Browser Is Incompatible With Sun ONE Application Server 7](#page-49-0) [\(4741123\) 50](#page-49-0)

[SPARC: Access Control List Editing Not Supported on Some Versions of Netscape](#page-50-0) [Navigator \(4750616\) 51](#page-50-0)

[Accessing an Oracle 9.1 Database With an Oracle 9.2 Client Might Cause Data](#page-50-0) [Corruption \(4707531\) 51](#page-50-0)

#### **6** Solaris 9 8/03 Release Notes • August 2003

SPARC: Administration Interface Reports Verifier Error When Viewing Persistence [Manager Factory Resource Created From the Command Line \(4733109\) 52](#page-51-0)

SPARC: any [Value in Address Attribute of iiop-listener Element in](#page-51-0) server.xml [File Is Not Supported \(4743366\) 52](#page-51-0)

[SPARC: Application Server Fails to Restart When Converting to an SSL-Enabled](#page-51-0) [Environment \(4723776\) 52](#page-51-0)

[SPARC: Application Server Might Crash During Dynamic Reloading](#page-52-0) [\(4750461\) 53](#page-52-0)

[Console Output Is Corrupted if the System's Default Encoding Is Not UTF-8](#page-52-0) [\(4757859\) 53](#page-52-0)

[External Certificate Nickname Does Not Display in Administration Interface](#page-52-0) [Nickname List \(4725473\) 53](#page-52-0)

SPARC: flexanlg [Command Might Cause Open Failure Error \(4742993\) 54](#page-53-0)

[IPv6-only Clients Cannot Connect to the Application Server \(4742559\) 54](#page-53-0)

[Modified Samples Are Not Updated Until Redeployed \(4726161\) 55](#page-54-0)

[SPARC: Nonzero Transaction Setting Causes Slow Local Transactions](#page-55-0) [\(4700241\) 56](#page-55-0)

[Oracle JDBC Driver Optimizations Not Being Initiated \(4732684\) 56](#page-55-0)

[RMI-IIOP Clients Do Not Work for IPv6 Addresses Where DNS Address Lookups](#page-55-0) [Fail for the IPv6 Address \(4743419\) 56](#page-55-0)

Value in the Only show entries with [Field in the View Event Log Becomes](#page-56-0) [Corrupted If the Application or System Is Not Using UTF-8 Encoding](#page-56-0) [\(4763655\) 57](#page-56-0)

[Sun ONE Application Server Security Bug 57](#page-56-0)

[The Application Server Starts All Instances as Root Allowing Nonroot Users Root](#page-56-0) [Access \(4780076\) 57](#page-56-0)

[Sun ONE Directory Server \(Formerly iPlanet Directory Server\) Issues 59](#page-58-0)

[Setup Issue 59](#page-58-0)

[Schema Issues 59](#page-58-0)

[Replication Issue 59](#page-58-0)

[Server Plug-In Issues 59](#page-58-0)

[Roles and Class of Service Issue 60](#page-59-0)

[Indexing Issue 60](#page-59-0)

[Sun ONE Directory Server Bugs 60](#page-59-0)

[Cannot Inactivate Users Through Console \(4521017\) 60](#page-59-0)

[Cannot Configure Directory With a Root Suffix That Contains Spaces](#page-59-0)  $(4526501)$ 

[Password Policy Information Is Not Synchronized Between Servers](#page-60-0) [\(4527608\) 61](#page-60-0)

[Account Lockout Remains Effective After the User Password Is Changed](#page-60-0) [\(4527623\) 61](#page-60-0)

[Console Backup Immediately After Installation Fails \(4531022\) 61](#page-60-0)

[Server Ignores Case-Sensitive Syntax When Normalizing DN Attributes](#page-60-0) [\(4630941\) 61](#page-60-0)

[Stopping the Server During](#page-61-0) Export, Backup, Restore, or Index Creation [Crashes the Server \(4678334\) 62](#page-61-0)

[Replication Unable to Use Self-Signed Certificate \(4679442\) 62](#page-61-0)

[UFS File System Issue 62](#page-61-0)

[SPARC: Do Not Create a UFS File System on VxVM Volumes Greater Than 2](#page-61-0) [Tbytes in Size 62](#page-61-0)

[UFS File System Bugs 62](#page-61-0)

[Using the UFS noatime and logging Mount Options Can Result in File System](#page-61-0) [Corruption \(4884138\) 62](#page-61-0)

SPARC: Using fssnap [on a Multiterabyte UFS File System Does Not Work](#page-62-0) [\(4836824\) 63](#page-62-0)

#### **[3 End-of-Software Support Statements 65](#page-64-0)**

[Features Removed From the Solaris 9 Operating Environment 65](#page-64-0) adb [Map Modifiers and Watchpoint Syntax 65](#page-64-0) [AnswerBook2 Server 66](#page-65-0) aspppd [Utility 66](#page-65-0) ATOK8 [Japanese Input Method 66](#page-65-0) crash [Utility 66](#page-65-0) [Crash Dump Options for Solaris](#page-65-0) ipcs Command 66 cs00 [Japanese Input Method 66](#page-65-0) x86: devconfiq [Command 67](#page-66-0) [x86: Device and Driver Software Support 67](#page-66-0) [Early Access \(EA\) Directory 67](#page-66-0) [Emulex MD21 Disk Controller for ESDI Drives 67](#page-66-0) enable mixed bcp Tunable 67 [x86: Intel 486–Based Systems 68](#page-67-0) japanese [Locale Name Alternate 68](#page-67-0) [Java Software Developer's Kit \(SDK\) 1.2.2 68](#page-67-0) [JDK 1.1.8 and JRE 1.1.8 68](#page-67-0) [Kerberos Version 4 Client 68](#page-67-0) [OpenWindows Toolkits for Developers 68](#page-67-0) [OpenWindows Environment for Users 68](#page-67-0) [Priority Paging and Related Kernel Tunables](#page-68-0) ([priority\\_paging/cachefree](#page-68-0)) 69 s5fs [File System 69](#page-68-0)

**8** Solaris 9 8/03 Release Notes • August 2003

sendmail [Utility Features 69](#page-68-0) SUNWebnfs [Package 70](#page-69-0) sun4d[–Based Servers 70](#page-69-0) SUNWrdm [Package 70](#page-69-0) [Features That Might Be Removed in a Future Release 70](#page-69-0) device driver Path-Name Support in add drv [System Command 70](#page-69-0) AdminTool [Command 70](#page-69-0) Asian Short dtlogin [Names 71](#page-70-0) asysmem() and sysmem() [Interfaces 71](#page-70-0) [Audit Daemon Interfaces 71](#page-70-0) [Device Allocation Interfaces For the Basic Security Module 71](#page-70-0) [Obsolete Device Driver Interfaces \(DDI\) 71](#page-70-0) [Device Management Entries in](#page-73-0) power.conf 74 [Device Support and Driver Software 74](#page-73-0) [Euro Character Input Sequences That Are Alt Key-Based and Meta](#page-73-0) [Key-Based 74](#page-73-0) [Federated Naming Service XFN Libraries and Commands 75](#page-74-0) fork() [Function 75](#page-74-0) [GMT Zoneinfo Time Zones 75](#page-74-0) [SPARC: Graphic Driver Support 75](#page-74-0) [JRE 1.2.2 76](#page-75-0) [Kodak Color Management System 76](#page-75-0) [Korean CID Fonts 76](#page-75-0) libXinput [Library 76](#page-75-0) [Lightweight Directory Access Protocol \(LDAP\) Client Library 76](#page-75-0) [Obsolete Lightweight Process \(LWP\) Interfaces 76](#page-75-0) [Solaris Maintenance Updates 77](#page-76-0) [Nameless Interface Groups Feature 77](#page-76-0) [Netscape 4.7x 77](#page-76-0) [Netscape 6.2x and Netscape 7.0 77](#page-76-0) [netstat -k](#page-76-0) Option 77 [NIS+ Name Service Type 78](#page-77-0) pam\_unix [Module 78](#page-77-0) [Perl Version 5.005\\_03 78](#page-77-0) [Power Management I/O Control Commands 78](#page-77-0) 64-bit SPARC: ptrace [Interface in libc 79](#page-78-0) sendmailvars and the L and [G sendmail.cf](#page-78-0) commands 79 [SPARC: 64-bit Packages 79](#page-78-0)

Contents **9**

[Solaris 32-bit](#page-78-0) Sun4U Kernel 79 [Solaris Static System Libraries 80](#page-79-0) [Solaris Volume Manager Transactional Volume 80](#page-79-0) [Solstice Enterprise Agents 80](#page-79-0) [SPC Driver 80](#page-79-0) [Standalone Router Discovery 80](#page-79-0) [Storage Interfaces 81](#page-80-0) sun4m [Hardware 81](#page-80-0) [Sun StorEdge A3000, Sun StorEdge A3500, and Sun StorEdge A3500FC](#page-80-0) [Systems 81](#page-80-0) [Tape Devices 81](#page-80-0) [Ultra AX and SPARCengine Ultra AXmp Graphics Card 82](#page-81-0) [32-bit: X11 Static Libraries 82](#page-81-0) [XIL Interface 82](#page-81-0) xetops [Utility 82](#page-81-0) xutops [Print Filter 82](#page-81-0)

#### **[4 Documentation Issues 83](#page-82-0)**

[Documentation Errata 83](#page-82-0) Document Affected: *[Sun WBEM SDK Developers Guide](#page-82-0)* 83 Document Affected: ["Writing Client Applications"](#page-82-0) in *Sun WBEM SDK Developers*  $Guide$ Document Affected: *[Sun ONE Application Server 7 Developer's Guide](#page-82-0)* 83

**[A Solaris 9 8/03 Operating Environment Patch List 87](#page-86-0)** [SPARC Patch List 87](#page-86-0) [x86 Patch List 115](#page-114-0)

**10** Solaris 9 8/03 Release Notes • August 2003

## <span id="page-10-0"></span>Preface

The *Solaris 9 8/03 Release Notes* contain installation problem details and other information that was not available until immediately before the release of the Solaris™ 9 8/03 operating environment.

**Note –** The Solaris operating environment runs on two platforms, SPARC<sup>®</sup> and x86. The Solaris environment also runs on 64-bit and 32-bit address spaces. The information in this document pertains to both platforms and address spaces unless otherwise specified in a special chapter, section, note, bulleted item, figure, table, or example.

## **Who Should Use This Book**

These notes are for users and system administrators who install and use the Solaris 9 8/03 operating environment.

#### **Related Books**

You might need to refer to the following manuals when you install Solaris software:

- *GNOME 2.0 Desktop Collection*
- *iPlanet Directory Server 5.1 Collection (Solaris Edition)*
- *Solaris 9 Start Here*
- *Solaris 9 Installation Guide*
- *Solaris 9 8/03 Release Notes, which are available through the following media:* 
	- The *Solaris* 9 8/03 Release and Installation Collection on the Solaris 9 8/03 Documentation CD
	- Print documentation that accompanies the product (installation issues and bugs only)
	- <http://docs.sun.com> (the most up-to-date information)
- *Solaris 9 System Administrator Collection*
- *Solaris 9 User Collection*
- *[Solaris \(x86 Platform Edition\) Hardware Compatability List](http://www.sun.com/bigadmin/hcl/)*
- *Sun ONE Application Server 7 Collection (Solaris Edition)*
- *What's New in the Solaris 9 8/03 Operating Environment*

**Note –** Sun is not responsible for the availability of third-party Web sites mentioned in this document. Sun does not endorse and is not responsible or liable for any content, advertising, products, or other materials that are available on or through such sites or resources. Sun will not be responsible or liable for any actual or alleged damage or loss caused by or in connection with the use of or reliance on any such content, goods, or services that are available on or through such sites or resources.

For information on current CERT advisories, see the official CERT Web site at <http://www.cert.org>.

For some hardware configurations, you might need supplemental hardware-specific instructions for installing the Solaris operating environment. If your system requires hardware-specific actions at certain points, the manufacturer of your hardware has provided supplemental Solaris installation documentation. Refer to those materials, such as *Solaris 9 Sun Hardware Platform Guide*, for hardware-specific installation instructions.

#### **Accessing Sun Documentation Online**

The docs.sun.com<sup>SM</sup> Web site enables you to access Sun technical documentation online. You can browse the docs.sun.com archive or search for a specific book title or subject. The URL is <http://docs.sun.com>.

#### **Ordering Sun Documentation**

Sun Microsystems offers select product documentation in print. For a list of documents and how to order them, see "Buy printed documentation" at [http://docs.sun.com.](http://docs.sun.com)

#### **Typographic Conventions**

The following table describes the typographic changes used in this book.

**TABLE P–1** Typographic Conventions

| <b>Typeface or Symbol</b> | Meaning                                                                     | <b>Example</b>                                |
|---------------------------|-----------------------------------------------------------------------------|-----------------------------------------------|
| AaBbCc123                 | The names of commands, files, and<br>directories; on-screen computer output | Edit your . login file.                       |
|                           |                                                                             | Use $1s - a$ to list all files.               |
|                           |                                                                             | machine name% you have<br>mail.               |
| AaBbCc123                 | What you type, contrasted with<br>on-screen computer output                 | machine name% su                              |
|                           |                                                                             | Password:                                     |
| AaBbCc123                 | Command-line placeholder: replace with<br>a real name or value              | To delete a file, type <b>rm</b><br>filename. |
| AaBbCc123                 | Book titles, new words, or terms, or<br>words to be emphasized.             | Read Chapter 6 in User's Guide.               |
|                           |                                                                             | These are called <i>class</i> options.        |
|                           |                                                                             | You must be <i>root</i> to do this.           |

## **Shell Prompts in Command Examples**

The following table shows the default system prompt and superuser prompt for the C shell, Bourne shell, and Korn shell.

#### **TABLE P–2** Shell Prompts

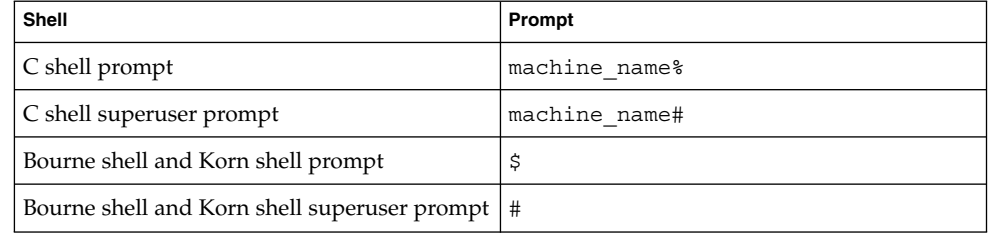

Solaris 9 8/03 Release Notes • August 2003

## <span id="page-14-0"></span>CHAPTER **1**

## Installation Issues

This chapter describes problems that relate to the installation of the Solaris 9 8/03 operating environment.

The following installation bug descriptions have been added to this chapter since this document was published on the Solaris 9 8/03 Documentation CD and in the Installation Kiosk on the Solaris 9 8/03 Installation CD:

■ ["x86: PXE Boot Fails Using the 3Com 3C905C Network Card \(4847803\)"](#page-21-0) [on page 22](#page-21-0)

## **Issues You Need to Know About Before Installing Solaris 9 8/03 Software**

#### **x86: Solaris 9 8/03 Installation CD Partition Issue**

If the Solaris™ Web Start 3.0 program on the Solaris 9 8/03 Installation CD is unable to locate a Solaris fdisk partition on a system, you must create a Solaris fdisk partition on your root disk.

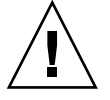

**Caution –** If you change the size of an existing fdisk partition, all data on that partition is automatically deleted. Back up your data before you create a Solaris fdisk partition.

The Solaris Web Start 3.0 program requires two fdisk partitions to perform an installation.

■ Solaris fdisk partition

This is the typical Solaris fdisk partition.

■ x86 boot fdisk partition

This is a 10–Mbyte fdisk partition that enables x86-based systems to boot the miniroot that is placed on the newly created swap slice. The swap slice is located on the Solaris fdisk partition.

<span id="page-15-0"></span>**Note –** The installation program on the Solaris 9 8/03 Installation CD creates the x86 boot partition, removing 10 Mbytes from the Solaris fdisk partition. This removal prevents any existing fdisk partitions from being altered.

This partition should not be created manually.

This requirement also prevents you from using the Solaris 9 8/03 Installation CD to upgrade from the Solaris 2.6 or Solaris 7 releases to the Solaris 9 8/03 operating environment. For more information, refer to ["Upgrade Issues"](#page-22-0) on page 23.

#### **x86: Change in Default Boot-Disk Partition Layout**

In the Solaris 9 8/03 operating environment, the Solaris Web Start and suninstall installation programs use, by default, a new boot-disk partition layout to accommodate the Service partition on Sun LX50 systems. This installation program enables you to preserve an existing Service partition.

The new default includes the following partitions:

- First partition Service partition (existing size on system)
- Second partition  $x86$  boot partition (approximately 11 Mbytes)
- Third partition Solaris partition (remaining space on the boot disk)

If you want to use this default layout, select Default when the Solaris Web Start or suninstall program asks you to choose a boot-disk layout.

**Note –** If you install the Solaris 9 8/03 (x86 Platform Edition) operating environment on a system that does not currently include a Service partition, the Solaris Web Start and suninstall programs do not create a new Service partition by default. If you want to create a Service partition on your system, see ["x86: Service Partition Not](#page-16-0) [Created by Default on Systems With No Existing Service Partition"](#page-16-0) on page 17.

You can also choose to manually edit the disk partition layout by using the fdisk utility. You might want to manually edit the boot-disk partitions under the following conditions:

- You want to preserve an existing Sun Linux partition on the system.
- You need to create a Solaris partition, but want to preserve other existing partitions on the disk.

<span id="page-16-0"></span>**Note –** If your system contains an upgradable version of the Solaris operating environment, but does not contain an x86 boot partition, you might not be able to upgrade by using the Solaris Installation CD. To upgrade a system with no x86 boot partition to the Solaris 9 8/03 operating environment, use the suninstall installation program on the Solaris 9 8/03 Software 1 of 2 CD.

#### **SPARC: Default Solaris JumpStart Profile Might Not Install Multiple Locales on Small Disks**

If you use the default Solaris JumpStart™ profile on the Solaris 9 8/03 media to install multiple locales on a system with a small disk, the installation might fail. This problem might occur under the following conditions:

- You use the default Solaris JumpStart profile to install any locale other than the C locale on a system with a 2.1-Gbyte disk.
- You use the default Solaris JumpStart profile to install two or more locales on a system with a 4-Gbyte disk.

#### **x86: Service Partition Not Created by Default on Systems With No Existing Service Partition**

If you install the Solaris 9 8/03 operating environment on a system that does not currently include a Service partition, the installation program might not create a Service partition by default. If you are including a Service partition on the same disk as the Solaris partition, you must re-create the Service partition before you install the operating environment.

If you installed the Solaris 8 2/02 operating environment on a Sun LX50 system, the installation program might not have preserved the Service partition. If you did not manually edit the fdisk boot-partition layout to preserve the Service partition, the installation program deleted the Service partition during the installation.

**Note –** If you did not specifically preserve the Service partition when you installed the Solaris 8 2/02 operating environment, you cannot re-create the Service partition and upgrade to the Solaris 9 8/03 operating environment. You must perform an initial installation of the software.

**Workaround:** If you are including a Service partition on the disk that contains the Solaris partition, choose one of the following:

- To use the Solaris Web Start installation program to install from the Solaris 9 8/03 Installation CD, follow these steps:
	- 1. Delete the contents of the disk.

2. Before you install, create the Service partition by using the Sun LX50 Diagnostics CD.

For information on how to create the Service partition, see the *Sun LX50 Server User's Manual* and the Sun LX50 Knowledge Base at <http://cobalt-knowledge.sun.com>.

- 3. Insert the Solaris 9 8/03 Installation CD in the CD-ROM drive.
- 4. Begin the installation.

When the installation program detects the Service partition, the following message is displayed:

The default layout for the bootdisk is one x86 Boot partition and a Solaris partition on the remaining space. The Service fdisk partition, if one exists, is also preserved by default.

Select one of the following to continue:

1) Use the default layout 2) Run fdisk to manually edit the disk 3) Exit

Please make a selection: [?]

5. Type 1 to use the default layout.

The installation program preserves the Service partition and creates the x86 boot partition and the Solaris partition.

**Note –** The Solaris Web Start installation program creates the x86 boot partition by removing 10 Mbytes from the Solaris fdisk partition. This utility prevents any existing fdisk partitions from being altered. Do not create this partition manually.

- 6. Complete the installation.
- To install from a network installation image or from the Solaris 9 8/03 DVD over the network, follow these steps:
	- 1. Delete the contents of the disk.
	- 2. Before you install, create the Service partition by using the Sun LX50 Diagnostics CD.

For information on how to create the Service partition, see the *Sun LX50 Server User's Manual* and the Sun LX50 Knowledge Base at <http://cobalt-knowledge.sun.com>.

3. Boot the system from the network.

The Customize fdisk Partitions screen is displayed.

4. To load the default boot-disk partition layout, click Default.

<span id="page-18-0"></span>The installation program preserves the Service partition and creates the x86 boot partition and the Solaris partition.

For more information on booting from the network, see the *Solaris 9 Installation Guide*.

- To use the suninstall program to install from the Solaris 9 8/03 Software 1 of 2 CD or from a network installation image on a boot server, follow these steps:
	- 1. Delete the contents of the disk.
	- 2. Before you install, create the Service partition by using the Sun LX50 Diagnostics CD.

For information on how to create the Service partition, see the *Sun LX50 Server User's Manual* and the Sun LX50 Knowledge Base at <http://cobalt-knowledge.sun.com>.

3. Boot the system.

The installation program prompts you to choose a method for creating the Solaris partition.

4. Select the Use rest of disk for Solaris partition option.

The installation program preserves the Service partition and creates the Solaris partition.

5. Complete the installation.

For more information on booting from the network, see the *Solaris 9 Installation Guide*.

#### **x86: Solaris Device Configuration Assistant Boot Diskette Is Not Available**

The Solaris 9 Device Configuration Assistant is not delivered as a boot diskette in the Solaris 9 8/03 release. To boot the Device Configuration Assistant, choose one of the following options:

- If your system's BIOS supports CD booting from a CD, boot from the Solaris 9 8/03 (x86 Platform Edition) Installation CD, the Solaris 9 8/03 Software (x86 Platform Edition) 1 of 2 CD, or the Solaris 9 8/03 Software (x86 Platform Edition) DVD.
- If your system does not support booting from a CD, you can copy the boot-diskette image to a diskette. The boot-diskette image is available on the Solaris 9 8/03 Software (x86 Platform Edition) 2 of 2 CD.
- If your system supports Preboot Execution Environment (PXE) booting and an install image is available on the network, boot from the network.

Enable the system to use PXE by using the system's BIOS setup tool or the network adapter's configuration setup tool.

For more information, see the *Solaris 9 Installation Guide*.

#### <span id="page-19-0"></span>**x86: Update the DPT PM2144UW Controller BIOS to the Latest Revision Before Upgrading to the Solaris 9 8/03 Operating Environment**

The Solaris 9 8/03 operating environment includes a feature that enables you to install large partitions. The DPT PM2144UW controller's BIOS must support logical block addressing (LBA). The latest revision of the BIOS fully supports LBA access. You might need to update other DPT controller models to support LBA.

**Workaround:** Prior to upgrading your system to the Solaris 9 8/03 operating environment, ensure that the DPT PM2144UW controller's BIOS is the latest available version from DPT.

To determine if your system has a DPT controller, perform the following steps:

- 1. Run the prtconf -D command.
- 2. If the name dpt is displayed, run the card's configuration utility to obtain information about the model and BIOS revision.
- 3. Upgrade DPT PM2144UW controllers by flashing the BIOS or by installing the latest BIOS EPROM that you have obtained from DPT. See <http://www.dpt.com> for the latest BIOS images for all DPT controllers.

You can now upgrade the system.

#### **x86: Do Not Upgrade Hewlett-Packard (HP) Vectra XU Series Systems With BIOS Version GG.06.13**

The Solaris 9 8/03 operating environment includes a feature that enables you to install large partitions. The system BIOS must support logical block addressing (LBA). BIOS Version GG.06.13 does not support LBA access. The Solaris boot programs cannot manage this conflict. This issue can also affect other HP Vectra systems.

If you perform this upgrade, your HP system can no longer boot. Only a blank black screen with a flashing underscore cursor is displayed.

**Workaround:** Do not upgrade HP Vectra XU Series systems with the latest BIOS Version GG.06.13 to the Solaris 9 8/03 operating environment because it no longer supports these systems.

You can still boot your system by using the boot diskette or boot CD because the boot paths do not use the hard disk code. Then select the hard disk as your bootable device instead of the network or CD-ROM drive.

#### **Bugs You Need to Know About Before Installing Solaris 9 8/03 Software**

#### **Boot From Solaris DVD Fails on Systems With Toshiba SD-M1401 DVD-ROM (4467424)**

If your system has a Toshiba SD-M1401 DVD-ROM drive with firmware revision 1007, the system cannot boot from the Solaris 9 8/03 DVD.

<span id="page-20-0"></span>**Workaround:** Apply patch 111649–03, or later version, to update the Toshiba SD-M1401 DVD-ROM drive's firmware. Patch 111649–03 is included on the Solaris 9 8/03 Supplement CD in the following directory:

DVD\_Firmware/Patches

See the README file in this directory for instructions on how to install the patch. Be sure to read and follow all the cautions and warnings in this README file before you install the patch.

#### **Cannot Access Data on Solaris 9 8/03 DVD in Solaris 2.6 and Solaris 7 Operating Environments (4511090)**

If your system is running the Solaris 2.6 or Solaris 7 operating environment, Volume Management incorrectly mounts the Solaris 9 8/03 DVD. The DVD can be mounted, but the data is inaccessible. As a result, you cannot set up an install server, perform a Live Upgrade, or access any data on the media.

**Workaround:** Choose one of the following workarounds:

■ Apply the patches appropriate for your system.

**TABLE 1–1** DVD Patches for the Solaris 2.6 and Solaris 7 Operating Environments

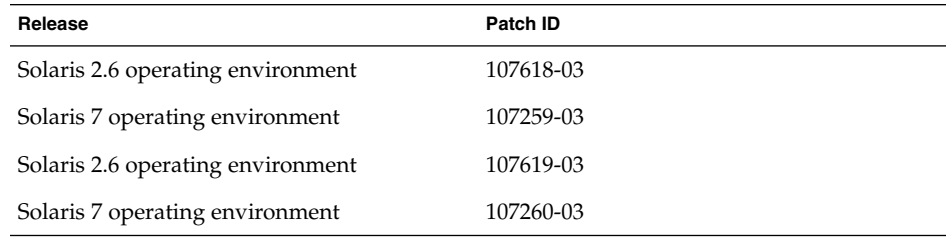

- Manually mount the Solaris 9 8/03 DVD. Do not use Volume Management to mount the DVD. Follow these steps:
	- 1. Become superuser.
	- 2. Stop Volume Management.
		- # **/etc/init.d/volmgt stop**
	- 3. Manually mount the DVD.

```
# mkdir /mnt1
```
# **mount -F hsfs -o ro /dev/dsk/c0t6d0s0 /mnt1**

4. Verify that the DVD is mounted and the data is accessible.

```
# cd /mnt1
# ls
```
The system returns the following information if the DVD is correctly mounted.

```
Copyright Solaris_9
```
#### <span id="page-21-0"></span>**Installation Bugs**

#### **x86: PXE Boot Fails Using the 3Com 3C905C Network Card (4847803)**

If you use the Preboot Execution Environment (PXE) to install the Solaris operating environment by using a 3Com 3C905C network card, the system might hang and fail to boot.

**Workaround:** Use the 3Com 3C905C network card with the 3Com Managed Boot Agent (MBA) version 4.11 or use a different type of network card.

#### **SPARC: Systems With Multiple Interfaces Recognize All Interfaces as Usable After Installation or Upgrade (4640568)**

If you install or upgrade to the Solaris 9 8/03 operating environment on a system with multiple network interfaces, the system recognizes all system interfaces as usable. Interfaces that are not plugged in to the network or that are not intended for use appear in the output of the ifconfig -a command. Additionally, interfaces with identical Ethernet addresses might be assigned identical IP addresses. The following error message is displayed:

ifconfig: setifflags: SIOCSLIFFLAGS: qfe3: Cannot assign requested address

This problem also occurs on systems that have the local-mac-address PROM variable set to false. The problem occurs because all interfaces are configured with the same IP address.

**Workaround:** Choose one of the following workarounds:

- To plumb only the configured interface, reboot the system after the initial boot.
- To assign a different IP address to each network interface, set the local-mac-address PROM variable to true in one of the following ways:
	- At the ok prompt, type the following command:

ok **setenv local-mac-address? true**

■ In a terminal window, type the following command as superuser:

# **eeprom local-mac-address?=true**

## **Installation Bugs That Occur During an Installation From Solaris 9 8/03 Software 1 of 2 CD**

#### **Warnings Might Occur When a File System Is Created (4189127)**

When a file system is created during installation, one of the following warning messages might be displayed:

Warning: inode blocks/cyl group (87) >= data blocks (63) in last cylinder group. This implies 1008 sector(s) cannot be allocated.

Warning: 1 sector(s) in last cylinder unallocated

The warning occurs when the size of the file system that you created does not equal the space on the disk that is being used. This discrepancy can result in unused space on the disk that is not incorporated into the indicated file system. This unused space is not available for use by other file systems.

**Workaround:** Ignore the warning message.

## **Bug That Occurs During an Installation or an Upgrade**

#### **Invalid Error Message Encountered When Installing Solaris WBEM Providers Package SUNWwbpro (4824518)**

When you install the Solaris 9 8/03 operating environment, the following error message is recorded in the /var/sadm/system/logs/install\_log file:

/tmp/Solaris\_Application.mof: No such file or directory

If you upgrade to the Solaris 9 8/03 operating environment, the same error message is recorded in the /var/sadm/system/logs/upgrade\_log file.

The message is encountered during the installation of the Solaris WBEM Providers Package (SUNWwbpro).

**Workaround:** Ignore the error message. This message does not affect the installation of the package. The error occurs because the installation program attempts to delete a temporary file that does not exist.

#### **Upgrade Issues**

<span id="page-22-0"></span>Or:

#### **Cannot Access Storage Area Networks Through SUNWsan With Solaris 9 8/03 Operating Environment**

If your Solaris 8 system is connected to storage area networks (SANs), check with your support engineer before you upgrade to the Solaris 9 8/03 operating environment. Solaris 8 systems with the SUNWsan package installed might require special procedures to upgrade to the Solaris 9 8/03 operating environment. To find out if the SUNWsan package is installed on the system, type the following command in a terminal window:

#### # **pkginfo SUNWsan**

If the SUNWsan package is installed, the following information is displayed:

system SUNWsan SAN Foundation Kit

#### <span id="page-23-0"></span>**x86: Cannot Use Solaris 9 8/03 (x86 Platform Edition) Installation CD to Upgrade x86 Systems to the Solaris 9 8/03 Operating Environment**

You cannot use Solaris 9 8/03 (x86 Platform Edition) Installation CD to upgrade x86-based systems from the Solaris 2.6 or Solaris 7 operating environment to the Solaris 9 8/03 operating environment because of the x86 boot-partition requirement. Use the Solaris 9 8/03 Software (x86 Platform Edition) 1 of 2 CD to upgrade from the Solaris 2.6 or Solaris 7 operating environment to the Solaris 9 8/03 operating environment on x86-based systems.

#### **Solaris Management Console 2.1 Software Is Not Compatible With Solaris Management Console 1.0, 1.0.1, or 1.0.2 Software**

Solaris Management Console 2.1 software is not compatible with Solaris Management Console 1.0, 1.0.1, or 1.0.2 software. If you are upgrading to the Solaris 9 8/03 operating environment, and you have Solaris Management Console 1.0, 1.0.1, or 1.0.2 software installed, you must first uninstall the Solaris Management Console software before you upgrade. Solaris Management Console software might exist on your system if you installed the SEAS 2.0 overbox, the SEAS 3.0 overbox, or the Solaris 8 Admin Pack.

**Workaround:** Choose one of the following workarounds:

- Before you upgrade, use the /usr/bin/prodreg command to perform a full uninstall of Solaris Management Console software.
- If you did not uninstall Solaris Management Console 1.0, 1.0.1, or 1.0.2 software before you upgraded to the Solaris 9 8/03 operating environment, you must first remove all Solaris Management Console 1.0, 1.0.1, or 1.0.2 packages. Use the pkgrm command for package removal instead of the prodreg command. Carefully follow the order of package removal. Complete the following steps:
	- 1. Become superuser.
	- 2. Type the following command:
		- # pkginfo | grep "Solaris Management Console"

If the description does not start with "Solaris Management Console 2.1," the package names in the output identify a Solaris Management Console 1.0 package.

3. Use the pkgrm command to remove all instances of Solaris Management Console 1.0 packages in the following order:

**Note –** Do not remove any package that has "Solaris Management Console 2.1" in its description. For example, SUNWmc.2 might indicate Solaris Management Console 2.1 software.

If the pkginfo output displays multiple versions of Solaris Management Console 1.0 packages, use the pkgrm command to remove both packages. Remove the original package and then remove the package that has been appended with a number. For example, if the SUNWmcman and SUNWmcman.2 packages appear in the pkginfo output, first remove the SUNWmcman package and then remove the SUNWmcman.2 package. Do not use the prodreg command.

- # **pkgrm SUNWmcman** # **pkgrm SUNWmcapp** # **pkgrm SUNWmcsvr** # **pkgrm SUNWmcsvu** # **pkgrm SUNWmc** # **pkgrm SUNWmcc** # **pkgrm SUNWmcsws**
- 4. In a terminal window, type the following command:
	- # **rm -rf /var/sadm/pkg/SUNWmcapp**

The Solaris Management Console 2.1 software should now function properly. For future maintenance, or if the Solaris Management Console 2.1 software does not function properly, remove the Solaris Management Console 2.1 software. Reinstall the software by completing the following steps:

1. Use the pkgrm command to remove all Solaris Management Console 2.1 packages and dependent packages in the following order:

**Note –** If your installation has multiple instances of Solaris Management Console 2.1 packages, such as SUNWmc and SUNWmc.2, first remove SUNWmc, and then SUNWmc.2. Do not use the prodreg command.

# **pkgrm SUNWpmgr** # **pkgrm SUNWrmui** # **pkgrm SUNWlvmg** # **pkgrm SUNWlvma** # **pkgrm SUNWlvmr** # **pkgrm SUNWdclnt** # **pkgrm SUNWmga** # **pkgrm SUNWmgapp** # **pkgrm SUNWmcdev** # **pkgrm SUNWmcex** # **pkgrm SUNWwbmc** # **pkgrm SUNWmc**

- <span id="page-25-0"></span># **pkgrm SUNWmcc**
- # **pkgrm SUNWmccom**
- 2. Insert the Solaris 9 8/03 Software 1 of 2 CD into your CD-ROM drive. Type the following in a terminal window:
	- # **cd /cdrom/sol\_9\_803\_sparcia/s0/Solaris\_9/Product**
	- # **pkgadd -d . SUNWmccom SUNWmcc SUNWmc SUNWwbmc SUNWmcex SUNWmcdev \ SUNWmgapp SUNWmga SUNWdclnt SUNWlvmr SUNWlvma SUNWlvmg SUNWpmgr \ SUNWrmui**

All previous Solaris Management Console versions are removed. The Solaris Management Console 2.1 software is now functional.

## **Installation Bugs That Occur During an Upgrade**

#### **Problem With the luupgrade Commmand When Installing a Solaris Flash Differential Archive (4890708)**

If you have created a new boot environment with Solaris Live Upgrade, you cannot install a Solaris Flash differential archive on the new boot environment by using the luupgrade command. The following error message is displayed:

/usr/sbin/luupgrade[607]: ludo: not found

A Solaris Flash differential archive is a minor update to the operating environment on a boot environment that has been upgraded with a Solaris Flash archive.

**Workaround:** To enable the use of the luupgrade command to install a differential archive, edit the /etc/default/lu file. Change the existing PATH variable setting so that /etc/lib/lu is the first component in the path.

Do not use this path:

**PATH=/etc:/sbin:/usr/bin:/usr/sbin:\$PATH**

Change the path to the following:

**PATH=/etc/lib/lu:/etc:/sbin:/usr/bin:/usr/sbin:\$PATH**

For more information, see the *Solaris 9 Installation Guide*.

#### **Upgrade Fails to Install SUNWceudt Package (4826785)**

If you upgrade from the Solaris 9, Solaris 9 9/02, Solaris 9 12/02, or Solaris 9 4/03 operating environment to the Solaris 9 8/03 release, the following errors occur when you use the pkgchk command with the -n option:

ERROR: /usr/dt/appconfig/types/cs\_CZ.ISO8859-2/datatypes.dt pathname does not exist ERROR: /usr/dt/appconfig/types/cs\_CZ.ISO8859-2/develop.dt pathname does not exist

#### **26** Solaris 9 8/03 Release Notes • August 2003

```
ERROR: /usr/dt/appconfig/types/cs_CZ.ISO8859-2/dtfile.dt
pathname does not exist
ERROR: /usr/dt/appconfig/types/cs_CZ.ISO8859-2/dtmail.dt
pathname does not exist
ERROR: /usr/dt/appconfig/types/cs_CZ.ISO8859-2/dtpad.dt
pathname does not exist
ERROR: /usr/dt/appconfig/types/cs_CZ.ISO8859-2/print.dt
pathname does not exist
ERROR: /usr/dt/appconfig/types/cs_CZ.ISO8859-2/uxstd.dt
pathname does not exist
```
**Workaround:** Use the Solaris 9 8/03 DVD or the Solaris 9 8/03 Software 1 of 2 CD to add back the SUNWceudt package. Follow these steps:

- 1. Become superuser.
- 2. Remove the SUNWceudt package.

# **pkgrm SUNWceudt**

3. Change directories to the product directory.

# **cd** *path-to-Solaris-9/Product*

4. Add the SUNWceudt package.

# **pkgadd -d 'pwd' SUNWceudt**

#### **Installer Text Display Problem When Using Solaris Live Upgrade (4736488)**

When using the Solaris Live Upgrade  $l$ uupgrade $(1M)$  command with the  $-i$  option to complete an upgrade of an inactive boot environment, the text that the installers display might be unreadable in some languages. The text is corrupted when the installers request fonts that do not exist on the older release that is on the current boot environment.

**Workaround:** Choose one of the following workarounds:

- Use a combined network installation image to do the install.
- Enable the C locale by setting the environment variable on your system.
	- If you are using the Bourne shell or Korn shell, follow these steps:
		- 1. Set the C locale.

```
# LANG=C; export LANG
```
- 2. Begin the installation.
- If you are using the C shell, follow these steps:
	- 1. Type the following:

```
# csh
```
2. Set the C locale.

```
# setenv LANG C
```
3. Begin the installation.

#### <span id="page-27-0"></span>**SPARC: Removal of SUNWjxcft Package Records Error During Upgrade (4525236)**

When you upgrade from the Solaris 8 operating environment to the Solaris 9 or the Solaris 9 8/03 operating environment, a problem is encountered when the SUNW jxcft package is removed. The following error message is recorded in the upgrade\_log file:

Removing package SUNWjxcft:

```
Can't open /a/usr/openwin/lib/locale/ja/X11/fonts/TTbitmaps/fonts.upr
Can't open /a/usr/openwin/lib/locale/ja/X11/fonts/TTbitmaps/fonts.scale
Can't open /a/usr/openwin/lib/locale/ja/X11/fonts/TTbitmaps/fonts.alias
Can't open /a/usr/openwin/lib/locale/ja/X11/fonts/TT/fonts.upr
Can't open /a/usr/openwin/lib/locale/ja/X11/fonts/TT/fonts.scale
Can't open /a/usr/openwin/lib/locale/ja/X11/fonts/TT/fonts.alias
Removal of <SUNWjxcft> was successful
```
**Workaround:** Ignore the error message.

#### **Upgrading to Solaris 9 8/03 Operating Environment Might Disable Existing Secure Shell Daemon (sshd) (4626093)**

If you upgrade to the Solaris 9 8/03 operating environment on a system that is running a third-party Secure Shell, such as OpenSSH, from the /etc/init.d/sshd daemon, the upgrade disables the existing Secure Shell daemon. During an upgrade, the Solaris 9 8/03 upgrade software overwrites the contents of /etc/init.d/sshd.

**Workaround:** Choose one of the following workarounds:

- If you do not want the Secure Shell protocol server program on your system, do not install the SUNWsshdr and SUNWsshdu packages during the upgrade.
- If you do not want the Secure Shell protocol server or client programs on your system, do not install the Secure Shell Cluster (SUNWCssh) during the upgrade.

#### **Upgrade Fails if /export Is Near Capacity (4409601)**

If the /export directory is near full capacity and you upgrade to the Solaris 9 8/03 operating environment, space requirements for /export are miscalculated. The upgrade then fails. This problem commonly occurs if a diskless client is installed, or if third-party software is installed in the /export directory. The following message is displayed:

WARNING: Insufficient space for the upgrade.

**Workaround:** Before you upgrade, choose one of the following workarounds:

- Rename the /export directory temporarily, until the upgrade is completed.
- Temporarily comment out the /export line in the /etc/vfstab file until the upgrade is completed.

<span id="page-28-0"></span>■ If /export is a separate file system, then unmount /export before you perform the upgrade.

#### **Upgrading Diskless Client Servers and Clients (4363078)**

If your system currently supports diskless clients that were installed with the Solstice AdminSuite™ 2.3 Diskless Client tool, you must perform two steps. First, delete all existing diskless clients that are the same Solaris version and architecture as the server. Then, install or upgrade to the Solaris 9 8/03 operating environment. For specific instructions, see the *System Administration Guide: Basic Administration*.

If you attempt to install the Solaris 9 8/03 operating environment over existing diskless clients, the following error message might be displayed:

The Solaris Version (Solaris *version-number*) on slice *<xxxxxxxx>* cannot be upgraded. There is an unknown problem with the software configuration installed on this disk.

In this error message, *version-number* refers to the Solaris version that is currently running on your system. *<xxxxxxxx>* refers to the slice that is running this version of the Solaris operating environment.

#### **Installation Bugs That Occur After an Upgrade**

#### **SPARC: Removing Patches After Upgrade Might Corrupt WBEM Repository (4820614)**

The WBEM Repository CIM database can be corrupted under the following conditions:

- You apply a revision of patch 112945 for a Solaris 9 release to a system that is running the Solaris 9 operating environment.
- You then remove the patch that was applied to the system.

If the WBEM Repository is corrupted, the following error message is displayed in the Solaris Management Console Log Viewer:

```
CIM_ERR_FAILED:
/usr/sadm/lib/wbem/../../../../var/sadm/wbem/logr/
preReg/PATCH113829install/Solaris_Application.mof,18,ERR_SEM,
ERR_EXC_SET_CLASS, CIM_ERR_FAILED:Other Exception:
java.io.StreamCorruptedException: invalid stream header
```
**Workaround:** Choose one of the following workarounds:

- Follow these steps to prevent the WBEM Repository from being corrupted:
	- 1. Become superuser.
	- 2. Before you apply the patch, back up the WBEM Repository.
		- # **cp -r /var/sadm/wbem/logr** *path***/logr**

Where *path* is the path to the backup WBEM Repository.

<span id="page-29-0"></span>3. If the WBEM Repository is corrupted after you back out the patch, stop the WBEM server.

# **/etc/init.d/init.wbem stop**

- 4. Restore the backup WBEM Repository.
	- # **cp -rf** *path***/logr /var/sadm/wbem/logr**
- 5. Restart the WBEM server.

# **/etc/init.d/init.wbem start**

■ Follow these steps to create a new WBEM Repository:

**Note –** This workaround does not restore the WBEM data if the WBEM Repository is corrupted. Any data that was added to the repository during the installation is lost.

- 1. Become superuser.
- 2. Stop the WBEM server.

# **/etc/init.d/init.wbem stop**

3. Remove the files from the /logr directory.

```
# rm /var/sadm/wbem/logr/*
```
- 4. Remove the /notFirstTime directory.
	- # **rmdir notFirstTime**
- 5. Start the WBEM server.
	- # **/etc/init.d/init.wbem start**
- 6. Manually compile any proprietary Managed Object Format (MOF) files.
	- # **/usr/sadm/bin/mofcomp** *MOF-filename*

## **64–Bit Solaris Issue**

#### **SPARC: Sun UltraSPARC System (Sun4U) Might Need Boot Flash PROM Update**

**Note –** If your system is already running 64-bit ready firmware, then the flash PROM update is not required.

<span id="page-30-0"></span>If you want to run the 64-bit Solaris operating environment on an UltraSPARC® system, you might need to update its flash PROM firmware. The Solaris 9 8/03 installation programs enable you to add 64-bit support. This 64-bit support is selected by default when you install on Sun UltraSPARC systems. A 64-bit system only boots in the 64-bit mode by default if it has a CPU speed of 200 MHz or greater.

**Note –** If you choose to run the 32-bit Solaris operating environment on any Sun™ or UltraSPARC system, the flash PROM update is not needed.

The following table lists the UltraSPARC (Sun4U™) systems that are affected and the minimum firmware versions that are needed. *System type* is the equivalent of the output of the uname -i command. You can determine which firmware version you are running by using the prtconf -V command.

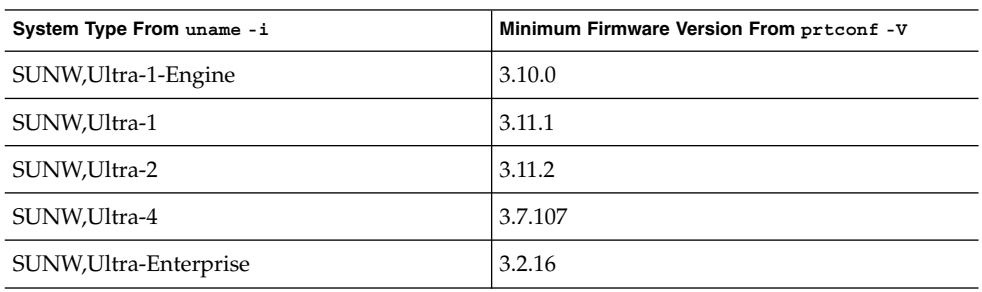

**TABLE 1–2** Minimum Firmware Versions Required to Run 64–Bit Solaris Operating Environment on UltraSPARC Systems

**Note –** If a system is not listed in the previous table, it does not need a flash PROM update.

For instructions on how to perform the flash PROM update by using the Solaris CD, refer to the *Solaris 9 on Sun Hardware Collection*. If you do not have this manual, you can obtain it at <http://docs.sun.com>.

### **Documentation CD Issue**

#### **Cannot Install Documentation Packages With Names Longer Than Nine Characters on Documentation Servers Running the Solaris 2.6, 7, and 8 Operating Environments**

Some localized documentation collections in PDF format have package names that are longer than nine characters. To install these PDF collections on servers that are running the Solaris 7 or 8 operating environment, you must first install two patches.

<span id="page-31-0"></span>**Note –** No patches exist at the time of this release for Solaris 2.6 servers.

**Workaround:** For instructions on how to install these patches, see the Solaris Documentation Important Information file on the documentation media, Solaris 9 8/03 Documentation CD 1 of 2, 2 of 2, or DVD. This file is located in the following directory:

*mount-point*/README/*locale*/install\_*locale*.html

For example, the English file on the Solaris 9 8/03 Documentation CD 1 of 2 is located in the following directory:

sol 9 doc 1of2/README/C/install C.html

## **Documentation CD Installation Bugs**

#### **Uninstall Mode of Solaris 9 8/03 Documentation CD uninstaller Utility Does Not Work Properly (4675797)**

If you run the Solaris 9 8/03 Documentation CD uninstaller in Uninstall All mode, the uninstaller removes only those documentation packages that are installed by default.

**Workaround:** Run the uninstaller in Uninstall Partial mode. Select the specific packages you want to uninstall.

#### **Documentation CD Verify Panel Might Not Page in Command-Line Interface Mode (4520352)**

If you use the Solaris 9 8/03 Documentation CD installer program with the nodisplay option, the verify panel might not page correctly.

**Workaround:** Do not specify the nodisplay option with the Solaris 9 8/03 Documentation CD installer program. Use the graphical user interface (GUI) mode to install the Solaris 9 8/03 Documentation CD.

#### **Localization Issue That Occurs During Installation**

#### **Additional Related Locales Might Be Installed**

When you select a locale for your installation, additional related locales might also be installed. This change in behavior occurs in the Solaris 9 8/03 operating environment because all full locales, with message translations, and the Asian and Japanese partial locales, locale enabler, have been repackaged based on language support for locales. Other partial locales are still packaged and installed based on geographic region, such as Central Europe.

### <span id="page-32-0"></span>**Localization Bugs That Occur During Installation**

#### **Solaris 9 Beta Refresh Chinese CDE Font Packages Do Not Upgrade to Solaris 9 8/03 Operating Environment (4653908)**

If you upgrade to the Solaris 9 8/03 operating environment on a system that runs the Solaris 9 Beta Refresh operating environment with Simplified Chinese or Traditional Chinese locale support, the upgrade is not completed successfully. The Simplified Chinese and Traditional Chinese CDE font localization packages (SUNWcdft or SUNWhdft) do not upgrade to the appropriate Solaris 9 8/03 packages. The following error message is displayed:

Removing package SUNWcdft: /a/var/sadm/pkg/SUNWcdft/install/postremove: /a/usr/dt/config/xfonts/zh\_CN.EUC: does not exist /a/var/sadm/pkg/SUNWcdft/install/postremove: /a/usr/dt/config/xfonts/zh\_CN.GBK: does not exist /a/var/sadm/pkg/SUNWcdft/install/postremove: /a/usr/dt/config/xfonts/zh\_CN.UTF-8: does not exist pkgrm: ERROR: postremove script did not complete successfully

**Workaround:** Before you upgrade to the Solaris 9 8/03 operating environment, remove the appropriate Solaris 9 Beta Refresh postremove files.

```
# rm /var/sadm/pkg/SUNWcdft/install/postremove
# rm /var/sadm/pkg/SUNWhdft/install/postremove
```
#### **Upgrading Systems Running Solaris 8 Operating Environment With Full Thai/Russian/Polish/Catalan Support Leaves Invalid Packages on System (4650059)**

An upgrade to the Solaris 9 8/03 operating environment on a system that runs the Solaris 8 operating environment with the Solaris 8 Language Supplement CD installed, results in several invalid packages. Thai, Russian, Polish, and Catalan locale packages remain on the system. These locale packages have an ARCH=sparcall value and are not removed during the upgrade to the Solaris 9 8/03 operating environment.

**Workaround:** Before you upgrade to the Solaris 9 8/03 operating environment, use the Solaris Product Registry application to remove the Solaris 8 Languages Supplement CD packages.

Solaris 9 8/03 Release Notes • August 2003

## <span id="page-34-0"></span>CHAPTER **2**

## Solaris Runtime Issues

This chapter describes runtime issues that are known to be problems.

The following runtime bug descriptions have been added to this chapter since this document was published on the Solaris 9 8/03 Documentation CD and in the Installation Kiosk on the Solaris 9 8/03 Installation CD:

- ["Using the UFS noatime and logging Mount Options Can Result in File System](#page-61-0) [Corruption \(4884138\)"](#page-61-0) on page 62
- ["x86: Corrupted Text Is Displayed When You Run](#page-35-0) qmon Application (4649547)" [on page 36](#page-35-0)
- "x86: e1000g [Interface Might Fail Using IPv6 \(4874857\)"](#page-44-0) on page 45
- ["x86: Unable to Establish Sun4U Diskless Client \(4878696\)"](#page-37-0) on page 38

### **Smart Card Bugs**

#### **System Does Not Respond to Smart Card (4415094)**

If ocfserv terminates and the display is locked, the system remains locked even when a smart card is inserted or removed.

**Workaround:** Perform the following steps to unlock your system:

- 1. Perform a remote login to the machine on which the ocfserv process terminated.
- 2. Become superuser.
- 3. Kill the dtsession process by typing the following in a terminal window.

#### # **pkill dtsession**

ocfserv restarts and smart card login and capability are restored.

#### <span id="page-35-0"></span>**Edit Config File Menu Item in Smartcards Management Console Does Not Work (4447632)**

The Edit Config File menu item in the Smartcards Management Console does not edit smart card configuration files that are located in

/etc/smartcard/opencard.properties. If the menu item is selected, a warning is displayed that indicates not to continue unless requested by technical support.

**Workaround:** Do not use the Edit Config File menu item in the Smartcards Management Console. For information on smart card configuration, see the *Solaris Smartcard Administration Guide*.

#### **Common Desktop Environment (CDE) Bugs**

#### **x86: Corrupted Text Is Displayed When You Run qmon Application (4649547)**

If you are running the qmon application, the screen might display corrupted text.

**Workaround:** Download and install patch 114602-03. You can find this patch at <http://sunsolve.sun.com>.

#### **CDE Removable Media Auto Run Capability Removed (4634260)**

The Removable Media auto run capability in the CDE desktop environment has been temporarily removed from the Solaris 9 8/03 operating environment.

**Workaround:** To use the auto run function for a CD-ROM or another removable media volume, you must do one of the following:

- Run the volstart program from the top level of the removable media file system.
- Follow the instructions that are included with the CD for access from outside of CDE.

#### **SPARC: dtmail Crashes When Launched From the Command Line if FontList Option Is Specified (4677329)**

dtmail crashes after connecting with the IMAP server if the FontList option is specified when dtmail is launched from the command line. See the following example:

**/usr/dt/bin/dtmail -xrm "Dtmail\*FontList: -\*-r-normal-\*:"**

The following error message is displayed:

Segmentation Fault

This problem occurs in both the C and ja locales.

Workaround: Do not specify the FontList option when you launch dtmail from the command line.
# **CDE Mailer Appears to Hang While Displaying Email With Long Lines (4418793)**

If you try to read an email message with many long lines in any of the Solaris 9 8/03 Unicode or UTF-8 locales, CDE Mailer (dtmail) appears to hang. The message does not display immediately.

**Workaround:** Choose one of the following workarounds:

- Enlarge the dtmail Mailbox window to accommodate 132 columns.
- Disable the Complex Text Layout feature by following these steps:
	- 1. Become superuser.
	- 2. Change directories to your system's locale directory.

# **cd /usr/lib/locale/***locale-name*

In the previous example, *locale-name* refers to the name of your system's Solaris 9 8/03 Unicode or UTF-8 locale.

3. Rename the locale layout engine category.

# **mv LO\_LTYPE LO\_LTYPE-**

**Note –** Rename the category for the locale layout engine to the original name (LO\_LTYPE) before you apply any patches to the locale layout engine.

#### **Solaris PDASync Cannot Delete Last Entry From the Desktop (4260435)**

After you delete the last item from the desktop, the item is restored from the handheld device to the desktop when you synchronize your handheld device. Examples of items that you might delete, and then have restored, are the last appointment in your Calendar or the last address in the Address Manager.

**Workaround:** Manually delete the last entry from the handheld device prior to synchronization.

## **Solaris PDASync Does Not Support Data Exchange With the Multibyte Internationalized PDA Device (4263814)**

If you exchange multibyte data between a PDA device and Solaris CDE, the data might be corrupted in both environments.

**Workaround:** Back up your data on your personal computer with the PDA backup utility before you run the Solaris™ PDASync application. If you accidentally exchange multibyte data and corrupt that data, restore your data from the backup.

# **GNOME 2.0 Issues and Bugs**

#### **GNOME 2.0 Documentation**

For release notes and troubleshooting information for the GNOME 2.0 desktop, see the following documents at <http://docs.sun.com>:

- *GNOME 2.0 Desktop for the Solaris Operating Environment Release Notes*
- *GNOME 2.0 Desktop for the Solaris Operating Environment Troubleshooting Guide*

## **System Administration Bugs**

#### **x86: Unable to Establish Sun4U Diskless Client (4878696)**

If you try to add the Sun4U™ diskless service on an x86 server, the following error is displayed:

```
Jun 12 17:02:48 s12-9 WBEM_Logging_Service[1810]: Failed to create clone area
/export/root/clone/Solaris_9/sun4u.
Failed to create clone area /export/root/clone/Solaris_9/sun4u.
```
The wbem log had the following error:

```
strings /var/sadm/wbem/log/wbem_log | grep SUNWidecr
Solaris_OsService@#@0@#@0@#@root@#@s12-9@#@s12-9@#@1054856467079@#@System
command return value.@#@System command, /usr/sbin/pkgadd -S -n -R
/export/root/clone/Solaris_9/sun4u -a /tmp/admin.Qwayvg -d
/export/root/templates/Solaris_9/SUNWidecr_4.1, REV=2001.03.02.13.55_sparc.sun4u
all, returned value of:
/export/root/clone/Solaris_9/sun4u/var/sadm/pkg/SUNWidecr/install/postinstall:
test: argument expected
Installation of SUNWidecr failed.
```
**Note –** It is possible to add a Sun4U diskless client to a SPARC server.

**Workaround:** None.

#### **/etc/named.conf File Causes Solaris Management Console Operations on User and Group Accounts to Fail (4777931)**

If you use Solaris Management Console to perform operations on a User or Group account on a system that serves as a Domain Name Service (DNS) server, and the /etc/named.conf file exists on that system, errors occur.

The following errors occur when you perform these operations from the GUI or when you use smuser and smgroup, which are command-line interfaces for the console.

The console launches a new dialog box or the smuser command exits with the following error messages when operated on a User:

"The attempt to view Users or Roles has failed due to an unexpected error.

This was caused by the following error: CIM ERR FAILED."

The console launches a new dialog box or the smgroup command exits with the following error message when operated on a Group:

```
"Attempted Read of Group IDs failed with unexpected CIM error:
       CIM_ERR_FAILED."operations from the GUI or command-line interface.
```
**Workaround:** Choose from one of the following workarounds:

- To solve this problem by restarting the DNS server, follow these steps:
	- 1. Become superuser.
	- 2. Move the named.conf file to a different directory. For example:

```
# mv /etc/named.conf /var/named/named.conf
```
3. Restart the DNS server.

```
# pkill -9 in.named
```

```
# /usr/sbin/in.named /var/named/named.conf
```
- To solve this problem by restarting the WBEM server, follow these steps:
	- 1. Become superuser.
	- 2. Using a text editor, edit the /usr/sadm/lib/wbem/WbemUtilityServices.properties file.

Replace the /etc/named.conf string with /tmp/*new-filename*.

**Note –** Ensure that the file name that you choose does not already exist on the system.

- 3. Stop WBEM server.
	- # **/etc/init.d/init.wbem stop**
- 4. Start the WBEM server

```
# /etc/init.d/init.wbem start
```
For more information, see the smuser(1M) and the smgroup(1M) man pages.

# **x86: Pressing the F4 Key During BIOS Bootup Fails to Boot the Service Partition (4782757)**

You are booting a Sun LX50 which has a Service partition and the Solaris 9 8/03 (x86 Platform Edition) operating environment is installed. You are given the option of pressing the F4 function key to boot the Service partition. However, pressing F4 causes the screen to go blank and the system fails to boot the Service partition.

**Workaround:** Do not press the F4 key when the BIOS Bootup Screen is displayed. After a time-out period, the Current Disk Partition Information screen is displayed. Select the number in the Part# column that corresponds to type=DIAGNOSTIC and press the Return key. The system boots the Service partition.

# **UltraSPARC II CP Event Message in Solaris 9 8/03 Operating Environment Not Always Produced (4732403)**

In the Solaris 9 8/03 operating environment, on UltraSPARC II based systems, the CP Event message that accompanies some Uncorrectable Memory Error messages is not always produced. These include the following systems:

- Sun Enterprise™ 10000
- Sun Enterprise 6500
- Sun Enterprise 6000
- Sun Enterprise 5500
- Sun Enterprise 5000
- Sun Enterprise 4500
- Sun Enterprise 4000
- Sun Enterprise 3500
- Sun Enterprise 3000

The result is that some information needed to identify a failing CPU might not always be present.

**Workaround:** For the latest information regarding this issue, check the SunSolve<sup>SM</sup> Web site at <http://sunsolve.sun.com>.

## **Solaris WBEM Services 2.5 Daemon Cannot Locate com.sun Application Programming Interface Providers (4619576)**

The Solaris WBEM Services 2.5 daemon cannot locate providers that are written to the com.sun.wbem.provider interface or to the com.sun.wbem.provider20 interface. Even if you create a Solaris\_ProviderPath instance for a provider that is written to these interfaces, the Solaris WBEM Services 2.5 daemon does not locate the provider.

**Workaround:** To enable the daemon to locate such a provider, stop and restart the Solaris WBEM Services 2.5 daemon.

- # **/etc/init.d/init.wbem stop**
- # **/etc/init.d/init.wbem start**

**Note –** If you use the javax API to develop your provider, you do not need to stop and restart the Solaris WBEM Services 2.5 daemon. The Solaris WBEM Services 2.5 daemon dynamically recognizes javax providers.

## **Some com.sun Application Programming Interface Method Invocations Fail Under XML/HTTP Transport Protocol (4497393, 4497399, 4497406, 4497411)**

If you choose to use the com. sun application programming interface rather than the javax application programming interface to develop your WBEM software, only CIM remote method invocation (RMI) is fully supported. Other protocols, such as XML/HTTP, are not guaranteed to work completely with the com.sun application programming interface.

The following table lists examples of invocations that execute successfully under RMI but fail under XML/HTTP:

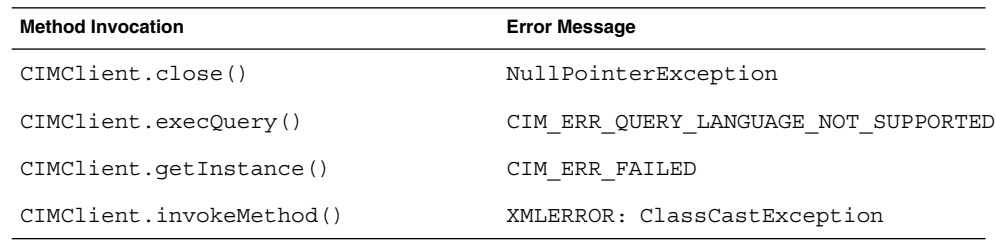

# **Cannot Modify File-System Mount Properties With Solaris Management Console Mounts and Shares Tool (4466829)**

The Solaris Management Console Mounts and Shares tool cannot modify mount options on system-critical file systems such as root  $\left/$  ),  $\right/$  usr, and  $\right/$  var.

**Workaround:** Choose one of the following workarounds:

■ Use the remount option with the mount command.

**Note** – Mount property modifications that are made by using the -remount option with the mount command are not persistent. In addition, all mount options that are not specified in the *additional-mount-options* portion of the previous command inherit the default values that are specified by the system. See the man page mount  $\text{ufs}(1M)$  for more information.

■ Edit the appropriate entry in the /etc/vfstab file to modify the file-system mount properties, then reboot the system.

<sup>#</sup> **mount -F** *file-system-type* **-o remount,***additional-mount-options* **\** *device-to-mount mount-point*

# **CIM\_ERR\_LOW\_ON\_MEMORY Error Occurs When Trying to Add Data With WBEM (4312409)**

The following error message is displayed when memory is low:

CIM\_ERR\_LOW\_ON\_MEMORY

You cannot add more entries when the Common Information Model (CIM) Object Manager is low on memory. You must reset the CIM Object Manager Repository.

**Workaround:** To reset the CIM Object Manager Repository, follow these steps:

- 1. Become superuser.
- 2. Stop the CIM Object Manager.
	- # **/etc/init.d/init.wbem stop**
- 3. Remove the JavaSpaces™ log directory.
	- # **/bin/rm -rf /var/sadm/wbem/log**
- 4. Restart the CIM Object Manager.
	- # **/etc/init.d/init.wbem start**

**Note –** When you reset the CIM Object Manager Repository, you lose any proprietary definitions in your data store. You must recompile the MOF files that contain those definitions by using the mofcomp command. See the following example:

# **/usr/sadm/bin/mofcomp -u root -p** *root-password your-mof-file*

# **Solaris Volume Manager Issue**

#### **Solaris Volume Manager metattach Command Might Fail**

If you have a Solaris Volume Manager mirrored root (/) file system in which the file system does not start on cylinder 0, all submirrors you attach must also not start on cylinder 0.

If you attempt to attach a submirror starting on cylinder 0 to a mirror in which the original submirror does not start on cylinder 0, the following error message is displayed:

can't attach labeled submirror to an unlabeled mirror

**Workaround:** Choose one of the following workarounds:

- Ensure that both the root file system and the volume for the other submirror start on cylinder 0.
- Ensure that both the root file system and the volume for the other submirror do not start on cylinder 0.

**42** Solaris 9 8/03 Release Notes • August 2003

**Note –** By default, the JumpStart installation process starts swap at cylinder 0 and the root (/) file system somewhere else on the disk. Common system administration practice is to start slice 0 at cylinder 0. Mirroring a default JumpStart installation with root on slice 0, but not cylinder 0, to a typical secondary disk with slice 0 that starts at cylinder 0, can cause problems. This mirroring results in an error message when you attempt to attach the second submirror. For more information about the default behavior of Solaris installation programs, see the *Solaris 9 Installation Guide*.

# **Solaris Volume Manager Bugs**

## **Solaris Volume Manager metahs -e Command Fails on Copper Cable Storage Boxes When Failed Hot Spare Disk Has Been Swapped Out (4644106)**

The metahs -e command might fail if you encounter the following circumstances:

- 1. A hot-spare device encounters a problem, such as an induced error, when using the metaverify test utility.
- 2. Solaris Volume Manager software attempts to activate the hot spare when an error occurs on a metadevice. The hot spare is marked broken.
- 3. The system is brought down. The failed disk that contains the hot spare is replaced with a new disk at the same location.
- 4. When the system is booted, Solaris Volume Manager software does not recognize the new hot spare.
- 5. The metahs -e command is used to enable the hot spare on the new disk.

The following message is displayed:

WARNING: md: d0: open error of hotspare (Unavailable)

The failure occurs because the Solaris Volume Manager software does not internally recognize the new hot-spare disk that was swapped into the same physical location. The Solaris Volume Manager software continues to display the device ID of the disk that is no longer in the system.

**Note –** This failure is not known to occur on a Photon or storage enclosures where the device number changes when a disk is replaced.

**Workaround:** Choose one of the following workarounds:

- Follow these steps to update the device ID for the hot-spare disk in the Solaris Volume Manager state database:
	- 1. Become superuser.

2. Type the following command to update the device ID for the hot-spare:

# **metadevadm -u** *logical-device-name*

3. Type the following command to make the new hot-spare disk available:

# **metareplace -e** *logical-device-name*

- Follow these steps to manage hot spares and hot-spare pools on the system:
	- 1. Become superuser.
	- 2. Type the following command to delete the entry for the hot-spare slice:

# **metahs -d hsp***hot-spare-pool-number logical-device-name*

3. Type the following command to create a new entry for the hot-spare slice at the same location with the correct device ID:

# **metahs -a hsp***hot-spare-pool-number logical-device-name*

## **Solaris Volume Manager metadevadm Command Fails if Logical Device Name No Longer Exists (4645721)**

You cannot replace a failed drive with a drive that has been configured with the Solaris Volume Manager software. The replacement drive must be new to Solaris Volume Manager software. If you physically move a disk from one slot to another slot on a Photon, the metadevadm command fails. This failure occurs when the logical device name for the slice no longer exists. However, the device ID for the disk remains present in the metadevice replica. The following message is displayed:

Unnamed device detected. Please run 'devfsadm && metadevadm -r to resolve.

**Note –** You can access the disk at the new location during this time. However, you might need to use the old logical device name to access the slice.

**Workaround:** Physically move the drive back to its original slot.

## **Solaris Volume Manager metarecover Command Fails to Update metadb Namespace (4645776)**

If you remove and replace a physical disk from the system, and then use the metarecover -p -d command to write the appropriate soft partition specific information to the disk, an open failure results. The command does not update the metadevice database namespace to reflect the change in disk device identification. This condition causes an open failure for each such soft partition that is built on top of the disk. The following message is displayed:

Open Error

**Workaround:** Create a soft partition on the new disk instead of using the metarecover command to recover the soft partition.

**44** Solaris 9 8/03 Release Notes • August 2003

**Note –** If the soft partition is part of a mirror or RAID 5, use the metareplace command without the -e option to replace the old soft partition with the new soft partition.

# **metareplace dx** *mirror or RAID 5 old\_soft\_partition new\_soft\_partition*

# **Networking Bugs**

#### **x86: e1000g Interface Might Fail Using IPv6 (4874857)**

A system with IPv6 configured on an e1000g interface might not respond to "Neighbor Solicitation" messages from a remote machine. Consequently, remote machines might not be able to communicate with the target system by using IPv6.

**Workaround:** Stop and restart the IPv6 interface by using the following steps:

- 1. Become superuser.
- 2. Shut down the IPv6 interface.

# **ifconfig e1000g0 inet6 down**

- 3. Restart the IPv6 interface.
	- # **ifconfig e1000g0 inet6 up**

You can now communicate with this target system by using IPv6 from the remote system.

The ifconfig commands shut down and restart the IPv6 interface. You can add these commands to the system's level-3 boot scripts to automate the workaround steps.

## **Configuring Multiple Tunnels Between Two IP Nodes With Filtering Enabled Might Result in Packet Loss (4152864)**

If you configure multiple IP tunnels between two IP nodes, and enable ip\_strict\_dst\_multihoming or other IP filters, packet loss might result.

**Workaround:** Choose one of the following:

- First, configure a single tunnel between the two IP nodes. Add addresses to the tunnel by using the ifconfig command with the addif option.
- Do not enable ip strict dst multihoming on tunnels between two IP nodes.

# **Security Bugs**

## **Unlocking CDE Screenlock Removes Kerberos Version 5 Credentials (4674474)**

If you unlock a locked CDE session, all your cached Kerberos version 5 (krb5) credentials might be removed. The result is you might not be able to access various system utilities. This problem occurs under the following conditions:

- In the /etc/pam.conf file, the dtsession services for your system are configured to use the krb5 module by default.
- You lock your CDE session, and then try to unlock the session.

If this problem occurs, the following error message is displayed:

lock screen: PAM-KRB5 (auth): Error verifying TGT with host/*host-name*: Permission denied in replay cache code

**Workaround:** Add the following non-pam\_krb5 dtsession entries to the /etc/pam.conf file:

```
dtsession auth requisite pam_authtok_get.so.1
dtsession auth required pam_unix_auth.so.1
```
With these entries in the  $/$ etc $/$ pam.conf file, the pam krb5 module does not run by default.

#### **cron, at, and batch Cannot Schedule Jobs for Locked Accounts (4622431)**

In the Solaris 9 8/03 operating environment, locked accounts are treated in the same way as expired or nonexistent accounts. As a result, the cron, at, and batch utilities cannot schedule jobs on locked accounts.

**Workaround:** To enable locked accounts to accept cron, at, or batch jobs, replace the password field of a locked account (\*LK\*) with the string NP, for no password.

# **Additional Software Bug**

#### **SPARC: Veritas Volume Manager Might Fail on Systems Running Solaris 9 8/03 Operating Environment (4642114)**

If you try to perform various tasks with Veritas Volume Manager on a system that is running the Solaris 9 8/03 operating environment, the vxddladm addjob or vxddladm addsupport utilities might produce a core dump.

#### **Workaround:** Follow these steps:

- 1. Become superuser.
- 2. Verify that the /var/ld/ld.config file and /usr/bin/crle utility exist on the system.
- 3. Type the following commands in a terminal window:
- # **/usr/bin/cp /var/ld/ld.config /var/ld/ld.config.save**
- # **/usr/bin/crle -E LD\_LIBRARY\_PATH=/usr/lib**
- # *appropriate-vxddladm-command*
- # **/usr/bin/mv /var/ld/ld.config.save /var/ld/ld.config**

# **Documentation CD Issues**

#### **iPlanet Directory Server 5.1 Documentation Links Do Not Work Properly**

In the iPlanet™ Directory Server 5.1 Collection (Solaris Edition), links titled DocHome and links between separate books do not work. If you select these links, your browser displays a Not Found error.

**Workaround:** To navigate between iPlanet Directory Server 5.1 documents on your system, go to the iPlanet Directory Server 5.1 Collection (Solaris Edition) page at <http://docs.sun.com>. Click the link to the document you want to view.

#### **SUNWsdocs Package Necessary to Remove Other Documentation Packages**

If you remove the SUNWsdocs package, then try to remove other documentation packages, the removal fails. This problem occurs because the SUNWsdocs package is installed with any collection and provides the browser entry point.

**Workaround:** If you removed the SUNWsdocs package, reinstall the SUNWsdocs package from the documentation media and then remove the other documentation packages.

# **Documentation CD Bugs**

# **European Locale PDF Documents Available Only Through C Locale (4674475)**

In the Solaris 9 8/03 operating environment, and other UNIX-based systems, PDF documents on the Solaris 9 8/03 Documentation 1 of 2 CD are not accessible in the following European locales:

- de (German)
- es (Spanish)
- fr (French)
- it (Italian)
- $\Box$  sv (Swedish)

This problem occurs because of a limitation with Adobe Acrobat Reader. For more information on this problem, see the Adobe Technote site at <http://www.adobe.com:80/support/techdocs/294de.htm>.

**Workaround:** Choose one of the following workarounds:

■ In the Solaris 9 8/03 operating environment, and other UNIX-based systems, set the environment variable LC\_ALL to C acroread. For example, in the C shell, type the following command in a terminal window:

- % **env LC\_ALL=C acroread**
- Upgrade to Adobe Acrobat Reader 5.0 or later version.

## **Removing Solaris 9 8/03 Documentation Packages Might Unexpectedly Uninstall Some Solaris 9 8/03 Documentation Collections (4641961)**

Some Solaris 9 8/03 documentation collections might be unexpectedly removed from your system if the following occurs:

- 1. You install both the Solaris 9 8/03 Documentation 1 of 2 and 2 of 2 CDs on your system.
- 2. You then use the prodreg utility or the Solaris 9 8/03 Documentation CD installer program to remove certain documentation packages.

The Solaris 9 8/03 Documentation CD 1 of 2 and 2 of 2 have three collections in common. If you remove the packages that contain these collections from either of the Solaris 9 8/03 Documentation 1 of 2 or 2 of 2 CD installations, the package is removed for both installations.

The following table lists the packages that might be removed unexpectedly:

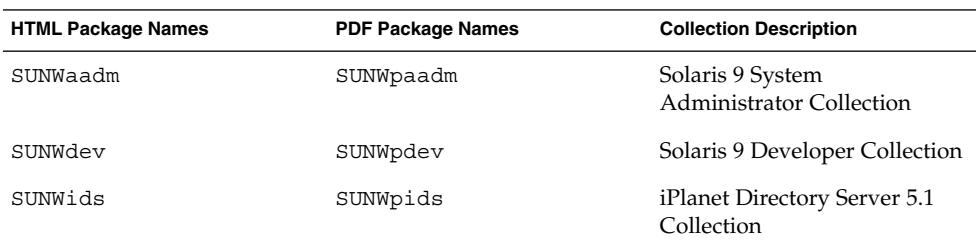

**TABLE 2–1** Solaris 9 8/03 Documentation Packages Contained on Both Solaris 9 8/03 Documentation CDs

**Workaround:** Choose one of the following workarounds:

- If the uninstall process unexpectedly removed these documentation packages, and you want these packages on your system, reinstall the packages from the Solaris 9 8/03 Documentation 1 of 2 or 2 of 2 CDs.
- To avoid this problem, use the pkgrm utility to remove the packages that you want to eliminate from your system.

# **Localization Issue**

# **Hardware for Estonian Keyboard Type 6, French Canadian Keyboard Type 6, and Polish Programmers Keyboard Type 5 Not Available in Solaris 9 8/03 Operating Environment**

Software support for three additional keyboard layouts have been added to the Solaris 9 software for this release: Estonian keyboard Type 6, French Canadian keyboard Type 6, and Polish programmers keyboard Type 5.

This software gives users in Estonia, Canada, and Poland greater flexibility for keyboard input by modifying standard U.S. keyboard layouts to their own language needs.

Currently, no hardware is available for the three additional keyboard layout types.

**Workaround:** To take advantage of this new keyboard software, modify the /usr/openwin/share/etc/keytables/keytable.map file in one of the following ways:

- For the Estonian Type 6 keyboard:
	- 1. Change the US6.kt entry to Estonia6.kt in the /usr/openwin/share/etc/keytables/keytable.map file. The modified entry should read as follows:

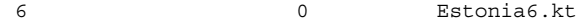

2. Add the following entries to the /usr/openwin/lib/locale/iso8859- 15/Compose file:

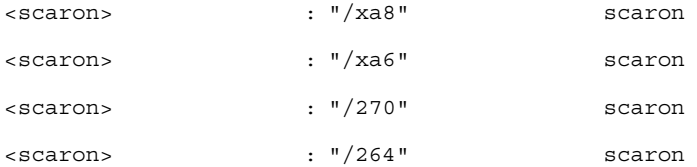

- 3. Reboot the system for the changes to take effect.
- For the French Canadian Type 6 keyboard:
	- 1. Change the US6.kt entry to Canada6.kt in the /usr/openwin/share/etc/keytables/keytable.map file. The modified entry should read as follows:
		- 6 0 Canada6.kt
	- 2. Reboot the system for the changes to take effect.
- If you are using the existing Polish Type 5 keyboard layout:

1. Change the Poland5.kt entry to Poland5\_pr.kt in the /usr/openwin/ share/etc/keytables/keytable.map file. The modified entry should read as follows:

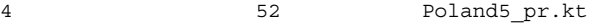

**Note –** If you are using a keyboard with dip-switches, make sure the switches are set to the correct binary value for the Polish keytable entry (binary 52) before rebooting the system.

- 2. If you are using a standard U.S. Type 5 keyboard, change the US5.kt entry to Poland5\_pr.kt in the /usr/openwin/share/etc/keytables/keytable.map file. The modified entry should read as follows: 4 33 Poland5 pr.kt
- 3. Reboot the system for the changes to take effect.

# **Localization Bugs**

#### **SPARC: Shift-U Does Not Work as Expected in Arabic Locales (4303879)**

To generate the diacritic character in Arabic locales, type the Arabic character, then Shift-U.

## **Sorting in the European UTF-8 Locales Does Not Function Correctly (4307314)**

Sorting in the European UTF-8 locales does not work properly.

**Workaround:** Before you attempt to sort in a FIGGS UTF-8 locale, set the *LC\_COLLATE* variable to the ISO–1 equivalent.

```
# echo $LC_COLLATE
> es ES.UTF-8
# LC_COLLATE=es_ES.IS08859-1
# export LC_COLLATE
```
Then start sorting.

# **Sun ONE Application Server Bugs**

# **Default Browser Is Incompatible With Sun ONE Application Server 7 (4741123)**

When you attempt to use the Sun ONE Application Server Administrative UI with the Solaris 9 8/03 operating environment default browser, the following error message is displayed:

**50** Solaris 9 8/03 Release Notes • August 2003

Unsupported Browser: Netscape 4.78

It is recommended that you upgrade your browser to Netscape 4.79 or Netscape 6.2 (or later) to run the Sun One Application Server Administrative UI. Those who choose to continue and not upgrade may notice degraded performance or unexpected behavior.

**Note –** If you are running the version of Sun ONE Application Server Administrative UI that is included in the Solaris 9 8/03 operating environment, you will need to use Netscape 4.79 or Netscape 7.0.

**Workaround:** Use /usr/dt/appconfig/SUNWns/netscape instead of /usr/dt/bin/netscape.

## **SPARC: Access Control List Editing Not Supported on Some Versions of Netscape Navigator (4750616)**

Sun ONE Application Server Access Control List (ACL) editing is not supported on some versions of Netscape Navigator™. If you attempt to edit ACL entries while using either Netscape Navigator version 6.x or Netscape Navigator version 7.x, you might encounter intermittent problems.

For example:

- The browser window disappears.
- The ACL edit screen does not display when launched.

**Workaround:** Choose one of the following workarounds:

- Use the supported 4.79 version of Netscape Navigator or Microsoft Internet Explorer, version 6.0.
- Manually edit the ACL file. For details on ACL file formatting, see the *Sun ONE Application Server 7 Administrator's Guide*.

#### **Accessing an Oracle 9.1 Database With an Oracle 9.2 Client Might Cause Data Corruption (4707531)**

If you use an Oracle<sup>®</sup> 9.2 client to access an Oracle 9.1 database, data corruption might occur when a number column follows a timestamp column.

The problem might be caused by using the ojdbc14.jar file with an Oracle 9.1 database. Applying the patch might assist in addressing the situation on Solaris 32-bit machines, that run an Oracle 9.1 database. This JDBC™ driver is for Oracle working with JDK™ 1.4.

**Workaround:** Obtain the patch that Oracle might make available from the Oracle Web site for Bug 2199718 and apply it to your server.

# **SPARC: Administration Interface Reports Verifier Error When Viewing Persistence Manager Factory Resource Created From the Command Line (4733109)**

A verifier error is reported for a Persistence Manager Factory resource that was created by using the command-line interface. The following error is displayed when the resource is viewed in the Sun ONE Application Server Administration interface:

ArgChecker Failure: Validation failed for jndiName: object must be non-null

**Workaround:** Perform the following steps to create a new Persistence Management Factory resource:

- 1. Create a jdbc-connection pool with data source information to connect to a database.
- 2. Create a jdbc-resource to make the connection pool available via a Java Naming and Directory Interface™ (J.N.D.I.) lookup.
- 3. Create a persistence-management resource with the jdbc-resource that was created in Step 2.

# **SPARC: any Value in Address Attribute of iiop-listener Element in server.xml File Is Not Supported (4743366)**

The any value in the address attribute of the iiop-listener element in the server. xml file allows for listening on all interfaces that are available on a system. This support includes both IPv4 and IPv6 interfaces. However, the Sun ONE Application Server default configuration uses an address value of 0.0.0.0 in the iiop-listener element. This default configuration does not listen on IPv6 interfaces. The configuration only listens on all IPv4 interfaces on a system.

**Workaround:** Use the :: value in the address attribute of the iiop-listener element in the server.xml file to listen on all IPv4 and IPv6 interfaces on a system.

#### **SPARC: Application Server Fails to Restart When Converting to an SSL-Enabled Environment (4723776)**

If you attempt to restart the Sun ONE Application Server after installing a certificate and enabling security, the restart fails. A message indicates that the server failed to receive a password.

When the Secure Socket Layer (SSL) is not enabled, passwords are not cached, which results in the failure of restart. The restart command does not support the transition from non-SSL to SSL enabled mode.

**Note –** This problem only occurs the first time the server is restarted. Subsequent restarts work fine.

**Workaround:** Choose one of the following workarounds:

- If you have encountered this problem. Click the Start button.
- To avoid this problem, perform the following steps instead of clicking the Restart button:
	- 1. Click the Stop button.
	- 2. Click the Start button.

# **SPARC: Application Server Might Crash During Dynamic Reloading (4750461)**

If an application has many Enterprise JavaBeans™ components, the server might crash during dynamic reloading of the application. The dynamic reloading feature is used in the development environment to quickly test minor changes to an application. The crash is caused by attempting to use more file descriptors than are available.

**Workaround:** Follow these steps:

- 1. Increase the file descriptors limit by adding lines, in this format, to the /etc/system file.
	- set rlim\_fd\_max=8192
	- set rlim\_fd\_cur=2048
	- Depending on the size of the application, the values can be set higher or lower.
- 2. Reboot the system.

# **Console Output Is Corrupted if the System's Default Encoding Is Not UTF-8 (4757859)**

If the system's default encoding is not UTF-8, the Application Server's output might cause multibyte characters to display incorrectly.

**Workaround:** Open the server.log file in your browser.

# **External Certificate Nickname Does Not Display in Administration Interface Nickname List (4725473)**

If you install an external certificate through the Sun ONE Application Administration interface, a problem is encountered when you attempt to enable SSL for the http-listener by using the certificate that is installed on the external cryptographic module. Although the installation of the certificate is successful, the certificate nickname does not display in the Administration interface.

**Workaround:** Complete the following steps:

- 1. Log in to the system where the Sun ONE Application Server software is installed as an Administrative User.
- 2. Link the http-listener to the certificate that is installed on the external cryptographic module by using the asadmin command. For more information on the asadmin command, see the asadmin(1AS) man page.

```
# asadmin create-ssl --user admin user--password password --host host name \
--port port --type http-listener --certname nobody@apprealm:Server-Cert \
--instance instance --ssl3enabled=true \
--ssl3tlsciphers +rsa_rc4_128_md5 http-listener-1
```
The previous command establishes the link between the certificate and the server instance. The command does not install the certificate. The certificate was installed through the Administration interface.

**Note –** Although the certificate is linked with http-listener, the http-listener will be listening in non SSL mode.

3. Enable the http-listener to listen in SSL mode. Use the following command:

```
# asadmin set --user admin user --password password --host host name \
--port port server1.http-listener.http-listener-1.securityEnabled=true
```
The previous command switches the server instance listening state from non-SSL to SSL. After you complete the previous steps, the certificate is displayed in the Administration interface.

You can now use the Administration interface to edit the http-listener as needed.

#### **SPARC: flexanlg Command Might Cause Open Failure Error (4742993)**

If you are running the Sun ONE Application Server software in the Solaris 9 8/03 operating environment, and you use the flexanlg command from /usr/appserver/bin, the following open failure error is displayed:

```
ld.so.1: /usr/appserver/bin/flexanlg: fatal: libplc4.so:open failed:
No such file or directory
killed
```
**Workaround:** Complete these steps.

1. Add the following entry to the LD\_LIBRARY\_PATH file:

/usr/lib/mps

2. Run the flexanlg command.

% **/usr/appserver/bin/flexanlg**

## **IPv6-only Clients Cannot Connect to the Application Server (4742559)**

**Note –** If IPv6 is not used in your network, this problem does not apply to you.

By default, the Sun ONE Application Server 7 instances and Admin Server instances use IPv4. IPv4 is supported by all operating environments on which the Sun ONE Application Server is available. On platforms where IPv6 is supported, the Sun ONE Application Server configuration changes are required for conformance.

**Note –** If these configuration changes are to be made, you must be absolutely sure of IPv6 support. If the IPv6 related configuration is applied to a system that has only IPv4 support, Application Server instances might not start.

**Workaround:** Perform the following configuration changes:

- 1. Start the Admin Server.
- 2. Start the Admin Console by connecting to the Admin Server HTTP host or port in a browser.
- 3. Select the server instance to configure for IPv6, for example, server1.
- 4. Expand the HTTP Listeners node in the tree view.
- 5. Select the HTTP Listener to configure for IPv6, for example, http-listener1.
- 6. Change the value of the IP Address field to **ANY** in the General section.
- 7. In the Advanced section, change the value of the Family field to **INET6**.

Setting the Family field to INET6 does not disable IPv4 functionality unless an IPv6 address is selected for IP address. Selecting an IP address of ANY matches any IPv4 or IPv6 address.

- 8. Click Save.
- 9. Select your server instance from the left pane.
- 10. Click Apply Changes.
- 11. Click Stop.
- 12. Click Start.

The server restarts and implements your changes.

#### **Modified Samples Are Not Updated Until Redeployed (4726161)**

If users attempt to deploy a sample more than once after making small changes and repackaging the application, the following error message is displayed:

Already Deployed

This issue affects most of the samples because they use the Ant utility and the common.xml file, which have the deploy target. Thus, this combined use mixes deployment of applications with registration of resources.

**Workaround:** Choose one of the following workarounds:

- $\blacksquare$  For the majority of the sample applications that use the Ant utility build.  $xml$ files, which include the common.xml file, type the following command:
	- % **asant deploy\_common**
- For all other sample applications, type the following commands:
	- % **asant undeploy**
	- % **asant deploy**

## **SPARC: Nonzero Transaction Setting Causes Slow Local Transactions (4700241)**

The Local Transaction Manager does not support transactions with definite timeouts. If you set the timeout-in-seconds attribute in the transaction-service element to a value greater than 0, all local transactions are processed as global transactions. A timeout value of 0 means that the transaction manager waits indefinitely if it does not hear from a participating data source.

**Note –** If the Data source driver does not support global transactions, a local transaction might fail.

**Workaround:** Reset the timeout-in-seconds value to its default of 0.

#### **Oracle JDBC Driver Optimizations Not Being Initiated (4732684)**

To utilize Oracle JDBC optimizations with Container-Managed Persistence (CMP) beans, the classes12.zip must be specified in the classpath-suffix attribute of the server.xml file. Do not place the classes12.zip file in the instance/lib/ directory, the default for third-party libraries.

**Workaround:** Add the classes12.zip file to the classpath-suffix attribute of the server.xml file.

# **RMI-IIOP Clients Do Not Work for IPv6 Addresses Where DNS Address Lookups Fail for the IPv6 Address (4743419)**

If a DNS lookup for an IPv6 address fails, clients of Remote Method Invocation-Internet Inter-ORB Protocol (RMI-IIOP) do not work for IPv6 addresses.

**Workaround:** DNS should be set up at the deployment site, in order to look up an IPv6 address.

## **Value in the Only show entries with Field in the View Event Log Becomes Corrupted If the Application or System Is Not Using UTF-8 Encoding (4763655)**

If the user types multibyte characters in the Only show entries with field and searches the event log, the value in the Only show entries with field becomes corrupted when the search result is displayed. The problem is caused by the conversion of the message format from UTF-16 to UTF-8.

**Workaround:** None.

# **Sun ONE Application Server Security Bug**

# **The Application Server Starts All Instances as Root Allowing Nonroot Users Root Access (4780076)**

Several issues are associated with Application Server startup when the Sun ONE Application Server is installed as part of a Solaris installation:

- All application server and administrative server instances are started automatically during Solaris system startup. In many environments, not all the instances are expected to be started automatically during Solaris system startup. Starting every defined instance can adversely impact the memory available on a system.
- When application server instances and administrative server instances are started automatically, the startup script for each instance is executed as root. Execution of nonroot-owned instance startup scripts can give nonroot user's access to the root user through modification of the instance-level startup scripts.

During the installation of the Sun ONE Application Server, the /etc/init.d/appserv script and symbolic links to the S84appserv and K05appserv scripts in the /etc/rc $\star$ .d/ directories are installed. These scripts cause all application server instances and administrative server instances, defined as part of the application server installation, to be started and stopped automatically during Solaris system startup and shutdown.

The /etc/init.d/appserv script contains the following section of code:

```
case "$1" in
'start')
   /usr/sbin/asadmin start-appserv
   ;;
'stop')
    /usr/sbin/asadmin stop-appserv
    ;;
```
Execution of the asadmin start-appserv command causes the administration server instance and all application server instances, defined in all administrative domains, to be started during Solaris system startup. Because the system startup and shutdown scripts are executed as root, the startup script for each application server and administrative server instance is also executed as root. The instance-level startup script is named startserv and is located at instance-dir/bin/startserv. Because instances can be owned by users other than root, the startserv scripts could be modified by the nonroot user to execute commands as the root user.

If an instance is using a privileged network port, the instance's startserv script must be executed as root. However, run as user is typically set in the instance's configuration to force the instance to run as the specified user after the instance has been initially started by the root user.

**Workaround:** Perform one of the following workarounds, depending on your environment:

- If your environment does not require all application server and administrative server instances to be started as root, then comment out execution of the asadmin start-appserv and asadmin stop-appserv commands in the /etc/init.d/appserv script.
- If your environment requires starting either specific administrative domains or specific instances within one or more administrative domains, you can modify or create a script to automate that process. Note that "specific administrative domains" include the administrative server instance and all application server instances of each domain.

Perform one of the following steps:

- $\blacksquare$  Modify the /etc/init.d/appserv script to start the domains or instances of interest.
- Define new /etc/rc\*.d/ scripts that conform to the needs of your environment.

**Startup Considerations:** When modifying the Solaris operating environment startup scripts to automatically start either specific application server administrative domains or specific application server instances, consider the following:

**Starting a specific domain** – If you want to start the administrative server instance and all application server instances of a specific administrative domain as the root user, modify the /etc/rc\*.d/ scripts as follows:

```
case "$1" in
'start')
   /usr/sbin/asadmin start-domain --domain production-domain
   ;;
'stop')
   /usr/sbin/asadmin stop-domain --domain production-domain
   ;;
```
**Starting a specific application server instance as a nonroot user** – Modify the /etc/rc\*.d/ scripts to use the su command with the -c option.

```
case "$1" in
'start')
  su - usera -c "/usr/sbin/asadmin start-instance --domain test-domain
instance-a"
  su - userb -c "/usr/sbin/asadmin start-instance --domain test-domain
```

```
instance-b"
  \left| \cdot \right|;
'stop')
   su - usera -c "/usr/sbin/asadmin stop-instance --domain test-domain
instance-a"
  su - userb -c "/usr/sbin/asadmin stop-instance --domain test-domain
instance-b"
   ;;
```
See the *Sun ONE Application Server 7 Administrator's Guide* for more information on the startup and shutdown commands that are available through the asadmin command-line interface.

# **Sun ONE Directory Server (Formerly iPlanet Directory Server) Issues**

#### **Setup Issue**

When typing a Distinguished Name (DN) during installation, use the UTF-8 character set encoding. Other encodings are not supported. Installation operations do not convert data from local character set encoding to UTF-8 character set encoding. Lightweight Directory Interchange Format (LDIF) files that are used to import data must also use UTF-8 character set encoding. Import operations do not convert data from local character set encoding to UTF-8 character set encoding.

#### **Schema Issues**

The schema provided with the Sun Open Net Environment (Sun ONE) Directory Server (formerly iPlanet Directory Server) 5.1 differs from the schema that is specified in RFC 2256 for the groupOfNames and groupOfUniquenames object classes. In the schema provided, the member and uniquemember attribute types are optional. RFC 2256 specifies that at least one value for these types must be present in the respective object class.

The aci attribute is an operational attribute that is not returned in a search unless you explicitly request the attribute.

#### **Replication Issue**

Multimaster replication over a wide area network (WAN) is currently not supported.

#### **Server Plug-In Issues**

Sun ONE Directory Server 5.1 provides the user identification number (UID) Uniqueness plug-in. By default, the plug-in is not activated. To ensure attribute uniqueness for specific attributes, create a new instance of the Attribute Uniqueness plug-in for each attribute. For more information on the Attribute Uniqueness plug-in, refer to the *iPlanet Directory Server 5.1 Administrator's Guide* at <http://docs.sun.com>.

The Referential Integrity plug-in is now off by default. To avoid conflict resolution loops, the Referential Integrity plug-in should only be enabled on one master replica in a multimaster replication environment. Before enabling the Referential Integrity plug-in on servers that issue chaining requests, analyze your performance resource, time, and integrity needs. Integrity checks can consume significant memory and CPU resources.

## **Roles and Class of Service Issue**

The nsRoleDN attribute is used to define a role. This attribute should not be used for evaluating role membership in a user's entry. When evaluating role membership, look at the nsrole attribute.

#### **Indexing Issue**

If virtual list view (VLV) indexes encompass more than one database, the VLV indexes do not work correctly.

# **Sun ONE Directory Server Bugs**

# **Cannot Inactivate Users Through Console (4521017)**

If you launch the Sun ONE Directory Server 5.1 Console and create a new user or new role as inactive, the newly created user or newly created role is not inactivated. Users and roles cannot be created through the Console as inactive.

**Workaround:** To create an inactive user or inactive role, follow these steps:

- 1. Create the new user or new role.
- 2. Double-click the newly created user or newly created role, or select the newly created user or newly created role. Click the Properties item from the Object menu.
- 3. Click the Account tab.
- 4. Click the Inactivate button.
- 5. Click OK.

The newly created user or newly created role is inactivated.

# **Cannot Configure Directory With a Root Suffix That Contains Spaces (4526501)**

If you specify a base DN that contains a space, for example, **o=U.S.** Government, C=US at Sun ONE Directory Server 5.1 configuration time, the resulting DN is truncated to **Government, C=US**. At configuration time, the DN should be typed as **o=U.S.%20Government,C=US**.

**Workaround:** To correct the base DN entry, follow these steps:

1. Select the top directory entry in the left side of the navigation pane of the Servers and Applications tab on the Console.

- 2. Edit the suffix in the User directory subtree field.
- 3. Click OK.

## **Password Policy Information Is Not Synchronized Between Servers (4527608)**

If you update a nonmaster directory server with password policy information, the information is not replicated to all other servers. This information includes account lockouts.

**Workaround:** Manage password policy information manually on each server.

# **Account Lockout Remains Effective After the User Password Is Changed (4527623)**

If Account Lockout is effective and the user password is changed, Account Lockout remains effective.

**Workaround:** Reset the accountUnlockTime, passwordRetryCount, and retryCountResetTime lockout attributes to unlock the account.

#### **Console Backup Immediately After Installation Fails (4531022)**

If you install the Sun ONE Directory Server 5.1, start the console, initialize the directory with an LDIF file, and then back up the server, the Console reports the backup was successful. However, the backup has actually failed.

**Workaround:** Perform the following tasks from the Console after you initialize the database:

- 1. Stop the server.
- 2. Restart the server.
- 3. Perform the backup.

# **Server Ignores Case-Sensitive Syntax When Normalizing DN Attributes (4630941)**

You cannot use the LDAP naming services to create automount path names that are identical, except for case results in nonunique path names. The directory server does not allow creation of entries if the naming attribute is defined with case-sensitive syntax and an entry already exists with the same name but a different case.

**Note –** /home/foo and /home/Foo paths cannot coexist.

For example, if entry  $attr=foo$ ,  $dc=mycompany$ ,  $dc=com$  exists, the server does not allow the creation of  $attr = Foo$ ,  $dc = my company$ ,  $dc = com$ . A corollary of this problem is that when LDAP naming services are used, automount path names have to be unique, regardless of their case.

**Workaround:** None.

## **Stopping the Server During Export, Backup, Restore, or Index Creation Crashes the Server (4678334)**

If the server is stopped during export, backup, restore or index creation, the server crashes.

**Workaround:** Do not stop the server during these types of operations.

#### **Replication Unable to Use Self-Signed Certificate (4679442)**

If you attempt to configure replication over SSL with certificate-based authentication, replication does not work if either of the following conditions exist:

- The supplier's certificate is self-signed.
- The supplier's certificate is only capable of behaving as an SSL server certificate that is unable to play the role of the client during an SSL handshake.

**Workaround:** None.

# **UFS File System Issue**

# **SPARC: Do Not Create a UFS File System on VxVM Volumes Greater Than 2 Tbytes in Size**

If you attempt to create a UFS file system on a Veritas Volume Manager (VxVM) volume that is of 2 Tbytes or greater, you produce an error state. The outcome is a file system that is the size of the VxVM volume modulo 2 Tbytes. For example, a VxVM volume 8.4 Tbytes in size would produce a .4 Tbyte file system.

No warning message is displayed.

**Workaround:** None.

# **UFS File System Bugs**

# **Using the UFS noatime and logging Mount Options Can Result in File System Corruption (4884138)**

If the UFS noatime and logging mount options are used together, the file system can become corrupted because an inode is not being written. This failure can result in the display of the following messages:

/mnt: unexpected allocated inode 1783, run fsck(1M)... /zoot: unexpected free inode 5674, run fsck(1M)...

#### **Workaround:** Perform the following steps:

1. Determine which file systems are using the noatime and logging mount options.

**62** Solaris 9 8/03 Release Notes • August 2003

% **mount | grep noatime | grep logging**

- 2. Edit /etc/vfstab to remove the noatime option from all file systems that use the logging option.
- 3. Unmount and run the fsck command against all the file systems that were mounted by using the logging and noatime mount options.
- 4. Run the fsck command against any currently unmounted file systems that were previously mounted with the logging and noatime mount options.

The fsck command might display messages that are similar to the following:

8016 DUP I=646 EXCESSIVE DUP BLKS I=7404 INCORRECT BLOCK COUNT I=7407 DUP/BAD I=646 OWNER=root MODE=100644 ZERO LENGTH DIRECTORY I=3807 BAD/DUP FILE I=575 OWNER=root MODE=100644 BAD/DUP DIRECTORY I=3807 OWNER=root MODE=40755 LINK COUNT DIR I=3806 OWNER=root MODE=40755 LINK COUNT FILE I=25084 OWNER=host1 MODE=100644 FREE BLK COUNT(S) WRONG IN SUPERBLK

#### **SPARC: Using fssnap on a Multiterabyte UFS File System Does Not Work (4836824)**

Using the fssnap command to create a snapshot of a UFS file system that is greater than 1 Tbyte in size is not supported in the Solaris 9 8/03 release. The following error message is displayed:

fssnap: Fatal: File system /dir/snapshot0 support large files.

**Workaround:** None.

Solaris 9 8/03 Release Notes • August 2003

# CHAPTER **3**

# End-of-Software Support Statements

This chapter lists end-of-support statements.

The following end-of-software support statements have been added since this document was published on the Solaris 9 8/03 Documentation CD and in the Installation Kiosk on the Solaris 9 8/03 Installation CD.

- ["Netscape 4.7x"](#page-76-0) on page 77<br>■ "Netscape 6.2x and Netscar
- ["Netscape 6.2x and Netscape 7.0"](#page-76-0) on page 77
- "[asysmem\(\)](#page-70-0) and sysmem() Interfaces" on page 71
- ["Solaris Maintenance Updates"](#page-76-0) on page 77
- "device driver [Path-Name Support in](#page-69-0) add drv System Command" [on page 70](#page-69-0)

# **Features Removed From the Solaris 9 Operating Environment**

## **adb Map Modifiers and Watchpoint Syntax**

The adb utility is implemented as a link to the new mdb utility in this release of the Solaris operating environment.

The mdb(1) man page describes the features of the new debugger, including its adb compatibility mode. Even in this compatibility mode, differences between adb(1) and mdb exist. These differences include the following:

- The text output format of some subcommands is different in mdb. Macro files are formatted by using the same rules, but scripts that depend on the output of other subcommands might need to be modified.
- The watchpoint-length specifier syntax in mdb is different from the syntax that is described in adb. The adb watchpoint commands : w, : a, and : p enable an integer length (in bytes) to be inserted between the colon and the command character. In the mdb(1) man page, the count should be specified after the initial address as a repeat count.

The adb command 123:456w is specified in the mdb man page as 123,456:w.

■ The  $/m$ ,  $/\star$ m, ?m, and ? $\star$ m format specifiers are not recognized or supported by mdb.

# **AnswerBook2 Server**

The AnswerBook2™ server is no longer included in this release. Existing AnswerBook2 servers can run on the Solaris 9 operating environment. Solaris documentation is available on the Solaris Documentation CD in online formats. All Solaris documentation is also always available at <http://docs.sun.com>.

#### **aspppd Utility**

The aspppd utility is no longer included in this release. Instead, use the pppd(1M) utility with Solaris PPP 4.0 utility that is included in the Solaris 9 operating environment.

#### **ATOK8 Japanese Input Method**

The ATOK8 Japanese input method is no longer supported in this release. The ATOK12 Japanese input method is included in the Solaris 9 operating environment. The ATOK12 Japanese input method provides functionality that is similar to the ATOK8, with the addition of several enhancements.

#### **crash Utility**

The crash utility is no longer supported in this release. In the Solaris 9 operating environment, the mdb(1) utility provides a function that is similar to the crash utility. The mdb utility also examines system crash dump files. The crash utility's interface has been structured around implementation details, such as slots, that have no relation to the Solaris operating system implementation.

"Transition From" in *Solaris Modular Debugger Guide* provides information for users who are making the transition from using crash to using mdb.

#### **Crash Dump Options for Solaris ipcs Command**

The capability of applying the ipcs(1) command to system crash dumps by using the -C and -N command-line options is no longer supported in this release. Equivalent capability is now provided by the  $mdb(1)$ : ipcs debugger command.

#### **cs00 Japanese Input Method**

The cs00 Japanese input method is no longer supported in the Solaris 9 operating environment. Related interfaces, such as the xci interface, the Japanese Feature Package (JFP) libmle API, and the mle command, are also no longer supported in the Solaris 9 operating environment.

If you upgrade to the Solaris 9 operating environment from a previous release, the existing public user dictionary /var/mle/ja/cs00/cs00\_u.dic is removed.

Two Japanese input methods, ATOK12 and Wnn6, are supported in the Solaris 9 operating environment. For more information on the ATOK12 and Wnn6 input methods, see the *International Language Environments Guide*.

#### **x86: devconfig Command**

The devconfig command is no longer supported in this release.

#### **x86: Device and Driver Software Support**

The following table lists devices and driver software that are no longer supported in this release:

**TABLE 3–1** Devices and Driver Software

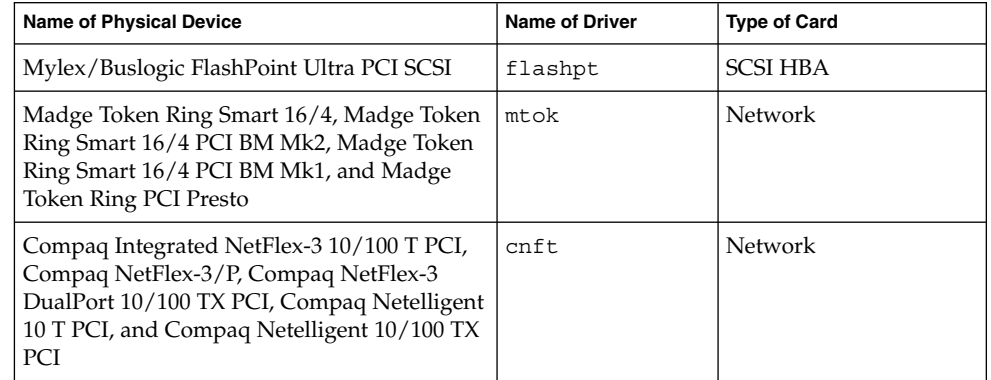

## **Early Access (EA) Directory**

The name of the EA directory has been changed to ExtraValue in the Solaris 9 operating environment.

## **Emulex MD21 Disk Controller for ESDI Drives**

The MD21 disk controller for ESDI drives is no longer supported in the Solaris 9 operating environment.

#### **enable\_mixed\_bcp Tunable**

The enable mixed bcp tunable is no longer supported in this release. In Solaris releases prior to the Solaris 9 operating environment, the /etc/system variable enable mixed bcp could be set to 0 to disable dynamic linking of partially statically linked SunOS™ 4.0 and compatible executables. The system used dynamic linking for these executables by default. In the Solaris 9 operating environment, dynamic linking is always used for these executables, and the enable\_mixed\_bcp tunable has been removed from the system. This change does not affect binary compatibility for SunOS 4.0 and compatible executables in any way.

## **x86: Intel 486–Based Systems**

The Solaris operating environment is no longer supported on Intel 486–based systems.

#### **japanese Locale Name Alternate**

The japanese locale name alternate of the ja Japanese Extended UNIX Code (EUC) locale is no longer supported in this release. This locale name facilitated migration from the Solaris 1.0 release and compatible releases. You can use ja or ja JP.eucJP as the Japanese EUC locale with the Solaris 9 operating environment. The Solaris 1.0 BCP (JLE) application and compatible versions can still run in the Solaris 9 operating environment without any changes.

#### **Java Software Developer's Kit (SDK) 1.2.2**

Version 1.2.2 of the Java™ SDK (SUNWj2dev) is no longer included in the Solaris 9 release. Near-equivalent capability is supported by Java 2 Standard Edition, versions 1.4 and compatible versions. Current and previous versions of JDK and Java runtime environment (JRE) are available for download from <http://java.sun.com>.

#### **JDK 1.1.8 and JRE 1.1.8**

Version 1.1.8 of the JDK and version 1.1.8 of the JRE are no longer supported in this release. Near-equivalent capability is supported by Java 2 Standard Edition, versions 1.4 and compatible versions. Current and previous versions of JDK and JRE are available for download from <http://java.sun.com>.

## **Kerberos Version 4 Client**

The Kerberos version 4 client was removed from the Solaris 8 operating environment. This client includes the Kerberos version 4 support in the kdestroy, kerbd, kinit, klist, ksrvtgt, mount\_nfs, and share commands. The Kerberos version 4 client also includes support in the kerberos (3KRB) library, and in the ONC RPC programming API kerberos\_rpc(3KRB).

For more information, see the kdestroy(1), kinit(1), klist(1), mount  $nfs(1M)$ , and share(1M) man pages.

#### **OpenWindows Toolkits for Developers**

Development in the OpenWindows™ XView™ and OLIT toolkits is no longer supported in this release. Developers are encouraged to migrate to the Motif toolkit. Applications that were developed with the OpenWindows XView and OLIT toolkits can still run on the Solaris 9 operating environment.

#### **OpenWindows Environment for Users**

The OpenWindows environment is no longer supported in this release. The Common Desktop Environment (CDE) is the default desktop environment that is included in the Solaris 9 operating environment. Applications that use the OpenWindows XView and OLIT toolkits can still run on the Solaris 9 operating environment in CDE.

## **Priority Paging and Related Kernel Tunables (priority\_paging/cachefree)**

The priority paging and cachefree tunable parameters are not supported in the Solaris 9 release. These parameters have been replaced with an enhanced file-system caching architecture that implements paging policies that are similar to priority paging, but always enabled. Attempts to set these parameters in the /etc/system file result in boot-time warnings such as the following:

sorry, variable 'priority\_paging' is not defined in the 'kernel' sorry, variable 'cachefree' is not defined in the 'kernel'

If you upgrade to the Solaris 9 release or pkgadd the SUNWcsr packages, and your /etc/system file includes the priority\_paging or cachefree parameters, the following occurs:

1. The following message is displayed if the priority\_paging or cachefree parameters are set in the /etc/system file:

NOTE: /etc/system has been modified since it contains references to priority paging tunables. Please review the changed file.

- 2. Comments are inserted in the /etc/system file before any line that sets priority paging or cachefree. For example, if priority paging is set to 1, this line is replaced with the following lines:
	- \* NOTE: As of Solaris 9, priority paging is unnecessary and
	- \* has been removed. Since references to priority paging-related tunables
	- \* will now result in boot-time warnings, the assignment below has been
	- \* commented out. For more details, see the Solaris 9 Release Notes, or
	- \* the "Solaris Tunable Parameters Reference Manual".
	- \* set priority paging=1

#### **s5fs File System**

The s5fs file system is no longer supported in this release. The s5fs file system supports the installation of Interactive UNIX applications, which is no longer required in the Solaris operating environment.

#### **sendmail Utility Features**

Some features of the sendmail utility are no longer supported in this release. The affected features are modifications that are mostly nonstandard and specific to Sun. These features include special syntax and special semantics for V1/Sun configuration files, the remote mode feature, the AutoRebuildAliases option, and the three sun-reverse-alias features.

More information about these features and migration issues is located at <http://www.sendmail.org/vendor/sun/solaris9.html>.

#### <span id="page-69-0"></span>**SUNWebnfs Package**

The SUNWebnfs package is no longer included on the Solaris operating environment media.

The library and documentation are available for download from <http://www.sun.com/webnfs>.

#### **sun4d–Based Servers**

The following servers that are based on the sun4d architecture are no longer supported in this release:

- SPARCserver<sup>TM</sup> 1000
- SPARCcenter 2000

Hardware options that are dependent on the sun4d architecture are no longer supported in this release.

#### **SUNWrdm Package**

The SUNWrdm package, which formerly contained text release notes, is no longer included on the Solaris Software CD in this release.

For release notes, refer to the Release Notes on the Solaris Documentation CD, the printed Installation Release Notes, or the most current release notes that are available on <http://docs.sun.com>.

# **Features That Might Be Removed in a Future Release**

#### **device\_driver Path-Name Support in add\_drv System Command**

The add drv command accepts a path-name specification for the device driver parameter. This feature might be removed in a future release of the Solaris operating environment.

In the Solaris 9 operating environment, the following warning message is written to STDERR when a path name is specified:

Warning: pathname support will be discontinued in future releases of add\_drv.

During the installation process, warning messages that are generated by the use of the path-name specification will appear in the install log file.

For more information, see the add  $drv(1M)$  man page.

#### **AdminTool Command**

AdminTool (admintool), including swmtool, might not be supported in a future release.

**70** Solaris 9 8/03 Release Notes • August 2003

#### <span id="page-70-0"></span>**Asian Short dtlogin Names**

The following Asian short locale names might not be listed in the dtlogin language list in a future release:

- zh
- zh.GBK
- zh.UTF-8
- ko
- ko.UTF-8
- zh\_TW

The Solaris 8, Solaris 9, and Solaris 9 8/03 releases provide new ISO-standard locale names, including:

- zh\_CN.EUC
- zh\_CN.GBK
- zh CN.UTF-8
- ko KR.EUC
- ko KR.UTF-8
- zh\_TW.EUC

#### **asysmem() and sysmem() Interfaces**

The asysmem() and sysmem() interfaces, which are exported by libadm(3lib), might not be included in a future release of the Solaris operating environment. Both interfaces are obsolete. Application developers are advised to use the sysconf(3C) library function instead.

For more information, see the  $sysconf(3C)$  man page.

#### **Audit Daemon Interfaces**

The following interfaces that are used by the Solaris audit daemon might not be supported in a future release of the Solaris operating environment:

- auditsvc(2)
- $\blacksquare$  audit data(4)

#### **Device Allocation Interfaces For the Basic Security Module**

The following components of the device allocation mechanism of the Basic Security Module might not be included in a future release of the Solaris operating environment:

- mkdevalloc(1M)
- mkdevmaps(1M)
- /etc/security/dev

#### **Obsolete Device Driver Interfaces (DDI)**

Some device driver interfaces (DDI) might not be supported in a future release of the Solaris operating environment.

Chapter 3 • End-of-Software Support Statements **71**

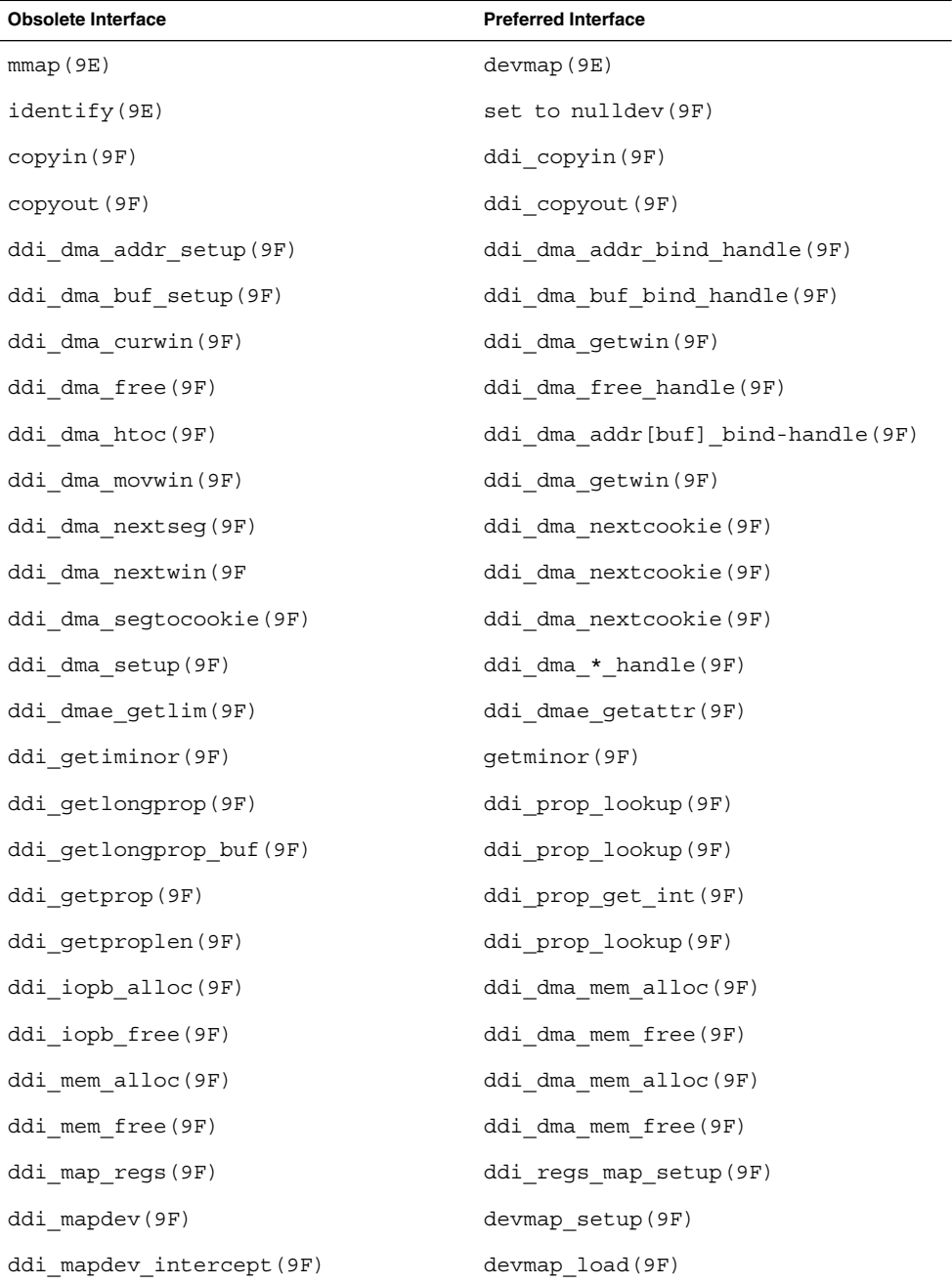

The following table lists DDI interfaces that might not be supported in a future release, along with the preferred DDI interface alternatives:

**72** Solaris 9 8/03 Release Notes • August 2003
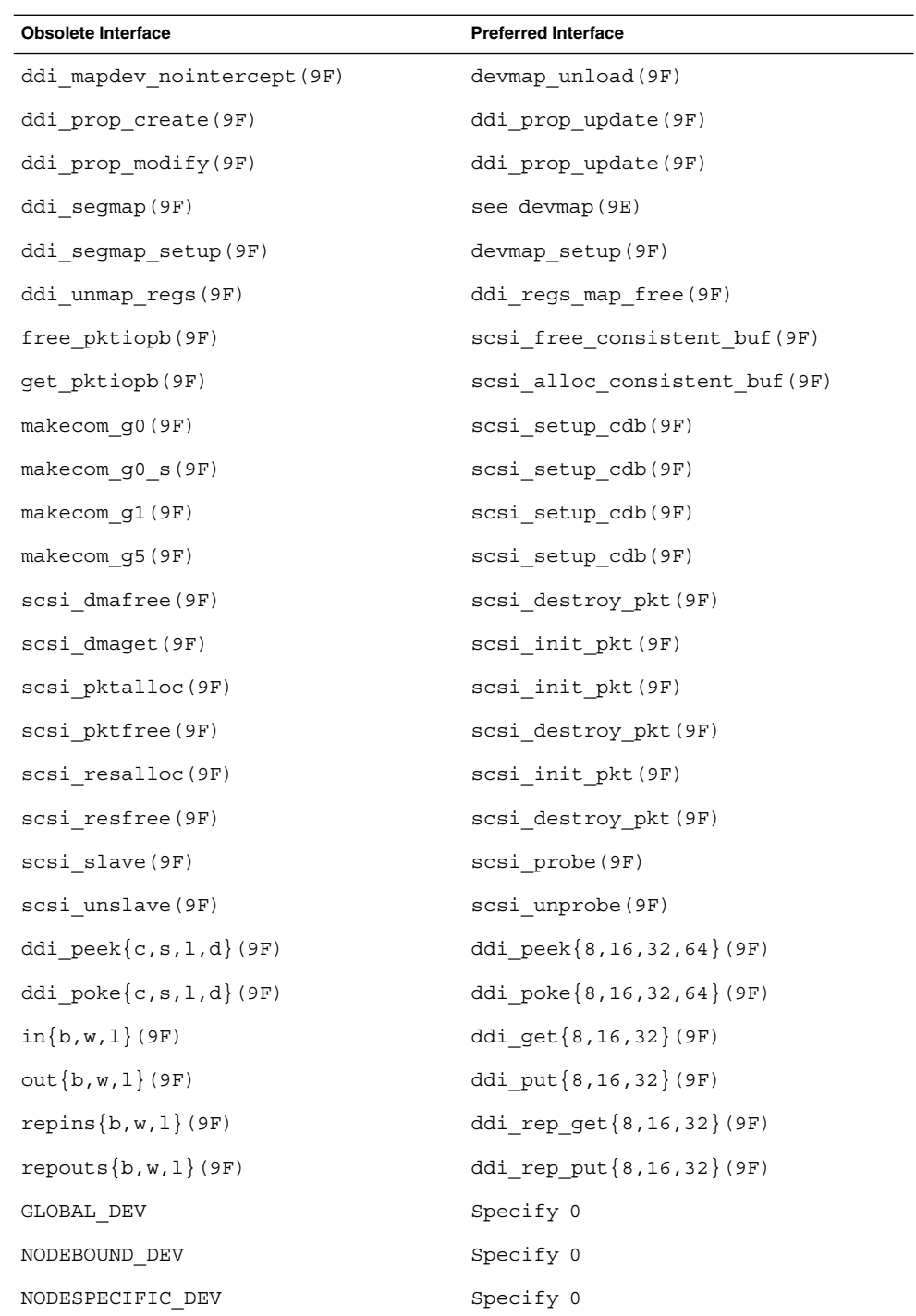

Chapter 3 • End-of-Software Support Statements **73**

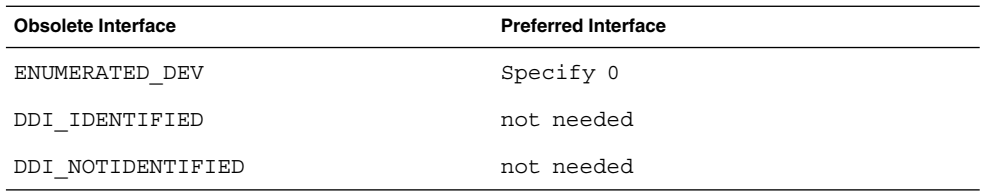

For more information, see the *man pages section 9: DDI and DKI Driver Entry Points* and the *man pages section 9: DDI and DKI Kernel Functions*.

## **Device Management Entries in power.conf**

The Device Management entries in the power.conf file might not be supported in a future release. Similar capability is provided by the Automatic Device Power Management entries in the Solaris 9 operating environment.

For more information, see the power.conf(4) man page.

## **Device Support and Driver Software**

The following table lists devices and driver software that might not be supported in a future release:

#### **TABLE 3–2** Device and Driver Software

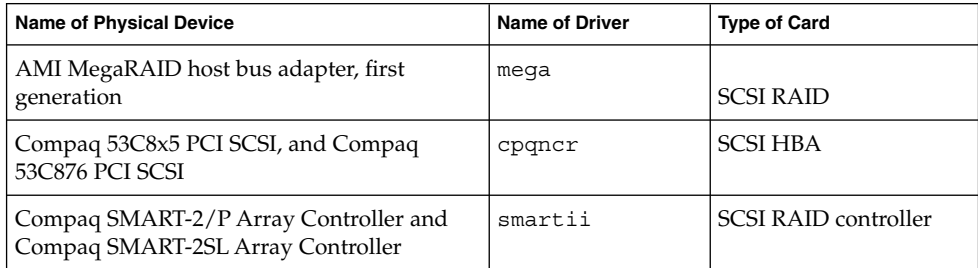

## **Euro Character Input Sequences That Are Alt Key-Based and Meta Key-Based**

Support might be removed from a future release for the following nonstandard-input key sequences for the Euro character in Solaris Unicode/UTF-8 locales:

- Alt-E
- $Alt-4$
- Alt-5
- Meta-E
- Meta-4
- Meta-5

**Note –** In the key sequences, a hyphen indicates simultaneous keystrokes. A plus sign indicates consecutive keystrokes.

The recommended standard-input key sequences follow:

- Alt Graph-E
- Compose+C+=

If the keyboard has no Alt Graph or Compose key, use the following key sequence:

 $\blacksquare$  Ctrl-Shift-T+C+=

## **Federated Naming Service XFN Libraries and Commands**

The Federated Naming Service (FNS), which is based on the X/Open XFN standard, might not be supported in a future release.

## **fork() Function**

The behavior of  $f \circ r k$  (), when not linked to the -1pthread library, might change in a future release of the Solaris operating environment. This behavior change makes Solaris threads consistent with Portable Operating System Interface (POSIX) threads.

The fork() function might be redefined to behave like fork1(). Therefore, fork() would replicate only the calling thread in the child process. This redefinition matches the current behavior of fork1() and of fork() when linked with -lpthread.

Support for applications that require the replicate-all behavior of fork() would still be provided.

## **GMT Zoneinfo Time Zones**

The /usr/share/lib/zoneinfo/GMT[+-]\* time zones might not be supported in a future release. These files might be removed from /usr/share/lib/zoneinfo. Replace usage of the zoneinfo time zones with the equivalent  $\text{Etc}/\text{GMT}$  [-+]  $*$  file.

For more information, see the zoneinfo(4) and environ(5) man pages.

## **SPARC: Graphic Driver Support**

Software support for the following graphic devices might not be provided in a future release of the Solaris operating environment:

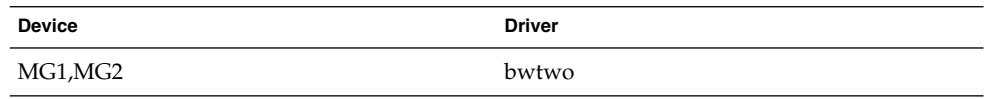

Chapter 3 • End-of-Software Support Statements **75**

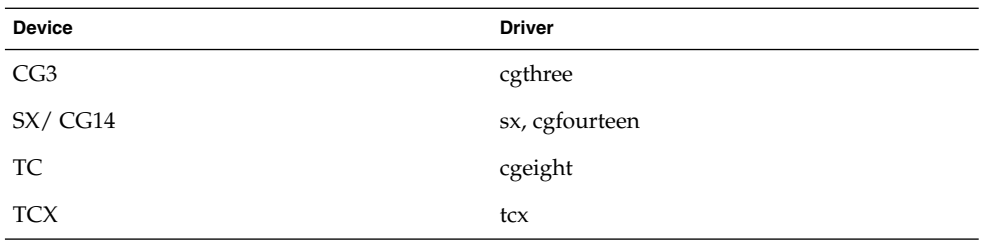

## **JRE 1.2.2**

Version 1.2.2 of the Java runtime environment (JRE) might not be supported in a future release. Similar capability is supported by Java 2 Standard Edition, version 1.4 and compatible versions. Current and previous versions of JRE are available for download from <http://java.sun.com>.

## **Kodak Color Management System**

Support for the Kodak Color Management System (KCMS™) might not be available in a future release of the Solaris operating environment.

## **Korean CID Fonts**

Korean CID fonts might not be supported in a future release. You can use the Korean TrueType fonts that are included in the Solaris operating environment as a replacement for Korean CID fonts.

## **libXinput Library**

The libXinput.so.0 library might not be provided in a future release of the Solaris operating environment. The libXinput.so.0 library was provided for backward compatibility with X11R4 applications that were built by using the draft standard X Input API of Solaris 2.1 and Solaris 2.2. The X11 standard X Input Extension library, libXi, was integrated in Solaris 2.3.

All applications that rely on the libXi API should be built by using the libXi shared library for future compatibility and standards conformance.

## **Lightweight Directory Access Protocol (LDAP) Client Library**

LDAP client library, libldap.so.3, might not be included in a future release. The current version of this library, libldap.so.5, is compliant with the draft-ietf-ldapext-ldap-c-api-05.txt revision of the ldap-c-api draft from the Internet Engineering Task Force (IETF).

## **Obsolete Lightweight Process (LWP) Interfaces**

The following LWP interfaces might not be supported in a future release:

- lwp\_create
- lwp detach
- lwp\_exit
- lwp getprivate
- \_lwp\_makecontext<br>■ \_lwp\_setprivate
- lwp setprivate
- lwp\_wait

These interfaces are not part of a common model with multithreading enabled by default. The interfaces have worked as expected only when used in applications that are not linked with libthread.

For more information, see the  $lwp\c{~}$  create(2),  $lwp\det(2)$ ,  $lwp\ext{~}$ exit(2), lwp getprivate(2), lwp makecontext(2), lwp setprivate(2), and  $1$ wp wait $(2)$  man pages.

## **Solaris Maintenance Updates**

The separate patch collections provided in conjunction with the Solaris releases, the Solaris Maintenance Updates (MUs), might not be made available at future releases.

#### **Nameless Interface Groups Feature**

The Nameless Interface Groups feature, enabled by ndd /dev/ip ip enable group ifs, might not be supported in a future release. Use the supported IP Network Multipathing feature, which provides similar capability. IP multipathing groups can be formed by using the group keyword of the ifconfig command.

For more information, see the ndd(1M) and ifconfig(1M) man pages.

## **Netscape 4.7x**

Netscape™ 4.7x software might not be supported in a future release of the Solaris operating environment.

#### **Netscape 6.2x and Netscape 7.0**

Netscape 6.2x software and Netscape 7.0 software might not be supported in a future release of the Solaris operating environment.

## **netstat -k Option**

The unsupported -k option of netstat, which reports on all named kstats on the running OS instance, might be removed in a future release. Use the supported kstat command, which provides similar capability. The kstat command was introduced in the Solaris 8 operating environment.

For more information, see the kstat(1M) man page.

## **NIS+ Name Service Type**

Network Information Service Plus (NIS+) might not be supported in a future release. Tools to aid in the migration from NIS+ to LDAP are available in the Solaris 9 operating environment. For more information, visit <http://www.sun.com/directory/nisplus/transition.html>.

## **pam\_unix Module**

The pam\_unix module might not be supported in a future release. Similar capability is provided by pam\_authtok\_check, pam\_authtok\_get, pam\_authtok\_store, pam dhkeys, pam\_passwd\_auth, pam\_unix\_account, pam\_unix\_auth, and pam unix session.

For more information, see the pam  $unix(5)$ , pam authtok check(5), pam authtok get(5), pam authtok store(5), pam dhkeys(5), pam passwd auth(5), pam unix account(5), pam unix auth(5), and pam unix session(5).

## **Perl Version 5.005\_03**

Perl version 5.005\_03 might not be supported in a future release. In the Solaris 9 operating environment, the default version of Perl has been changed to a version that is not binary compatible with the earlier version (5.005\_03). However, the earlier version of Perl is still retained for compatibility. Customer-installed modules need to be rebuilt and reinstalled against the new version. Modify any scripts that require the use of version 5.005\_03 to explicitly use the 5.005\_03 version of the interpreter (/usr/perl5/5.005\_03/bin/perl) instead of the default version (/bin/perl, /usr/bin/perl, or /usr/perl5/bin/perl).

## **Power Management I/O Control Commands**

The following power management I/O control (ioctls) commands might not be supported in a future release:

- PM\_DISABLE\_AUTOPM
- PM\_REENABLE\_AUTOPM
- PM\_SET\_CUR\_PWR
- PM\_GET\_CUR\_PWR
- PM\_GET\_NORM\_PWR

The following alternative ioctls are supported in the Solaris 9 8/03 operating environment:

- PM\_DIRECT\_PM
- PM\_RELEASE\_DIRECT\_PM
- PM\_GET\_CURRENT\_POWER
- PM\_SET\_CURRENT\_POWER
- PM\_GET\_FULL\_POWER

For more information on these alternative ioctls, see the ioctl(2) man page.

#### **64-bit SPARC: ptrace Interface in libc**

The 64-bit version of the ptrace interface that is included in libc might not be supported in a future release. The proc interface replaces this functionality.

For more information, see the proc(4) man page.

## **sendmailvars and the L and G sendmail.cf commands**

The sendmailvars database that is listed in nsswitch.conf(4) might not be supported in a future release. This feature could not be enabled without using the L or G sendmail.cf commands. This change brings the Sun version of sendmail into closer compliance with the version from sendmail.org.

#### **SPARC: 64-bit Packages**

The Solaris operating environment is currently delivered in separate packages for 32-bit and 64-bit components. The 64-bit packages, introduced in the Solaris 7 release, deliver the 64-bit components of the Solaris operating environment. In general, the 64-bit package name ends with the letter "x." For example, SUNWcsl delivers the 32-bit version of the Solaris Core Libraries, and SUNWcslx delivers the 64-bit version.

In a future Solaris release, 32-bit and 64-bit components might be delivered together in a single base package. The combined package retains the name of the original 32-bit package, and the 64-bit package would no longer be delivered. For example, /usr/lib/sparcv9/libc.so.1, which is currently delivered in SUNWcslx, would be delivered in SUNWcsl and SUNWcslx would no longer be delivered.

**Note –** Some packages only deliver 64-bit components and have no corresponding 32-bit package. In these cases, the packages might be renamed to remove the " $x$ " suffix. For example, SUNW1394x might become SUNW1394.

## **Solaris 32-bit Sun4U Kernel**

Many installations of the Solaris 7, 8, and 9 software use the default 64-bit kernel to support 32-bit and 64-bit applications. Customers who use the 32-bit kernel on UltraSPARC systems should read this notice.

In the Solaris 7, 8 and 9 operating environments, all systems that are based on the UltraSPARC I and UltraSPARC II processors provide administrators the choice of booting a 32-bit kernel or a 64-bit kernel. The UltraSPARC III and later systems support only the 64-bit kernel.

In a future release of the Solaris operating environment, the 32-bit kernel might not be available for the UltraSPARC I and UltraSPARC II systems.

The primary impact of these changes is to systems that rely on third-party, 32-bit kernel modules: firewalls, kernel-resident drivers, and replacement file systems, for example. These systems must be updated to use 64-bit versions of those modules.

Another impact of these changes is that UltraSPARC systems that contain UltraSPARC I processors with clocks that run at 200 MHz or lower frequencies might not be supported in a future release.

To identify the system's kernel type, use the isainfo(1) command.

% **isainfo —kv**

To identify the system's processor clock rate, use the psrinfo(1M) command.

```
% psrinfo —v | grep MHz
```
## **Solaris Static System Libraries**

This announcement applies only to 32-bit static-system libraries and statically linked utilities. 64-bit static system libraries and utilities have never been provided.

Support for 32-bit Solaris static-system libraries and statically linked utilities might not be provided in a future release. Of particular note, support for the static C library (/usr/lib/libc.a) might not be provided in a future release.

Applications that are linked with existing static system libraries might not work in a future release. Only applications that are dynamically linked with the system libraries that provide the Solaris application binary interface (ABI) are designed for future compatibility.

Applications that depend on the behavior of system traps might not work in a future release. Applications that link with libraries that depend on the behavior of system traps, typically libraries providing substitute ABI functions, also might not work in a future release.

## **Solaris Volume Manager Transactional Volume**

Solaris Volume Manager's Transactional Volumes (trans metadevices) might not be supported in a future release to reduce redundancy on the Solaris feature set. Similar capability is provided by UFS Logging, included in the Solaris 8 operating environment, and compatible versions.

#### **Solstice Enterprise Agents**

Solstice Enterprise Agents might not be supported in a future release.

## **SPC Driver**

The SPC driver might not be supported in a future release.

## **Standalone Router Discovery**

The /usr/sbin/in.rdisc implementation of the IPv4 ICMP Router Discovery protocol might not be supported in a future release of the Solaris software. A near-equivalent version of this protocol, which is implemented as a component of

/usr/sbin/in.routed, supports an enhanced administrative interface. The  $\sqrt{\text{usr}/\text{shin}/\text{in}}$ . routed component supports the implementation of Routing Information Protocol (RIP) version 2. The /usr/sbin/in.routed component also has the ability to distinguish Mobile IP advertisements from Router Discovery messages.

## **Storage Interfaces**

The following interfaces for device driver properties might not be supported in a future release of the Solaris operating environment:

- fast-writes (pln driver property)
- priority-reserve (pln driver property)

The following device drivers might not be supported in a future release of the Solaris operating environment:

- /kernel/drv/pln
- /kernel/drv/pln.conf
- /kernel/drv/sparcv9/pln
- /kernel/drv/soc
- /kernel/drv/sparcv9/soc

The following utility might not be supported in a future release of the Solaris operating environment:

■ /usr/sbin/ssaadm

#### **sun4m Hardware**

sun4m hardware might not be supported in a future release of the Solaris operating environment.

## **Sun StorEdge A3000, Sun StorEdge A3500, and Sun StorEdge A3500FC Systems**

Software support for the following storage devices might not be provided in a future release of the Solaris operating environment:

- Sun StorEdge™ A3000 System
- Sun StorEdge A3500 System
- Sun StorEdge A3500FC System

#### **Tape Devices**

The following tape devices might not be supported in a future release of the Solaris operating environment:

- Sun StorEdge™ DLT4700 Tape Autoloader
- Sun StorEdge L140 Tape Library
- Sun StorEdge L280 Tape Autoloader
- Sun StorEdge L400 Tape Library
- Sun StorEdge L1800 Tape Library
- Sun StorEdge L3500 Tape Library
- Sun StorEdge L11000 Tape Library

## **Ultra AX and SPARCengine Ultra AXmp Graphics Card**

Support for the Ultra™ AX and the SPARCengine Ultra AXmp graphics card might not be provided in a future release of the Solaris operating environment.

## **32-bit: X11 Static Libraries**

Static libraries in /usr/openwin/lib might not be supported in a future release of the Solaris operating environment. Support for 32-bit static libraries in /usr/openwin/lib and programs that are statically linked with those libraries might not be provided in a future release. Sixty-four-bit static libraries have never been provided.

Applications that are linked with existing static libraries in /usr/openwin/lib might not work in a future release. Only applications that are dynamically linked with the shared libraries that provide the Solaris application binary interface (ABI) are designed for future compatibility.

## **XIL Interface**

The XIL™ interface might not be supported in a future release. An application that uses XIL causes the following warning message to be displayed:

```
WARNING: XIL OBSOLESCENCE
This application uses the Solaris XIL interface
which has been declared obsolete and may not be
present in version of Solaris beyond Solaris 9.
Please notify your application supplier.
The message can be suppressed by setting the environment variable
"_XIL_SUPPRESS_OBSOLETE_MSG.
```
## **xetops Utility**

The xetops utility might not be supported in a future release of the Solaris operating environment. The xetops utility converts an Asian text file to a PostScript file. This conversion enables Asian characters to be printed on PostScript printers that do not have resident Asian fonts.

Similar capability is provided in the mp command, which has been enhanced to support all of the native Asian encodings with more options and functionality.

#### **xutops Print Filter**

The xutops print filter might not be supported in a future release. Similar capability is provided by the mp print filter in the Solaris 9 8/03 operating environment.

For more information, see the mp(1) man page.

## CHAPTER **4**

## Documentation Issues

This chapter describes known documentation problems.

## **Documentation Errata**

#### **Document Affected:** *Sun WBEM SDK Developers Guide*

In the Solaris CIM schema, the following classes and properties are tagged with the Deprecated qualifier:

- Solaris LogRecord class
- Solaris LogService class
- Solaris LogServiceSetting class
- Solaris LogServiceSetting class
- OptionsEnabled property in Solaris IPProtocolEndpoint class

Use suitable alternatives to these deprecated classes and properties. Refer to the class description qualifiers to determine the correct class and the correct property alternatives.

**Document Affected: "Writing Client Applications" in** *Sun WBEM SDK Developers Guide*

"Writing a Client Program" provides information about creating WBEM clients that use the RMI protocol with the javax.com.sun.client API. If you want to connect to a server that is running the Solaris 8 operating environment, you must include the /usr/sadm/lib/wbem/cimapi.jar file in the client's CLASSPATH. The cimapi.jar file includes the com.sun.wbem classes that are required to communicate with a server that is running the Solaris 8 operating environment.

**Document Affected:** *Sun ONE Application Server 7 Developer's Guide*

**Note –** This documentation pertains to the use of indexed deployment directories.

The numbering scheme part of a deployed application's directory name has been implemented as an indexing mechanism. This mechanism enables a developer to modify a JAR or class file associated with the deployed application. This mechanism is significant to the Windows platform because of a sharing violation error that occurs during an attempt to overwrite a loaded file, Windows places a file lock on the loaded file. The file is loaded into the server instance or the IDE during session startup. With the sharing violation error, two options are possible:

- Compile the updated class file (originally part of that JAR file) and place it first in the classpath in order to be loaded before the older classes. Then allow for the Sun ONE Application Server to reload this application (as long as reload is active).
- Update the JAR file, create a new EAR file, and redeploy the application.

**Note –** Redeployment of the application on the Solaris platform is not necessary because no file-locking constraints exist.

When changing an already deployed application on the Windows platform for IDE setup, ANT file copy, or compile or other operations, be aware of another change. A new directory is created with an incremented index number as the workaround for the file-locking constraint. For example, on the Solaris platform the J2EE application, helloworld, is deployed to the Sun ONE Application Server with the following directory structure:

```
appserv/domains/domain1/server1/applications/j2ee-
apps/helloworld_1
```
A change is then to be made to a servlet that is part of this deployed application (for example, HelloServlet.java). The Sun ONE Studio IDE is started, the source file for this servlet is changed and compiled with the javac target set to the previously mentioned directory. With the source compiled in the proper location, a reload file exists for this application. The reload flag in server.xml is set to true, and with the server instance running, the changes become effective without reassembly of the application and redeployment.

For the Windows platform, the JAR or class file cannot be altered and updated because of the file-locking issue. Therefore, you can resolve this issue on Windows in one of two ways:

- Compile the changed source file and prepend the class file or JAR in the classpath in order to make the source changes effective.
- Make the changes to the helloworld source, assemble it, and redeploy it without undeploying the previous deployment of helloworld.

The second option is the preferred method because this option results in the use of the incremented index number appended to the deployed application's directory name. After a second deployment of helloworld, the directory structures would resemble the following:

appserv/domains/domain1/server1/applications/j2eeapps/helloworld\_1

appserv/domains/domain1/server1/applications/j2eeapps/helloworld\_2

The second deployment of helloworld would be deployed under helloworld\_2.

APPENDIX **A**

# Solaris 9 8/03 Operating Environment Patch List

The patches that are listed in this appendix have been applied to the Solaris 9 8/03 operating environment in one of the following ways:

■ SolStart

These patches are located in the /var/sadm/patch directory on an installed system.

■ Freshbits technology

These patches were applied when the Solaris 9 8/03 operating environment was created. Therefore, these patches are not located in the /var/sadm/patch directory.

The showrev -p command provides a list of all patches that were applied to the installed system, regardless of how they were applied. The Solaris 9 8/03 operating environment includes a known and tested level of patches. However, patches cannot be backed out of the Solaris 9 8/03 operating environment.

**Note –** The Solaris 9 8/03 operating environment contains special patches that perform tasks that are specific to the Solaris release installation images. These patches are specific to each Solaris operating environment update release and do not apply to other systems or releases of the Solaris operating environment. Do not attempt to download or install these patches on other systems or installations of the Solaris operating environment.

## **SPARC Patch List**

■ **111703-03 – SunOS 5.9: /usr/ccs/bin/sccs and /usr/ccs/bin/make patch**

4654328 4222874 4514485 4483221 4504348 4631517 4654957

■ **111711-05 – 32-bit Shared library patch for C++**

4618537 4619221 4660290 4668167 4679619 4680478 4686364 4709155 4710815 4302954 4698028 4699194 4704604 4708982 4745600 4747931 4749398 4749628 4750936 4756106 4794587 4797953 4806782 4820555 4851358

#### ■ **111712-05 – 64-Bit Shared library patch for C++**

4618537 4660290 4668167 4679619 4680478 4686364 4709155 4710815 4302954 4698028 4699194 4704604 4708982 4745600 4747931 4749398 4749628 4750936 4756106 4794587 4797953 4806782 4820555 4851358

#### ■ **111722-04 – SunOS 5.9: Math Library (libm) patch**

4652341 4664522 4810765 4817713 4820770

#### ■ **112233-07 – SunOS 5.9: Kernel Patch**

4114317 4201022 4254013 4352265 4354427 4357217 4360843 4375052 4382913 4390777 4462509 4466085 4484338 4491038 4496935 4498831 4500536 4504686 4511634 4520669 4521521 4521525 4522402 4525533 4527648 4532512 4533078 4533108 4533270 4533712 4618812 4619870 4623395 4627510 4627620 4629569 4630754 4633008 4633015 4636049 4637031 4638346 4638608 4638981 4640282 4640542 4640982 4642754 4643857 4644123 4644346 4644731 4647361 4648171 4649851 4650210 4651201 4653044 4655634 4659588 4664740 4666799 4669486 4672677 4672730 4674788 4675827 4675868 4676535 4676707 4677620 4678396 4682258 4682918 4686943 4687362 4691127 4691670 4693350 4693574 4694382 4697219 4698325 4698684 4701854 4702559 4704996 4707874 4708822 4709147 4709805 4711013 4711133 4712247 4713110 4713409 4713787 4714062 4714245 4714688 4716320 4717581 4718366 4718565 4719361 4719365 4720790 4721112 4721396 4725524 4726041 4729479 4731198 4735093 4739920 4740766 4740769 4742711 4743053 4744825 4745795 4747714 4748309 4748411 4749934 4756923 4756968 4757023 4757311 4757718 4760434 4761972 4768631 4769411 4770236 4772038 4772938 4775105 4779758 4780672 4780968 4781113 4785492 4785538 4786613 4788230 4790144 4791797 4793178 4793905 4794501 4796430 4804524 4806176 4809516 4816970 4819633 4825042 4826425 4830650 4831983 4832222 4834383 4846488 4849297

#### ■ **112540-14 – SunOS 5.9: Expert3D IFB Graphics Patch**

4652111 4645735 4650501 4316968 4515693 4494062 4497748 4649811 4652804 4654897 4659006 4663042 4624812 4663732 4664981 4651919 4697564 4703423 4668373 4655393 4675933 4698167 4691212 4617170 4720843 4731406 4733511 4773758 4744109 4773187 4799602 4819025 4811078 4796686 4800990 4821124 4770590 4829271 4835610 4834943 4841559 4842523 4834826 4849515 4807363 4855275

#### ■ **112565-12 – SunOS 5.9: XVR-1000 GFB Graphics Patch**

4636225 4640002 4629777 4638125 4635704 4643375 4587680 4636721 4639155 4643767 4637546 4636748 4641167 4641177 4636866 4636788 4636846 4637796 4652512 4669035 4668381 4670095 4674533 4679353 4685579 4708069 4664996 4671387 4675252 4679830 4699753 4703545 4730199 4717529 4676118 4739840 4734313 4758471 4759742 4745719 4766223 4674551 4772063 4772398 4768264 4775646 4771302 4781933 4783131 4790859 4792390 4772798 4649442 4669039 4805898 4796917 4804999 4772027 4810194 4811518 4805014

#### ■ **112601-07 – SunOS 5.9: PGX32 Graphics**

4502887 4633850 4688024 4728662 4740340 4800057 4776309

#### ■ **112617-02 – CDE 1.5: rpc.cmsd patch**

4641721 4687131

#### ■ **112620-04 – SunOS 5.9: Elite3D AFB Graphics Patch**

4651358 4714683 4747203 4750896 4685879 4790842

#### ■ **112621-06 – SunOS 5.9: Creator and Creator3D: FFB Graphics Patch**

4663332 4651358 4714683 4747203 4750896 4685879 4649465 4790842

#### ■ **112622-09 – SunOS 5.9: M64 Graphics Patch**

4531901 4632595 4668719 4672129 4682681 4452851 4633941 4684877 4692693 4737335 4749353 4769331 4735033 4788379 4809395 4810073 4823882

#### ■ **112625-01 – SunOS 5.9: Dcam1394 patch**

4699746 4827215

## ■ **112661-05 – SunOS 5.9: IIIM and X Input & Output Method patch**

4803378 4805181 4805730 4823672 4593130 4412147 4726723 4629783 4721656 4721661 4742096 4691874 4650804 4774826 4645171 4643078 4664772 4604634 4617694 4617691 4471922 4691871 4686165 4515546 4772485 4777933 4776987 4770994

## ■ **112764-06 – SunOS 5.9: Sun Quad FastEthernet qfe driver**

4807151 4790953 4772916 4760845 4681502 4738051 4727494 4704689 4717401 4719739 4451757 4367043 4411205 4664588 4655451 4292608 4645631

## ■ **112771-13 – Motif 1.2.7 and 2.1.1: Runtime library patch for Solaris 9**

4512887 4663311 4664492 4679034 4615922 4661767 4699202 4741124 4757112 4743372 4712265 4750419 4717502 4787387 4756028 4764309 4782506

#### ■ **112783-01 – X11 6.6.1: xterm patch**

4636452 4657934

#### ■ **112785-20 – X11 6.6.1: Xsun patch**

4649617 4651949 4642632 4644622 4531892 4692623 4700844 4712590 4710958 4710402 4703884 4638864 4729267 4675755 4677235 4729905 4763009 4707069 4709009 4760672 4734353 4762797 4740125 4732113 4676222 4753720 4736505 4780894 4633549 4798375 4742744 4682788 4787692 4809081 4818111 4784311 4809776 4716007 4838617 4828474 4785372 4422011 4805863 4787416 4847054 4868692

■ **112787-01 – X11 6.6.1: twm patch**

4659947

■ **112804-01 – CDE 1.5: sdtname patch** 

4666081

■ **112805-01 – CDE 1.5: Help volume patch**

4666089

■ **112806-01 – CDE 1.5: sdtaudiocontrol patch**

4666089

■ **112807-05 – CDE 1.5: dtlogin patch**

4667119 4648724 4750889 4761698 4807292 4720523 4768118

■ **112808-03 – OpenWindows 3.6.3: Tooltalk patch**

4668701 4707187 4713445

■ **112809-02 – CDE:1.5 Media Player (sdtjmplay) patch**

4663628 4731319

■ **112810-04 – CDE 1.5: dtmail patch** 

4712584 4715670 4786715 4714769 4715322

■ **112811-01 – OpenWindows 3.7.0: Xview Patch**

4690979

■ **112812-01** – **CDE** 1.5: dtlp patch

4646929

■ **112817-07 – SunOS 5.9: Sun GigaSwift Ethernet 1.0 driver patch**

4658962 4651090 4648346 4647988 4645885 4637950 4629291 4675241 4640855 4686107 4686121 4686126 4704372 4696480 4703803 4699088 4698533 4687821 4678583 4704413 4703839 4707612 4702980 4690650 4690643 4730696 4728208 4724811 4717637 4717385 4681554 4708816 4678908 4710796 4735212 4708099 4735224 4735240 4746230 4739846 4738499 4753634 4754360 4753629 4763533 4762837 4804568 4798684 4792519 4784093 4779486 4763498 4734902

■ **112834-02 – SunOS 5.9: patch scsi** 

4628764 4656322 4656416

■ **112835-01 – SunOS 5.9: patch /usr/sbin/clinfo**

4638788

■ **112836-02 – SunOS 5.9: patch scsa2usb**

4660516 4756231

■ **112837-01 – SunOS 5.9: patch /usr/lib/inet/in.dhcpd**

4621740

■ **112838-06 – SunOS 5.9: pcicfg Patch**

4407705 4496757 4711639 4716320 4716448 4717617 4787898 4793178

■ **112839-04 – SunOS 5.9: patch libthread.so.1** 

4254013 4533712 4647410 4647927 4667173 4795308

■ 112840-03 - SunOS 5.9: patch platform/SUNW,Sun-Fire-**15000/kernel/drv/sparcv9/axq**

4619267 4652995 4756231

■ **112841-06 – SunOS 5.9: drmach patch**

4652995 4659588 4664749 4669462 4696700 4769147

■ **112854-02 – SunOS 5.9: icmp Patch** 

4511634 4647983

■ **112868-09 – SunOS 5.9: OS Localization message patch**

4658681 4685336 4706059 4681374 4733193 4734495 4736248 4775204 4767999 4809660 4831626 4804312 4817097 4841909

■ **112874-15 – SunOS 5.9: patch libc**

1258570 4192824 4221365 4248430 4254013 4318178 4390053 4444569 4503048 4510326 4518988 4530367 4533712 4635556 4661997 4669963 4683320 4694626 4700602 4704190 4705942 4709984 4749274 4756113 4767215 4770160 4772960

#### ■ **112875-01 – SunOS 5.9: patch /usr/lib/netsvc/rwall/rpc.rwalld**

4664537

#### ■ **112904-07 – SunOS 5.9: tcp Patch**

4396697 4417647 4425786 4479794 4488694 4502640 4511634 4592876 4639079 4644731 4645471 4647361 4648388 4649557 4656795 4658216 4659882 4660167 4662169 4662866 4673676 4682913 4687850 4688392 4688398 4688704 4689309 4691577 4694560 4712511 4715897 4722897 4737656 4745039 4747714 4749268 4763402 4763813 4772712 4784039 4790941 4803645 4820199

#### ■ **112905-02 – SunOS 5.9: ippctl Patch**

4644731 4647361 4712511

#### ■ **112906-02 – SunOS 5.9: ipgpc Patch**

4644731 4647361 4664957

■ **112907-01 – SunOS 5.9: libgss Patch**

4197937 4220042 4642879

#### ■ **112908-08 – SunOS 5.9: gl\_kmech\_krb5 Patch**

4197937 4220042 4521000 4526202 4630574 4642879 4657596 4666887 4671577 4690212 4691352 4727224 4743181 4744280 4830044

#### ■ **112911-04 – SunOS 5.9: ifconfig Patch**

4396697 4417647 4425786 4479794 4488694 4592876 4648388 4660167 4661975 4676731 4688392 4688398 4688704 4694560 4775897 4777295

#### ■ **112912-01 – SunOS 5.9: libinetcfg Patch**

4396697 4417647 4425786 4479794 4592876 4648388

#### ■ **112913-01 – SunOS 5.9: fruadm Patch**

4505850

#### ■ **112915-01 – SunOS 5.9: snoop Patch**

1148813 1240645 4075054 4327168 4341344 4396697 4417647 4425786 4475921 4479794 4532805 4532808 4532860 4559001 4587434 4592876 4635766 4637330 4637788 4648299 4648388

#### ■ **112916-01 – SunOS 5.9: rtquery Patch**

1148813 1240645 4075054 4327168 4341344 4475921 4532805 4532808 4532860 4559001 4587434 4635766 4637330 4637788 4648299

## ■ **112917-01 – SunOS 5.9: ifrt Patch**

4645471

#### ■ **112918-01 – SunOS 5.9: route Patch**

1148813 1240645 4075054 4327168 4341344 4475921 4532805 4532808 4532860 4559001 4587434 4635766 4637330 4637788 4645471 4648299

■ **112919-01 – SunOS 5.9: netstat Patch**

4645471

■ **112920-02 – SunOS 5.9: libipp Patch**

4644731 4647361 4712511

■ **112921-01 – SunOS 5.9: libkadm5 Patch**

4197937 4220042 4642879

■ **112922-02 – SunOS 5.9: krb5 lib Patch**

4197937 4220042 4642879 4668699

■ **112923-02 – SunOS 5.9: krb5 usr/lib Patch**

4197937 4220042 4642879 4703622

#### ■ **112924-01 – SunOS 5.9: kdestroy kinit klist kpasswd Patch**

4197937 4220042 4642879

■ **112925-02 – SunOS 5.9: ktutil kdb5\_util kadmin kadmin.local kadmind Patch** 

4197937 4220042 4642879 4646370

#### ■ **112926-04 – SunOS 5.9: smartcard Patch**

4366894 4524620 4629775 4635010 4635082 4635106 4636389 4639842 4642726 4646472 4646476 4646497 4647454 4647542 4649161 4655166 4676018 4682730 4683241 4760613

#### ■ **112927-01 – SunOS 5.9: IPQos Header Patch**

4644731 4647361

#### ■ **112928-01 – SunOS 5.9: in.ndpd Patch**

4396697 4417647 4425786 4479794 4592876 4648388

#### ■ **112929-01 – SunOS 5.9: RIPv2 Header Patch**

1148813 1240645 4075054 4327168 4341344 4475921 4532805 4532808 4532860 4559001 4587434 4635766 4637330 4637788 4648299

#### ■ **112941-07 – SunOS 5.9: sysidnet Utility Patch**

4519228 4678406 4683519 4698391 4698500 4704974 4711830 4719195 4759857 4787789 4807079

#### ■ **112943-08 – SunOS 5.9: Volume Management Patch**

4429002 4478237 4508734 4516578 4576802 4632847 4637525 4645142 4648750 4656914 4656931 4660125 4664713 4696741 4704081 4715667 4730706 4739995 4764186 4773530 4791015 4791556

#### ■ **112945-19 – SunOS 5.9: wbem Patch**

4486297 4496120 4626762 4639638 4641801 4641818 4641851 4643267 4644880 4645051 4645080 4645105 4645146 4645315 4645581 4645811 4647508 4648811 4649058 4654765 4655882 4656941 4658145 4674537 4682188 4686244 4696284 4699585 4700539 4701067 4720857 4739720 4742164 4742960 4754758 4759233 4766098 4766971 4768461 4769053 4769612 4769791 4769795 4769860 4769889 4770013 4770017 4770024 4770027 4771207 4771466 4771469 4771476 4773485 4777931 4781761 4782465 4786712 4786891 4792126 4795642 4796483 4796491 4796519 4796556 4807821 4809906 4813116 4834362 4845276 4847816 4848759

#### ■ **112951-05 – SunOS 5.9: patchadd and patchrm Patch**

4421583 4529289 4623249 4625879 4639323 4678605 4706994 4723617 4725419 4728892 4731056 4737767 4744964 4750803 4759158 4767392

■ **112954-04 – SunOS 5.9: uata Driver Patch**

4432931 4506478 4643720 4776171

#### ■ **112955-01 – SunOS 5.9: patch kernel/fs/autofs kernel/fs/sparcv9/autofs**

4471199 4631449

■ **112958-02 – SunOS 5.9: patch pci.so**

4657365 4779758 4695771

■ **112959-01 – SunOS 5.9: patch libfru**

4643255 4661738

#### ■ **112960-06 – SunOS 5.9: patch libsldap ldap\_cachemgr**

4357827 4614945 4624458 4630226 4645604 4648140 4648146 4658625 4660019 4677591 4682120 4683522 4720818 4723361 4751386 4776571

■ **112961-01 – SunOS 5.9: patch platform/SUNW,Ultra-Enterprise/kernel/drv/sysctrl**

4638234

#### ■ **112963-07 – SunOS 5.9: linker patch**

4461340 4504895 4526752 4529912 4533195 4546416 4616944 4621479 4622472 4624658 4630224 4633860 4638070 4642829 4651493 4651709 4654406 4655066 4662575 4664855 4668517 4669582 4671493 4696204 4698800 4701749 4706503 4707808 4710814 4714146 4715815 4716929 4728822 4730110 4730433 4731183 4739660 4743413 4744337 4745129 4745932 4746231 4753066 4754751 4755674 4765536 4766815 4770484 4770494 4772927 4774727 4775738 4778247 4778418 4779976 4783869 4787579 4790194 4792461 4793721 4796237 4802194 4804328 4806476 4811951 4816378 4817314

#### ■ **112964-04 – SunOS 5.9: /usr/bin/ksh Patch**

4223444 4702798 4750637 4786817 4790885 4801490

#### ■ **112965-01 – SunOS 5.9: patch /kernel/drv/sparcv9/eri**

4467555 4467562 4479894 4496082 4518457 4528597 4546894 4599774 4637678

## ■ **112966-02 – SunOS 5.9: patch /usr/sbin/vold**

4638163 4794712

#### ■ **112967-04 – SunOS 5.9: /kernel/drv/nca Patch**

4487572 4629396 4631903 4650210 4681040

■ **112968-01 – SunOS 5.9: patch /usr/bin/renice**

4502191

#### ■ **112970-04 – SunOS 5.9: patch libresolv.so.2**

4646349 4700305 4708913 4777715 4793327 4796596 4805812 4810893

#### ■ **112971-04 – SunOS 5.9: patch kernel/fs/cachefs**

4368576 4398885 4493561 4615194

#### ■ **112972-03** - SunOS 5.9: patch /usr/lib/libssagent.so.1 /usr/lib/libssasnmp.so.1

4395096 4633918 4643121 4691177 4787450

■ **112975-02 – SunOS 5.9: patch /kernel/sys/kaio**

4682197 4802915

#### ■ **112985-03 – SunOS 5.9: Volume Management Localization message patch**

4692900 4775188 4804590

#### ■ **112987-01 – SunOS 5.9: patch /platform/sun4u/kernel/tod/sparcv9/todsg**

4618950

#### ■ **112998-03 – SunOS 5.9: patch /usr/sbin/syslogd**

4243984 4424387 4558909 4665297 4670382 4670414 4670468 4674435 4705713 4772471 4787413 4812764

> ■ **113020-02 – SunOS 5.9: SUNW\_LOC changes needed to fix install problems with Euro**

4674651 4683429 4752139

■ **113021-02 - SunOS 5.9: yesstr, nostr nl\_langinfo() strings incorrect** 

4660271 4752139

■ **113023-01 – SunOS 5.9: Broken preremove scripts in S9 ALC packages**

4707449

## ■ **113024-06 – SunOS 5.9: wrsm Driver Patch**

4114317 4519289 4619267 4633655 4634907 4636186 4644822 4661403 4661424 4680447 4683307 4684649 4694445 4699257 4703343 4719669 4737372 4738280 4762184 4772117 4791375 4801624 4803265 4812284 4816791 4820881 4823616 4823794 4824314 4828785 4841551 4872902

#### ■ **113026-10 – SunOS 5.9: /kernel/drv/md Patch**

1101554 4352265 4373671 4409244 4462054 4508010 4525396 4615383 4615387 4628758 4631270 4632281 4634737 4640578 4643091 4647352 4648067 4653481 4655532 4662172 4665951 4666299 4668224 4668960 4669927 4678627 4680610 4683907 4690701 4690983 4696312 4698878 4701093 4705486 4705513 4710390 4711136 4711969 4714648 4714923 4715369 4715443 4718706 4720138 4721112 4723547 4725693 4733518 4740375 4742084 4772960 4774716 4780601 4796430 4802281 4808079 4808489 4814438 4816970 4830061 4834259

#### ■ **113027-02 – SunOS 5.9: libfrureg.so.1 Patch**

4687199 4726567

## ■ **113028-01 – SunOS 5.9: patch /kernel/ipp/flowacct**

4645622 4658416

#### ■ **113029-04 – SunOS 5.9: libaio.so.1 librt.so.1 and abi\_libaio.so.1 Patch**

4222093 4491712 4529739 4529831 4529893 4635940 4635945 4636591 4665847 4785625

#### ■ **113030-02 – SunOS 5.9: /kernel/sys/doorfs Patch**

4659950 4699850

■ **113031-01 – SunOS 5.9: /usr/bin/edit Patch**

4635504

■ **113032-02 – SunOS 5.9: /usr/sbin/init Patch**

4503048 4662013

■ **113033-03 – SunOS 5.9: patch /kernel/drv/isp and /kernel/drv/sparcv9/isp**

4521066 4657311 4661696 4672156 4682951 4729861

- **113038-05 – SunOS 5.9: JFP manpages patch**
- 4808428 4809083 4695070 4742031 4688476 4710452 4717366 4851824 4852478
	- **113046-01 SunOS 5.9: fcp Patch**

4529255

■ **113049-01 – SunOS 5.9: luxadm & liba5k.so.2 Patch**

4334693 4622990 4716238 4820044

■ **113068-04 – SunOS 5.9: hpc3130 patch**

4672995 4698278 4762081 4799299

■ **113070-01 – SunOS 5.9: ftp patch**

4658282

■ **113071-01 – SunOS 5.9: patch /usr/sbin/acctadm**

4696138

#### ■ **113072-06 – SunOS 5.9: patch /usr/sbin/format**

4334693 4622990 4670999 4689757 4716238 4726667 4766161 4777332 4781880 4785642 4791416 4826988

■ **113073-04 – SunOS 5.9: ufs\_log patch**

1101554 4138139 4330959 4409244 4651323 4785875 4794712 4807979 4807983 4815160 4817074

■ **113074-04 – SunOS 5.9: ngdr.conf patch**

4654448 4712441

■ **113075-01 – SunOS 5.9: pmap patch**

4660871

■ **113076-02 – SunOS 5.9: dhcpmgr.jar Patch**

4643257 4673713 4687991 4731988

## ■ **113077-06 – SunOS 5.9: /platform/sun4u/kernal/drv/su Patch**

4397794 4646641 4666211 4707716 4709299 4734045 4747008 4764445 4766657

■ **113085-02 – SunOS 5.9: Thai font enhancement**

4688066 4708093 4747781

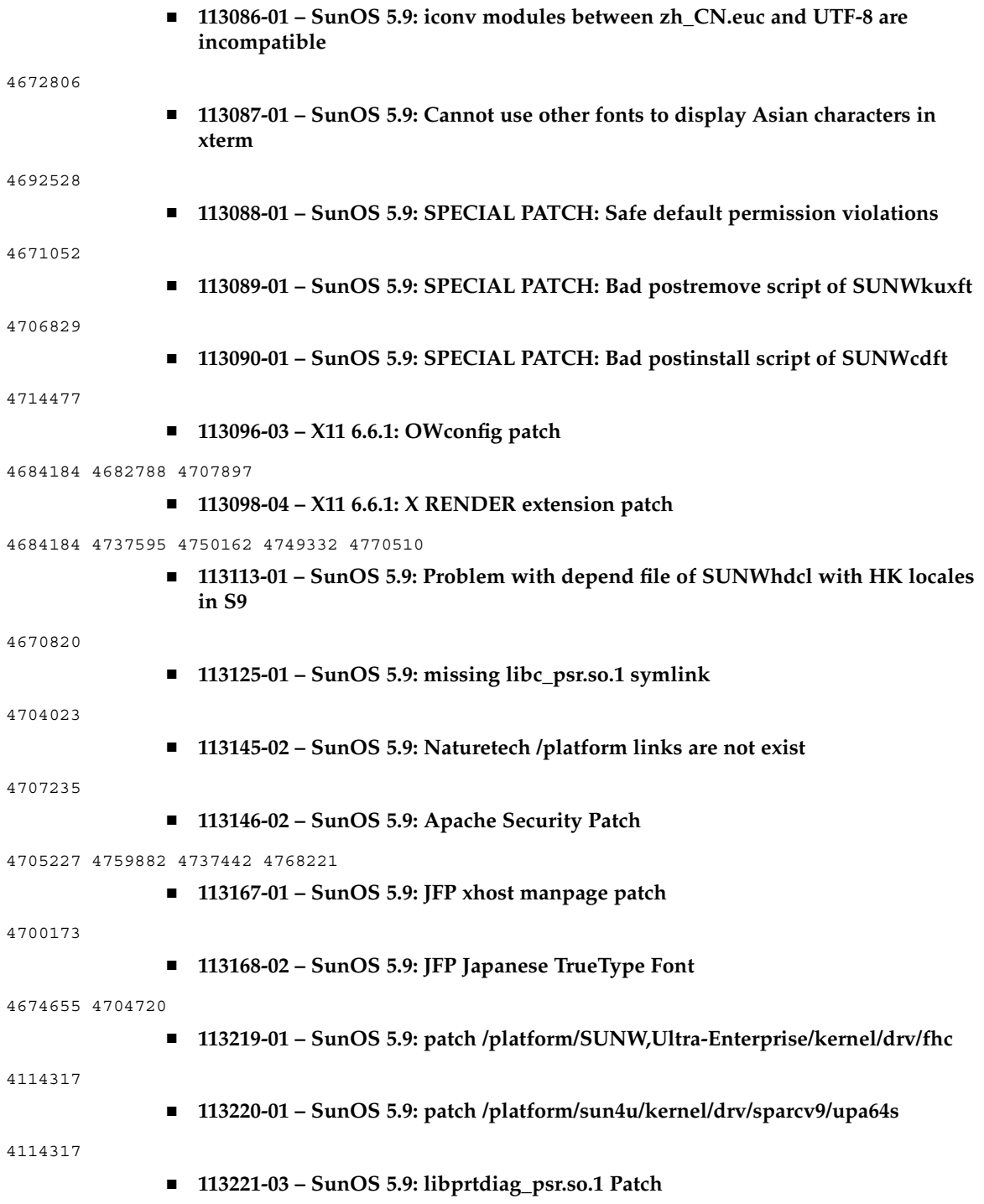

4664349 4665239 4697505 4721200 4808786

■ **113222-03 – SunOS 5.9: patch /kernel/misc/nfssrv and /kernel/misc/sparcv9/nfssrv**

4531662 4658316 4683308 4716413

■ **113223-02 – SunOS 5.9: idn Patch**

4524236 4704851

■ **113224-01 – SunOS 5.9: efdaemon Patch**

4633009

■ **113225-01 – SunOS 5.9: 2002c Timezone Patch**

4649654 4683487

■ **113226-02 – SunOS 5.9: hme Driver Patch**

4364929 4725575 4789487

■ **113228-01 – SunOS 5.9: 64 bit locale links missing in Solaris 9**

4664306

■ **113240-05 – CDE 1.5: dtsession patch**

4701185 4743546 4763733 4788212

■ **113244-01 – CDE 1.5: dtwm patch** 

4743546

■ **113273-02 – SunOS 5.9: /usr/lib/ssh/sshd Patch**

4708590 4801044

■ **113274-01 – SunOS 5.9: libdhcputil Patch**

4118738

■ **113275-02 – SunOS 5.9: procfs Patch**

4254013 4533712 4664249

#### ■ **113277-11** – **SunOS** 5.9: sd and ssd Patch

4027074 4313732 4334693 4336105 4358054 4360365 4375499 4412239 4500536 4527668 4622990 4624524 4645691 4651339 4651386 4651679 4654850 4655315 4656322 4656416 4672504 4673243 4716238 4722426 4725656 4728530 4734019 4734033 4739785 4744131 4746064 4756712 4758160 4758953 4759557 4761337 4766742 4770566 4773941 4774943 4804362 4819633

■ **113278-01 – SunOS 5.9: NFS Daemon Patch**

4492876

■ **113279-01 – SunOS 5.9: klmmod Patch**

4492876

#### ■ **113280-02 – SunOS 5.9: patch /usr/bin/cpio**

4646589 4661824 4674849 4677773 4679533 4679805 4688928 4711504 4738687 4740813 4768749 4771017 4790357 4792482

■ **113281-01 – SunOS 5.9: patch /usr/lib/netsvc/yp/ypbind**

4515621

■ **113318-07 – SunOS 5.9: patch /kernel/fs/nfs and /kernel/fs/sparcv9/nfs**

4044295 4407669 4427971 4465488 4658316 4664740 4680195 4725574 4768760 4774462 4816496

#### ■ **113319-11 - SunOS 5.9: patch /usr/lib/libnsl.so.1**

1226166 4192824 4248430 4390053 4517003 4648085 4668699 4680691 4690775 4691127 4700602 4710928 4727726 4753610 4756113 4767276 4772960 4825334

■ **113320-03 – SunOS 5.9: patch se driver**

4626537 4655495 4730608 4735231 4755417

■ **113321-04 – SunOS 5.9: patch sf and socal**

4451550 4492895 4589401 4643768 4657427 4772960

■ **113322-01 – SunOS 5.9: patch uucp**

4686442

■ **113323-01 – SunOS 5.9: patch /usr/sbin/passmgmt**

4687515

■ **113325-01 – SunOS 5.9: patch powerd**

4678303 4697189 4697205

■ **113326-01 – SunOS 5.9: tar Patch**

4662552

■ **113327-02 – SunOS 5.9: pppd Patch**

4647938 4684948

■ **113328-01 – SunOS 5.9: tmpfs Patch**

4682537

■ **113329-02 – SunOS 5.9: lp Patch**

4640166 4648825 4704812 4704824 4705899 4705911 4714952 4761753

- **113330-01 – SunOS 5.9: rpcbind Patch**
- 1226166 4690775
	- **113331-01 – SunOS 5.9: usr/lib/nfs/rquotad Patch**

4683311

■ **113332-04 – SunOS 5.9: libc\_psr.so.1 Patch**

4666069

■ **113334-02 – SunOS 5.9: udfs Patch**

4548887 4651869 4655796 4714259 4762254

■ **113335-01 – SunOS 5.9: devinfo Patch**

4522638 ■ **113361-04 – SunOS 5.9: Sun Gigabit Ethernet 3.0 driver patch** 4671573 4527681 4759414 4656013 4718277 4650055 4707744 4771770 4782136 4779489 4792353 4852341 4819970 4843595 ■ **113374-02 – X11 6.6.1: xpr patch** 4704388 ■ **113390-01 – SunOS 5.9 : CTYPE errors in "ar" locale** 4728460 ■ **113391-01 – SunOS 5.9 : S9 : CTYPE errors in "He\_IL"/"he" locales** 4728469 ■ **113400-01 – SunOS 5.9: zh\_CN.GBK is incomplete for 64 bit** 4762909 ■ **113403-03 – SunOS 5.9: Tamil/Kannada/Gujarati/Bengali support** 4769446 4752426 4767689 4767747 4752139 4681931 ■ **113405-02 – SunOS 5.9: sync with 4751190 for th\_TH.UTF-8 locales** 4751190 ■ **113407-03 – SunOS 5.9: Added Five stroke input method support in S9UR** 4741018 4783961 4749970 4749975 4837040 ■ **113409-01 – SunOS 5.9: SPECIAL PATCH: Missing locales in SUNW\_LOC in s9u3** 4780217 ■ **113424-01** − CDE 1.5: message patch to add IM title in the workspace menu 4731995 ■ **113432-08 – SunOS 5.9: Introduction Fujitsu SPARC64-V platforms patch** 4761257 ■ **113434-10 – SunOS 5.9: /usr/snadm/lib Library and Differential Flash Patch** 4313832 4385866 4391400 4501772 4642585 4654964 4655075 4660835 4707022 4718661 4723051 4724529 4734649 4744624 4750446 4753030 4759768 4760694 4761562 4761681 4763919 4767378 4767678 4768717 4793554 4812304 4826147 4832216 4834885 ■ **113445-02 – SunOS 5.9: schpc Patch** 4640542 4697219 4704996 4779758 4695771 ■ **113446-02 – SunOS 5.9: dman Patch** 4640542 4697219 4704996 4707993 ■ **113447-01 – SunOS 5.9: libprtdiag\_psr Patch** 4640542 4697219 4704996 Appendix A • Solaris 9 8/03 Operating Environment Patch List **99**

#### ■ **113449-02 – SunOS 5.9: gld Patch**

4667724 4747714 4772712

## ■ **113451-03 – SunOS 5.9: IKE Patch**

4508547 4628774 4628901 4653051 4666686 4673333 4687237 4704460 4739746 4741543 4745493 4745709

#### ■ **113453-04 – SunOS 5.9: sockfs patch**

4640282 4640982 4653919 4672604 4672991 4681040 4711013 4799039

#### ■ **113454-08 – SunOS 5.9: ufs Patch**

1101554 4371826 4409244 4490164 4507281 4512855 4640210 4662795 4663287 4714988 4734635 4763047 4764514 4766103 4794712 4815160

#### ■ **113456-01 – SunOS 5.9: adb modules**

1101554 4409244

■ **113457-02 – SunOS 5.9: ufs headers**

1101554 4409244 4794712

■ **113459-02 – SunOS 5.9: udp patch**

4511634 4727825

- **113464-04 – SunOS 5.9: IPMP Headers Patch**
- 4373671 4462054 4647352 4661975 4676731 4710160 4714648 4715443 4720138 4830061 4834259

#### ■ **113467-01 – SunOS 5.9: seg\_drv & seg\_mapdev Patch**

4533078 4533108 4630754 4638608 4644346 4648171

■ **113470-01 – SunOS 5.9: winlock Patch**

4533078 4533108 4630754 4638608 4644346 4648171

■ **113471-02 – SunOS 5.9: truss Patch**

4254013 4533078 4533108 4533712 4630754 4638608 4644346 4648171

■ **113472-01 – SunOS 5.9: madv & mpss lib Patch**

4533078 4533108 4630754 4638608 4644346 4648171

#### ■ **113475-02 – SunOS 5.9: usr/lib/security crypt Patch**

4192824 4248430 4390053 4700602 4715561

■ **113476-05** - Obsoleted by: 113476-06 SunOS 5.9: usr/lib/passwdutil.so.1 **pam\_ldap Patch**

4192824 4248430 4357827 4390053 4658625 4660019 4670947 4677591 4682120 4683522 4700602 4709300 4743707 4747441 4751394 4754634 4756113

#### ■ **113477-02 – SunOS 5.9: SPECIAL PATCH: class action replacement scripts**

4712441

■ **113480-02 – SunOS 5.9: usr/lib/security/pam\_unix.so.1 Patch**

4192824 4248430 4390053 4700602 4756113

■ **113482-01 – SunOS 5.9: sbin/sulogin Patch**

4192824 4248430 4390053 4700602

■ **113483-02 – SunOS 5.9: usr/lib/netsvc/yp/rpc.yppasswd Patch**

4192824 4248430 4283355 4390053 4700602

■ **113484-02 – SunOS 5.9: WBEM SDK Localization message patch**

4733195

■ **113485-01 – SunOS 5.9: DHCP Manager Localization message patch**

4733194

■ **113488-01 – SunOS 5.9: Field Replacement Unit ID Platform & Access Library Patch**

```
4703981 4715000
```
■ **113489-04 – SunOS 5.9: sbd & sbdp Patch**

4625392 4641546 4673299 4696700

■ **113490-02 – SunOS 5.9: Audio Device Driver Patch**

4660099 4670245 4701098 4714088

■ **113492-03 – SunOS 5.9: fsck Patch**

4632750 4693730 4794712

■ **113493-01 – SunOS 5.9: libproc.so.1 Patch**

4725696

■ **113494-01 – SunOS 5.9: iostat Patch**

4511098 4679590

■ **113495-02 – SunOS 5.9: cfgadm Library Patch**

4433415 4665200 4672974

■ **113496-01 – SunOS 5.9: inetd Patch**

4383820

■ **113503-01 – SunOS 5.9: GigaSwift Ethernet 1.0 special postinstall script patch**

4735162

■ **113513-02 – X11 6.6.1: platform support for new hardware**

4731970 4726510

■ **113538-05 – SunOS 5.9: ngdr Patch**

4613988 4661605 4669462 4675057 4696700 4746505 4756231 4759384 4779758 4805126

■ **113541-02 – X11 6.6.1: XKB patch**

4689365 4633549

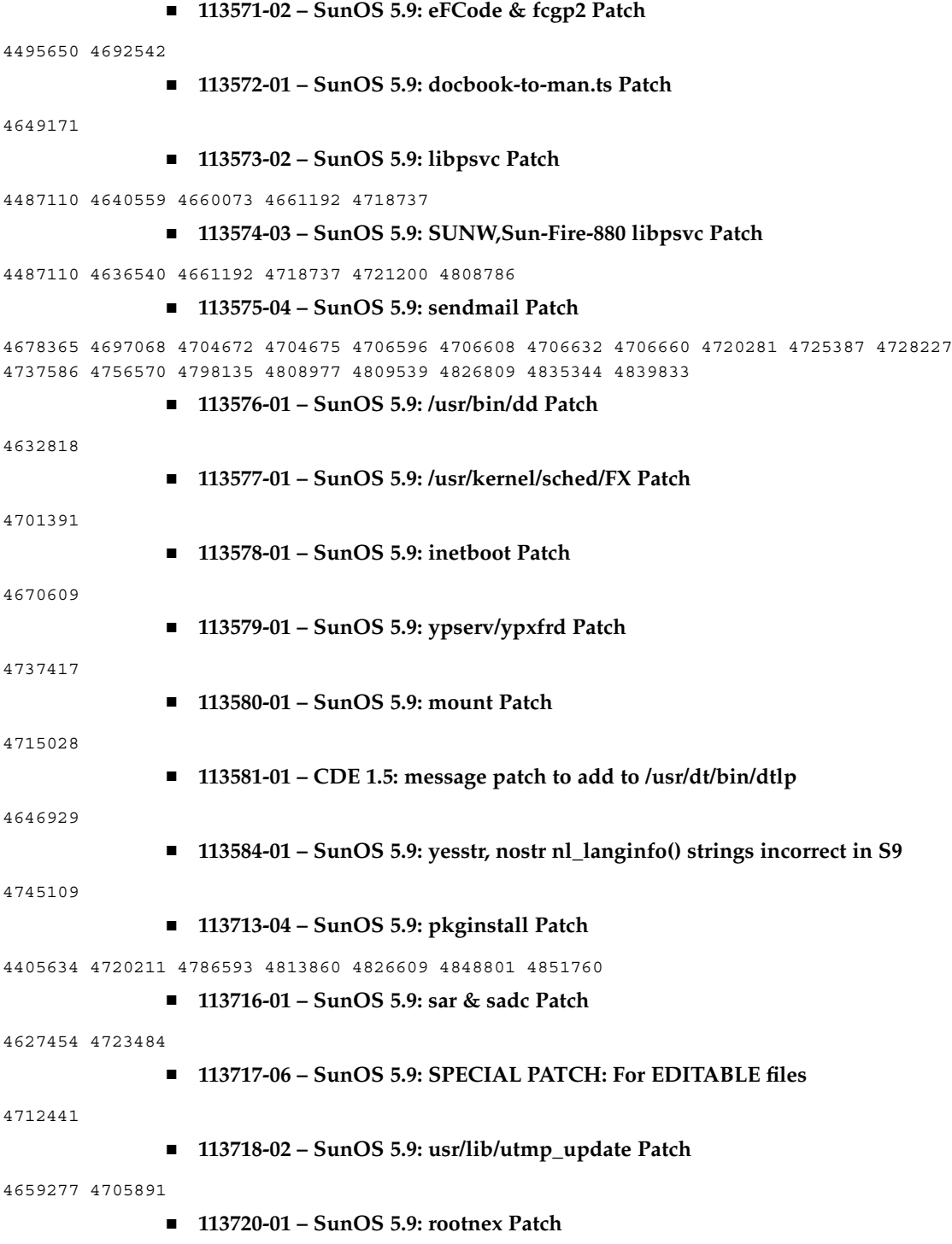

```
4692542
```
■ **113742-01 – SunOS 5.9: smcpreconfig.sh Patch**

4704611

■ **113746-01 – SunOS 5.9: uxlibc Localization message patch**

4760256

■ **113762-02 – X11 6.6.1: xdm patch**

4748474 4707057 4707069 4721898 4740125

■ **113764-02 – X11 6.6.1: keyboard patch**

4716868 4237479 4633549

■ **113789-01 – CDE 1.5: dtexec patch**

4759425

■ **113796-02 – CDE 1.5: Tooltalk patch**

4722127 4741187 4744289 4784893

■ **113798-01 – CDE 1.5: libDtSvc patch**

4720526

■ **113799-01 – SunOS 5.9: solregis Patch**

4762680

■ **113813-02 – SunOS 5.9: Gnome Integration Patch**

4752366 4770721

■ **113831-02 – SunOS 5.9: Estonian decimal point character incorrect**

4733239

■ **113839-01 – CDE 1.5: sdtwsinfo patch**

4729180

■ **113841-01 – CDE 1.5: answerbook patch** 

4729199

■ **113859-02 – SunOS 5.9: Sun ONE Directory Server 5.1 patch**

4529402 4532320 4532757 4533706 4535845 4550044 4589224 4615165 4616579 4617085 4617521 4619976 4622371 4623119 4623199 4623308 4624693 4630124 4639310 4639408 4640724 4643122 4645544 4645887 4646301 4646392 4649615 4656846 4658787 4658810 4663658 4665564 4665571 4668480 4672889 4672914 4672960 4674387 4682961 4684519 4687038 4691101 4692956 4697500 4527608 4530466 4530509 4538268 4592931 4614559 4620546 4621920 4627760 4628444 4639560 4640273 4646350 4651972 4652031 4652859 4669879 4675387 4689805 4695152 4704039 4705641 4708296 4711201 4711202 4714196 4715065 4715955 4719564 4722987 4732352 4735062 4735919 4737978 4738221 4742450 4743633 4743796 4748399 4749234 4753087 4754595 4756215 4758387 4761010 4765575 4767182 4773751 4776001 4777358 4778128 4778154 4778334 4780230 4781823 4783910 4786154 4786475 4786504 4787220 4795280 4797685 4802963 4809504 4653016 4656657 4709128 4713256 4714358 4716340 4717121 4723630 4742083 4754469 4759670 4773823 4786547 4791877 4669525 46834764738639 4789601 4704635 4707395 4827569

■ **113861-02 – CDE 1.5: dtksh patch**

4729959 4814825

■ **113863-01 – CDE 1.5: dtconfig patch** 

4732757

■ **113868-01 – CDE 1.5: PDASync patch**

4653758 4705576 4642465

■ **113896-03 – SunOS 5.9: en US.UTF-8 locale patch** 

4833698 4843218 4681931 4791073 4647462 4635650 4648210 4739481 4770344 4774817 4778370 4775106 4501634 4778686 4805695 4614828 4668356 4668371 4798658 4762506 4746498 4749928 4633291 4758189 4761039 4753468 4757704 4765728 4765666 4751190 4751699 4767922 4768220

■ **113902-03 – SunOS 5.9: Asian UTF-8 iconv modules enhancement**

4702278 4750690 4772950

■ **113904-03 – SunOS 5.9: 7 indic scripts support in Asian UTF-8 locales**

4768804 4752112 4752144 4790423 4681931

■ **113906-01 – SunOS 5.9: Fixed some functional problems in Chinese locales**

4731208 4677334

- **113908-01 – SunOS 5.9: SPECIAL PATCH: Missing locales in SUNW\_LOC for SUNWinttf**
- **113909-01 – SunOS 5.9: SPECIAL PATCH:Broken preremove script in S9U3 Asia BCP pkgs**

4780225

■ **113911-01 – SunOS 5.9: BCP applications hangs with NIS in asian locales**

4784597

■ **113923-02 – X11 6.6.1: security font server patch**

4764193

■ **113964-08 – SunOS 5.9: usr/sbin/6to4relay patch**

1148813 1240645 4075054 4327168 4341344 4475921 4532805 4532808 4532860 4559001 4587434 4635766 4637330 4637788 4639729 4648299 4660167 4661975 4673190 4676731 4685978 4688392 4688398 4688704 4690565 4694560 4699047 4701276 4705755 4726444 4728056 4728423 4775897 4777295 4803389 4804064 4804756 4808860 4834142

■ **113973-01 – SunOS 5.9: adb Patch**

4664740

■ **113975-01 – SunOS 5.9: ssm Patch**

4709170

■ **113977-01 – SunOS 5.9: awk/sed pkgscripts Patch**

4737594

■ **113978-01 – SunOS 5.9: syseventconfd Patch** 4737409 4745393 ■ **113981-02 – SunOS 5.9: devfsadm Patch** 4334693 4517655 4622990 4703964 4716238 4734853 ■ **113984-01 – SunOS 5.9: iosram Patch** 4721302 ■ **113993-04 – SunOS 5.9: mkfs Patch** 4708464 4721124 4794712 4839900 ■ **114003-01 – SunOS 5.9: bbc driver Patch** 4706975 ■ **114004-01 – SunOS 5.9: sed Patch** 4727485 ■ **114006-01 – SunOS 5.9: tftp Patch** 4656587 ■ **114008-01 – SunOS 5.9: cachefsd Patch** 1250956 4110712 4230685 4338920 4467621 4507274 4616030 4698882 4698886 4740460 ■ **114010-02 – SunOS 5.9: m4 Patch** 4174383 4837874 ■ **114014-05 – SunOS 5.9: libxml, libxslt and Freeware man pages Patch** 4634845 4665029 4668974 4702333 4708162 4768591 4781721 4787493 4806701 4822718 4833908 4839883 4839885 ■ **114016-01 – tomcat security patch** 4759554 ■ **114020-02 – 5.9: Synching Euro UTF-8s to include Indic scripts, arabic chars** 4773318 4788627 ■ **114033-01 – SunOS 5.9: Fixing hebrew input method problems** 4755447 ■ **114037-02 – SunOS 5.9: patch for supporting Unicode3.2 & indic script** 4774476 4823451 ■ **114039-01 – SunOS 5.9: Bug fix for dtpad column in Euro UTF-8 locales** 4773166 ■ **114049-03 – SunOS 5.9: Netscape Portable Runtime(4.1.4)/Network Security System(3.3.4)** 4840298 4840300 4840303 4856631

■ **114125-01 – SunOS 5.9: IKE should support hardware assist for certs and Oakley** 4666686 4673333 4687237 4704460 4739746 4745493 4745709 ■ **114126-02 – SunOS 5.9: todds1287 patch** 4692023 4809862 ■ **114127-01 – SunOS 5.9: abi\_libefi.so.1 Patch** 4334693 4622990 4716238 ■ **114128-01 – SunOS 5.9: sd\_lun patch** 4334693 4622990 4716238 ■ **114129-01 – SunOS 5.9: multi-terabyte disk support -libuuid patch** 4334693 4622990 4716238 ■ **114131-01 – SunOS 5.9: multi-terabyte disk support - libadm.so.1 patch** 4334693 4622990 4716238 ■ **114132-01 – SunOS 5.9: fmthard patch** 4334693 4622990 4716238 ■ **114133-01 – SunOS 5.9: mail Patch** 4705717 ■ **114135-01 – SunOS 5.9: at utility Patch** 4776480 ■ **114153-01 – SunOS 5.9: Japanese SunOS 4.x Binary Compatibility(BCP) patch** 4775198 4775194 ■ **114165-01 – CDE 1.5: SUNWsregu Localization message patch** 4762680 ■ **114211-01 – SunOS 5.9: WBEM Localization message patch** 4786427 4767999 ■ **114215-03 – SunOS 5.9: Install/admin Localization message patch** 4788175 4804609 4818688 ■ **114217-03 – SunOS 5.9: Install/admin Localization message patch** 4788175 4818688 4841337 ■ **114219-02 – CDE 1.5: sdtimage patch** 4746059 4728421 ■ **114221-02 – SunOS 5.9: UR bug fixes** 4791189 4789202 ■ **114224-01 – SunOS 5.9: csh Patch**

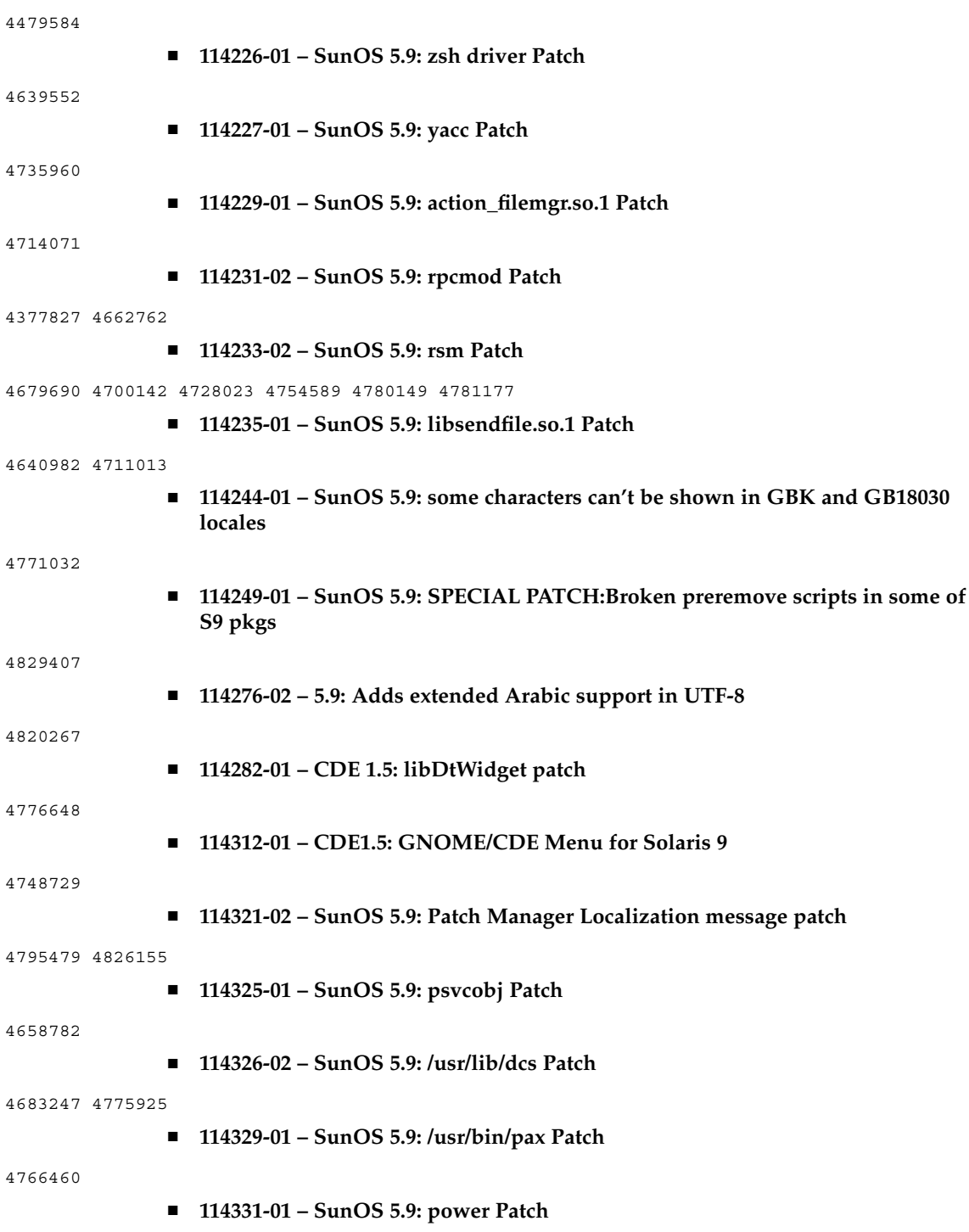

4776968 4785495 ■ **114332-05 – SunOS 5.9: c2audit & \*libbsm.so.1 Patch** 4445394 4457028 4473026 4499864 4501255 4592827 4647549 4647683 4647684 4688063 4712958 4715363 4728819 4732828 4735135 4745590 4761401 4778984 4805352 4809341 4818300 4833724 4835739 4842901 ■ **114335-01 – SunOS 5.9: usr/sbin/rmmount Patch** 4705226 ■ **114338-01 – SunOS 5.9: todm5819 Patch** 4721451 ■ **114339-01 – SunOS 5.9: wrsm header files Patch** 4619267 4661424 4694445 4738280 ■ **114340-01 – SunOS 5.9: SUNW\_filesys\_rcm.so Patch** 4655205 ■ **114344-02 – SunOS 5.9: kernel/drv/arp Patch** 4715897 4777791 ■ **114347-01 – SunOS 5.9: etc/init.d/efcode Patch** 4788809 ■ **114349-01 – SunOS 5.9: sbin/dhcpagent Patch** 4721209 ■ **114352-03 – SunOS 5.9: /etc/inet/inetd.conf Patch** 4761190 ■ **114356-01 – SunOS 5.9: /usr/bin/ssh Patch** 4685658 ■ **114359-01 – SunOS 5.9: mc-us3 Patch** 4697555 ■ **114360-01 – SunOS 5.9: platform/sun4u/cprboot Patch** 4634031 ■ **114361-01 – SunOS 5.9: /kernel/drv/lofi Patch** 4302817 4331110 4335489 4342447 4348291 4361731 4389001 4446576 4477843 4505225 4526709 4628272 4649233 ■ **114363-01 – SunOS 5.9: sort Patch** 4725245 ■ **114369-01 – SunOS 5.9: prtvtoc patch** 4334693 4622990 4716238 ■ **114370-02 – SunOS 5.9: libumem.so.1 patch**
4518988 4694626 4709984 4766343

```
■ 114371-01 – SunOS 5.9: UMEM - libumem (mdb components) patch
```
4518988 4694626 4709984

■ **114372-01 – SunOS 5.9: UMEM - llib-lumem patch**

4518988 4694626 4709984

■ **114373-01 – SunOS 5.9: UMEM - abi\_libumem.so.1 patch**

4518988 4694626 4709984

■ **114374-01 – SunOS 5.9: Perl patch**

4675538 4724626 4768924

■ **114375-06 - SunOS 5.9: Enchilada/Stiletto - PICL & FRUID** 

4490112 4510864 4599397 4679229 4692005 4692053 4710160 4710161 4713409 4726041 4733895 4733898 4760403 4762548 4765183 4775419 4776134 4780968 4781113 4785498 4818004 4819633 4820126 4828270 4840725 4840813 4843701 4864535 4864707

■ **114376-03 – SunOS 5.9: Enchilada/Stiletto - platform links**

4713409 4726041 4780672

■ **114377-03 – SunOS 5.9: Enchilada/Stiletto - BSC comms support**

4713409 4764078 4781113 4819633

■ **114378-02 – SunOS 5.9: Enchilada/Stiletto TOD driver**

4713409 4781113 4819633

■ **114379-02 – SunOS 5.9: Enchilada/Stiletto - libprtdiag support**

4713409 4715664 4726041 4780968 4796798 4827612 4827687

■ **114380-01 – SunOS 5.9: Enchilada/Stiletto - rmc\_comm/rmcadm/rmclomv/librsc support**

4726041

■ **114383-02 – SunOS 5.9: Enchilada/Stiletto - pca9556 driver**

4726041 4781113 4819633

■ **114385-03 – SunOS 5.9: Enchilada/Stiletto - pmugpio pmubus driver**

4726041 4781113 4819633 4843000

■ **114386-02 – SunOS 5.9: todm5819p\_rmc driver patch**

4726041 4781113 4819633

■ **114387-02 – SunOS 5.9: Enchilada/Stiletto - scadm support**

4448914 4726041 4733895

■ **114388-02 – SunOS 5.9: dmfe driver patch**

4463714 4498135 4643212 4646439 4751357

■ **114389-02 – SunOS 5.9: devinfo doesn't work on disks with EFI labels** 

4745581 4794712

■ **114390-01 – SunOS 5.9: Slot 1 DR - GPTWOCFG patch**

4779758

■ **114391-01 – SunOS 5.9: Slot 1 DR - Hotplug Patch**

4659144 4779758

■ **114392-01 – SunOS 5.9: Slot 1 DR - Efcode Patch**

4682824 4779758

■ **114393-02 – SunOS 5.9: cpc Patch**

4819633

■ **114394-02 – SunOS 5.9: trapstat Patch**

4819633

■ **114395-03 – SunOS 5.9:**

4819633

■ **114418-03 – SunOS 5.9: cpr patch** 

4649104 4807341 4819633

■ **114470-04 – SunOS 5.9: XVR-4000 Graphics Patch**

4796037 4797704 4796973 4799777 4792452 4801660 4800526 4812003 4802530 4804995 4808067 4796917 4815925 4761925 4782193 4793942 4793943 4827241 4809512 4841825 4845198

■ **114473-03 – SunOS 5.9: Introduction Fujitsu SPARC64-V platforms patch**

■ **114482-04 – SunOS 5.9: Product Registry CLI Revison**

4385866 4391400 4655075 4753030 4767378 4767678 4768717 4796532 4801439 4863376

■ **114495-01 – CDE 1.5: dtprintinfo patch**

4788209

■ **114501-01 – SunOS 5.9: drmproviders.jar Patch**

4712814

■ **114503-03 – SunOS 5.9: usr/sadm/lib/usermgr/VUserMgr.jar Patch**

4762502 4803524

■ **114507-01 – SunOS 5.9: date problems in he\_IL.UTF-8 locale**

4791206

■ **114509-01 – SunOS 5.9: cs\_CZ Locale not usable**

4793388

- **114510-01 – SunOS 5.9: Introduction Fujitsu SPARC64-V platforms patch**
- **114513-03 – SunOS 5.9: patch for Japanese and English X man pages**

4811454 4797892 4801395 4849095 4852478

■ **114516-01 - SunOS 5.9: patch for English sdtudctool man pages for S9UR3** 

4808428

```
■ 114520-06 – SunOS 5.9: SPECIAL PATCH: For postinstall script
```
4786712 4809906 4834885 4825349

■ **114538-03 – SunOS 5.9: Sun XVR-100 Graphics Accelerator Patch**

4820147 4820254 4821832 4822149 4822443 4823003 4824233 4827346 4827720 4827837 4832885

# ■ **114555-06 – SunOS 5.9: Sun XVR-1200 Graphics Accelerator Patch**

4807907 4808263 4767906 4819200 4799602 4822159 4822276 4833546 4830544 4744371 4835514 4834943 4837418 4837176 4837510 4847177

■ **114561-01 – X11 6.6.1: X splash screen patch**

4807285

■ **114564-01 – SunOS 5.9: /usr/sbin/in.ftpd Patch**

4714534

- **114566-02 – SunOS 5.9: SPECIAL PATCH: For EDITABLE files**
- **114569-02 – SunOS 5.9: libdbm.so.1 Patch**

4668699 4825407

■ **114571-01 – SunOS 5.9: libc.so.\*.9/bcp Patch**

4668699

■ **114586-01 – SunOS 5.9: bzip Patch**

4634845 4659775

■ **114598-01 – 5.9: UTF-8 dtcm chars not appearing**

4787603

■ **114602-02 – X11 6.6.1: libmpg\_psr patch**

4649547 4830251

- **114607-02 – SunOS 5.8: SPECIAL PATCH: pkginfo replacement scripts (S9U3)**
- **114612-01 – SunOS 5.9: ANSI-1251 encodings file errors**

4812123

■ **114614-02 – SUNOS 5.9: Ar, He, es, It fixes unicode3.2**

4811236 4778180 4796228 4681931 4832943 4832923

■ **114633-02 – SunOS 5.9: ja\_JP.UTF-8 locale patch**

4749205 4868872

■ **114636-02 – SunOS 5.9: KCMS security fix** 

4661008 4774256

■ **114641-02 – SunOS 5.9: Japanese iconv for UTF-8 patch**

4706863 4671351 4671363 ■ **114654-02 – CDE 1.5: SmartCard patch** 4785011 ■ **114660-02 – CDE 1.5: PDASync patch** 4783087 4815680 ■ **114677-01 – SunOS 5.9: International Components for Unicode Patch** 4731597 4757662 4757683 4783065 ■ **114684-02 – SunOS 5.9: samba Patch** 4768591 4787493 4833908 4839883 4839885 ■ **114711-02 – SunOS 5.9: usr/sadm/lib/diskmgr/VDiskMgr.jar Patch** 4818306 4825948 ■ **114713-01 – SunOS 5.9: newtask Patch** 4798119 ■ **114716-01 – SunOS 5.9: usr/bin/rcp Patch** 1149636 ■ **114718-01 – SunOS 5.9: usr/kernel/fs/pcfs Patch** 4413261 4782709 ■ **114721-03 – SunOS 5.9: ufsrestore and ufsdump Patch** 4767281 4769786 4794712 ■ **114729-01 – SunOS 5.9: usr/sbin/in.telnetd Patch** 4798177 ■ **114731-02 – SunOS 5.9: kernel/drv/glm Patch** 4696162 4770492 ■ **114734-01 – SunOS 5.9: /usr/ccs/bin/lorder Patch** 4747253 ■ **114736-01 – SunOS 5.9: usr/sbin/nisrestore Patch** 4759428 ■ **114818-02 – GNOME 2.0.0: libpng Patch** 4809087 ■ **114855-01 – SunOS 5.9: /usr/kernel/drv/sppp Patch** 4647938 ■ **114861-01 - SunOS 5.9: /usr/sbin/wall** 4803267

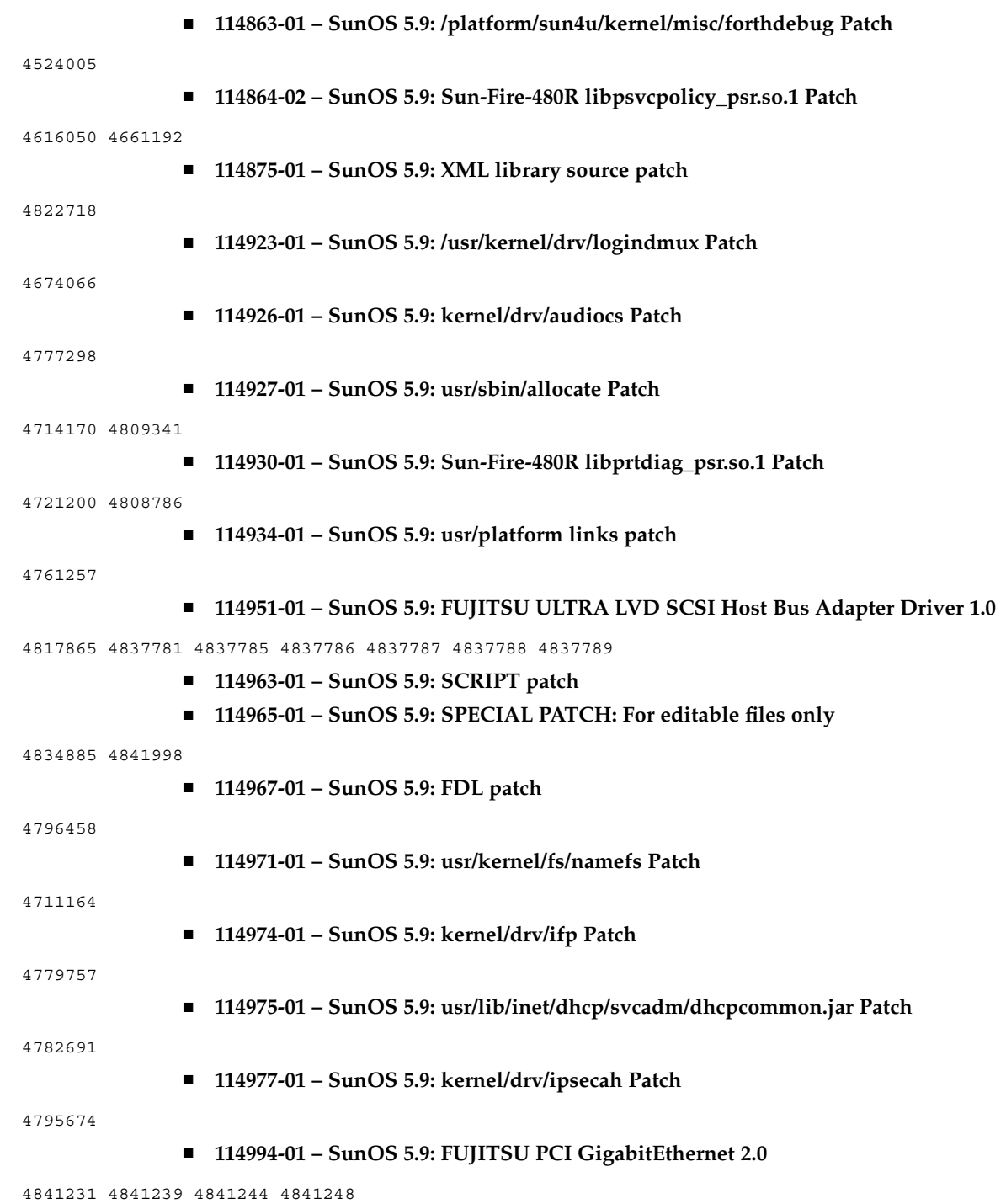

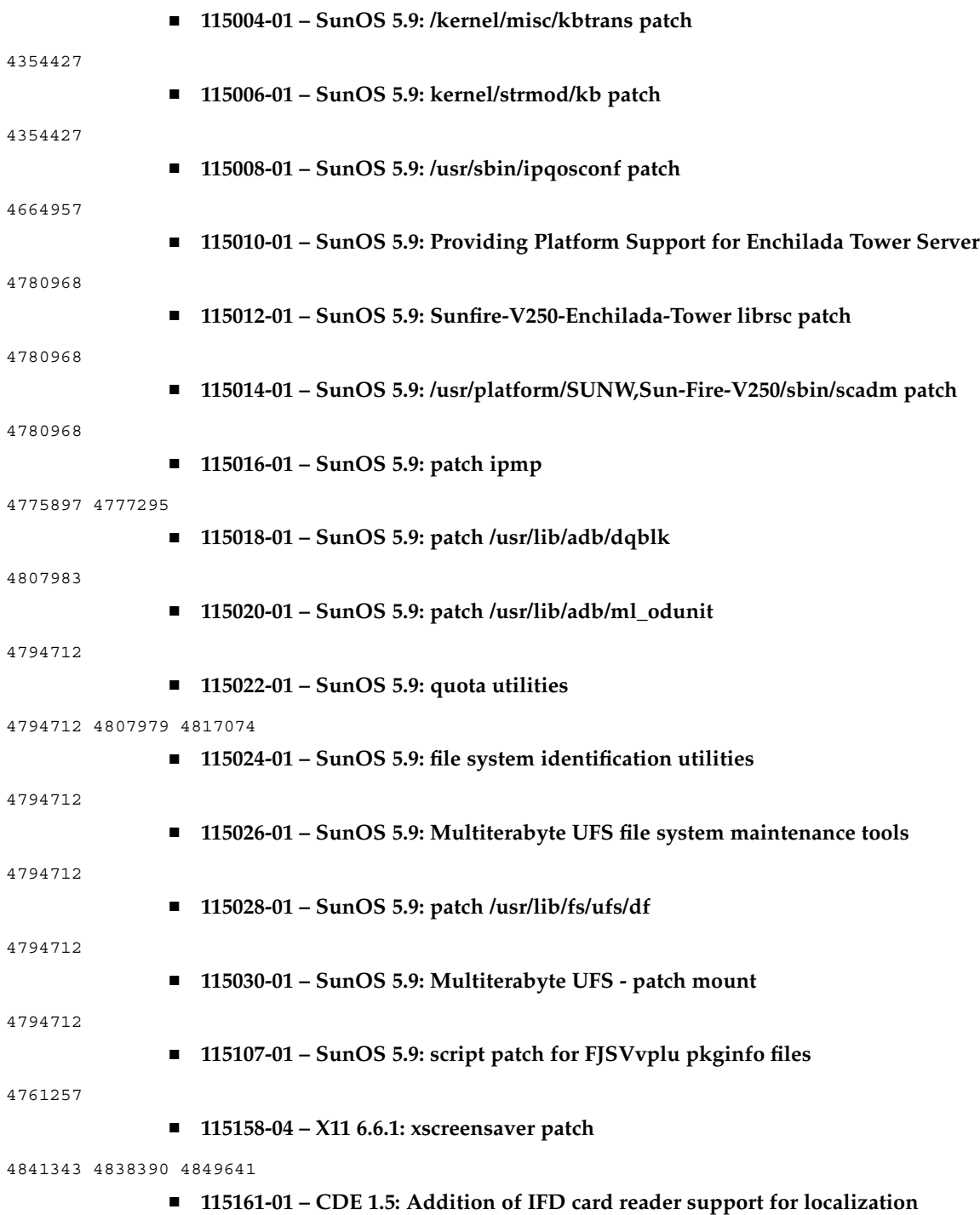

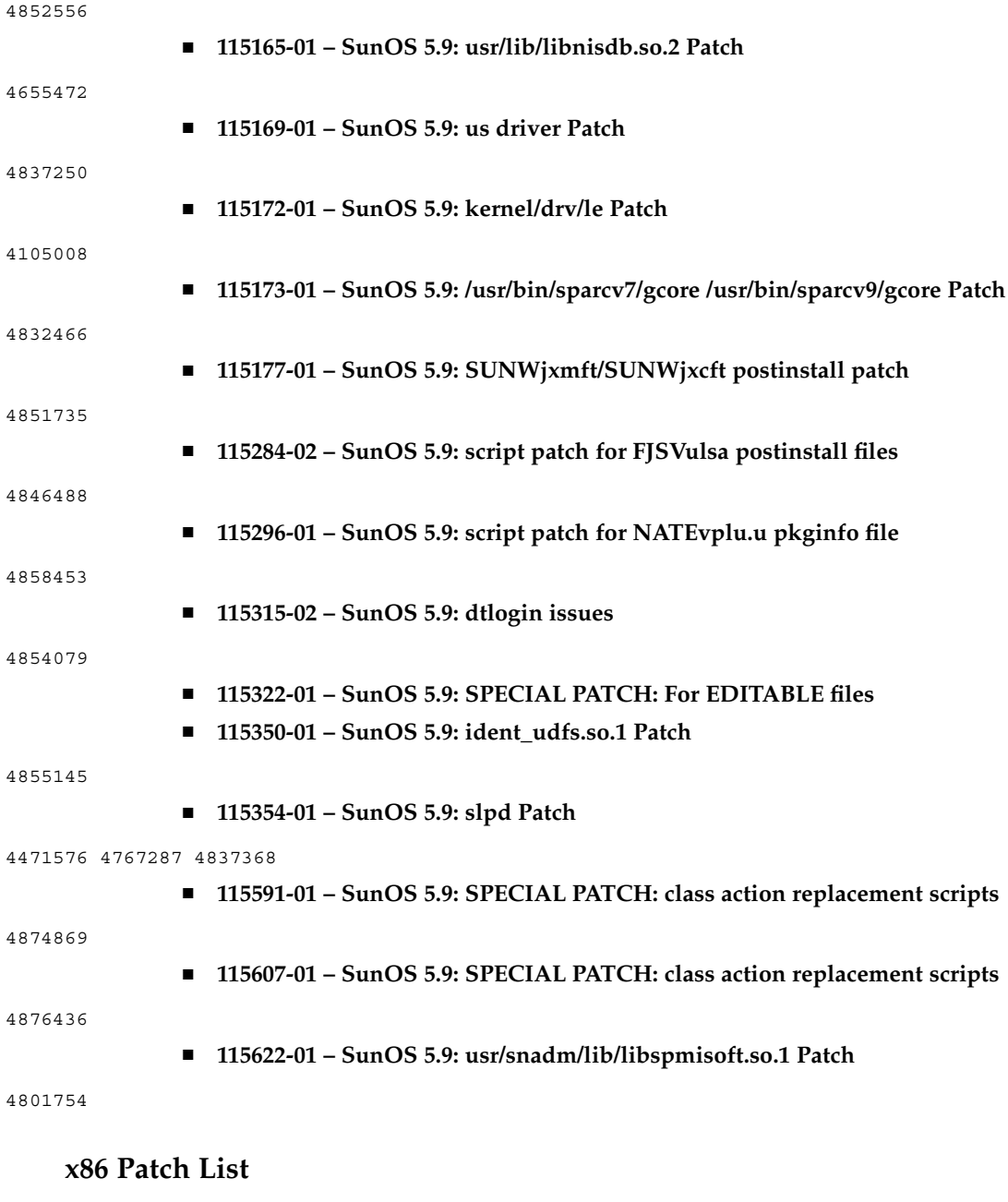

■ **111713-02 – Shared library patch for C++ \_x86**

4302954 4698028 4699194 4704604 4708982 4745600 4747931 4749398 4749628 4750936 4756106 4794587 4797953 4806782 4820555

■ **111728-03 – SunOS 5.9\_x86: Math Library (libm) patch**

## 4810765 4817713 4820770

## ■ **112234-07 – SunOS 5.9\_x86: Kernel Patch**

4201022 4254013 4352265 4354427 4357217 4375052 4390777 4491038 4504686 4520669 4533712 4627620 4640282 4640982 4653044 4664740 4675868 4676535 4698684 4708822 4711013 4714062 4714688 4716320 4718565 4721112 4735093 4740766 4740769 4742711 4747714 4748411 4757311 4770236 4786613 4788230 4793178 4794501 4796430 4816970 4857792

## ■ **112662-03 – SunOS 5.9\_x86: IIIM and X Input & Output Method patch**

4803378 4805181 4805730 4823672 4593130 4412147 4726723 4629783 4721656 4721661 4742096 4691874 4650804 4774826 4772485 4777933 4776987

## ■ **112786-10 – X11 6.6.1** x86: Xsun patch

4760672 4734353 4707069 4709009 4762797 4740125 4732113 4676222 4753720 4736505 4780894 4633549 4798375 4742744 4784311 4809776 4818111 4716007 4828474 4785372 4422011 4805863 4787416 4847054 4868692

# ■ **113099-01 – X11 6.6.1\_x86: X RENDER extension patch**

4749332 4770510

■ **113241-05 – CDE 1.5\_x86: dtsession patch**

4701185 4743546 4763733 4788212

■ **113245-01 – CDE 1.5\_x86: dtwm patch**

4743546

■ **113375-01 – X11 6.6.1\_x86: xpr patch**

4704388

■ **113404-03 – SunOS 5.9\_x86: Tamil/Kannada/Gujarati/Bengali support**

4769446 4752426 4767689 4767747 4752139 4681931

■ **113406-02 – SunOS 5.9** x86: sync with 4751190 for th\_TH.UTF-8 locales

4751190

■ **113408-03 – SunOS 5.9\_x86: Added Five stroke input method support in S9UR**

4741018 4783961 4749970 4749975 4837040

■ **113542-01 – X11 6.6.1\_x86: XKB patch**

4633549

# ■ **113590-03 – SunOS 5.9\_x86: JFP manpages patch**

4808428 4809083 4695070 4742031 4688476 4710452 4717366 4851824 4852478

#### ■ **113719-04 – SunOS 5.9\_x86: libnsl & rpc.nispasswdd Patch**

4668699 4710928 4727726 4767276

■ **113763-02 – X11 6.6.1\_x86: xdm patch**

4748474 4707057 4707069 4721898 4740125

■ **113765-02 – X11 6.6.1\_x86: keyboard patch**

4716868 4237479 4633549

■ **113790-01 – CDE 1.5\_x86: dtexec patch**

4759425

■ **113797-02 – OpenWindows\_x86 3.6.3: Tooltalk patch**

4722127 4741187 4744289 4784893

■ **113832-02 – SunOS 5.9\_x86: Estonian decimal point character incorrect**

4733239

■ **113838-01 – CDE 1.5\_x86: libDtSvc patch**

4720526

■ **113840-01 – CDE 1.5\_x86: sdtwsinfo patch**

4729180 4773801

■ **113842-01 – CDE 1.5\_x86: answerbook patch**

4729199

■ **113846-01 – CDE 1.5\_x86: sdtjmplay patch**

4731319

■ **113862-02 – CDE 1.5\_x86: dtksh patch**

4729959 4814825

■ **113864-01 – CDE 1.5\_x86: dtconfig patch**

4732757

■ **113867-08 – Motif 1.2.7\_x86 and 2.1.1\_x86: Runtime library patch for Solaris 9**

4741124 4757112 4743372 4712265 4750419 4787387 4756028 4764309 4782506

■ **113869-01 – CDE 1.5\_x86: PDASync patch**

4653758 4705576 4642465

■ **113870-03 – CDE 1.5** x86: dtmail patch

4715670 4786715 4714769 4715322

■ **113897-03 – SunOS 5.9\_x86: en\_US.UTF-8 locale patch**

4833698 4843218 4746498 4749928 4633291 4758189 4761039 4753468 4757704 4765728 4765666 4751190 4751699 4767922 4768220 4681931 4791073 4647462 4635650 4648210 4739481 4770344 4774817 4778370 4775106 4501634 4778686 4805695 4798658 4762506 4789856

■ **113903-03 – SunOS 5.9\_x86: Asian UTF-8 iconv modules enhancement**

4702278 4750690 4772950

■ **113905-03 – SunOS 5.9\_x86: 7 indic scripts support in Asian UTF-8 locales**

4768804 4752112 4752144 4790423 4681931

■ **113907-01 – SunOS 5.9\_x86: Fixed some functional problems in Chinese locales**

4731208 4677334

■ **113910-01 – SunOS 5.9** x86: Thai font enhancement

4747781

■ **113924-02 – X11 6.6.1\_x86: security font server patch** 

4764193

■ **113966-04 – SunOS 5.9\_x86: OS Localization message patch**

4736248 4775204 4767999 4809660 4831626 4804312 4817097 4841909

■ **113968-02 – SunOS 5.9\_x86: Volume Management Localization message patch**

4775188 4804590

■ **113969-01 – SunOS 5.9\_x86: uxlibc Localization message patch**

4760256

■ **113970-01 – SunOS 5.9\_x86: DHCP Manager Localization message patch**

4733194

■ **113974-01 – SunOS 5.9\_x86: adb Patch**

4664740

■ **113979-01 – SunOS 5.9\_x86: syseventconfd Patch** 

4737409 4745393

■ **113986-03 – SunOS 5.9** x86: linker Patch

4461340 4504895 4698800 4714146 4715815 4728822 4730110 4730433 4731183 4739660 4743413 4744337 4745129 4745932 4746231 4753066 4754751 4755674 4765536 4766815 4770484 4770494 4772927 4774727 4775738 4778247 4778418 4779976 4783869 4787579 4790194 4792461 4793721 4796237 4802194 4804328 4806476 4811951 4816378 4817314

# ■ **113987-06 – SunOS 5.9\_x86: nfs Patch**

4044295 4407669 4465488 4664740 4680195 4725574 4768760 4774462 4816496

# ■ **113988-04 – SunOS 5.9\_x86: libc Patch**

4221365 4254013 4518988 4530367 4533712 4669963 4694626 4709984 4749274 4767215

# ■ **113990-02 – SunOS 5.9\_x86: gl\_kmech\_krb5 Patch**

4526202 4630574 4727224 4743181 4744280

# ■ **113991-01 – SunOS 5.9\_x86: sar & sadc Patch**

4627454 4723484

## ■ **113994-09 – SunOS 5.9\_x86: md\_sp Patch**

4352265 4373671 4462054 4508010 4628758 4631270 4632281 4634737 4647352 4648067 4655532 4666299 4668224 4668960 4669927 4678627 4680610 4690701 4690983 4698878 4701093 4705486 4705513 4710390 4711136 4711969 4714648 4714923 4715369 4715443 4720138 4721112 4723547 4725693 4733518 4740375 4774716 4780601 4796430 4802281 4808079 4808489 4814438 4816970 4830061 4834259

■ **113995-01 - SunOS 5.9\_x86: doorfs Patch** 4699850 ■ **113996-02 – SunOS 5.9\_x86: utmp\_update Patch** 4659277 4705891 ■ **113998-03 – SunOS 5.9\_x86: mkfs Patch** 4721124 4794712 4839900 ■ **113999-02 – SunOS 5.9\_x86: devfsadm Patch** 4334693 4517655 4622990 4703964 4716238 4734853 ■ **114002-01 – SunOS 5.9** x86: awk & sed Patch 4435976 4737594 ■ **114005-01 – SunOS 5.9** x86: sed Patch 4727485 ■ **114007-01 – SunOS 5.9\_x86: tftp Patch** 4656587 ■ **114009-01 – SunOS 5.9\_x86: cachefsd Patch** 1250956 4110712 4230685 4338920 4467621 4507274 4616030 4698882 4698886 4740460 ■ **114011-02 – SunOS 5.9\_x86: m4 Patch** 4174383 4837874 ■ **114012-02 – SunOS 5.9\_x86: sockfs Patch** 4640282 4672604 4672991 4799039 ■ **114015-05 – SunOS 5.9\_x86: libxml, libxslt and Freeware man pages Patch** 4634845 4665029 4668974 4702333 4708162 4768591 4781721 4787493 4806701 4822718 4833908 4839883 4839885 ■ **114017-01 – SunOS 5.9\_x86: tomcat security patch** 4759554 ■ **114021-02 – 5.9\_x86: Synching Euro UTF-8s to include Indic scripts, arabic chars** 4773318 4788627 ■ **114034-02 – SunOS 5.9\_x86: Fixing hebrew/arabic dtlogin/input method problems** 4755447 4770382 4791206 ■ **114038-02 – SunOS 5.9\_x86: patch for supporting Unicode3.2 & indic script** 4774476 4823451 ■ **114040-01 – SunOS 5.9\_x86: Bug fix for dtpad column in Euro UTF-8 locales** 4773166

# ■ **114124-05 – SunOS 5.9: SPECIAL PATCH: For EDITABLE files**

#### 4712441 4805954

■ **114134-01 – SunOS 5.9\_x86: mail Patch**

4705717

■ **114136-01 – SunOS 5.9\_x86: at utility Patch**

4776480

■ **114137-03 – SunOS 5.9** x86: sendmail Patch

4697068 4706596 4706608 4706632 4706660 4728227 4737586 4756570 4798135 4808977 4809539 4826809 4835344 4839833

# ■ **114145-01 – SunOS 5.9\_x86: Apache Security Patch**

4737442 4759882 4768221

# ■ **114166-01 – CDE 1.5\_x86: SUNWsregu Localization message patch**

4762680

■ **114185-01 – CDE 1.5\_x86: rpc.cmsd patch**

4687131

# ■ **114191-03 – SunOS 5.9\_x86: sysidnet Utility Patch**

4519228 4678406 4683519 4698391 4698500 4704974 4711830 4719195 4759857 4787789 4807079

# ■ **114192-05 – SunOS 5.9\_x86: Volume Management Patch**

4429002 4478237 4508734 4516578 4576802 4632847 4637525 4645142 4648750 4656914 4656931 4660125 4664713 4696741 4704081 4715667 4730706 4739995 4764186 4773530 4791015 4791556

# ■ **114193-12 – SunOS 5.9\_x86: wbem Patch**

4486297 4496120 4626762 4639638 4641801 4641818 4641851 4643267 4644880 4645051 4645080 4645105 4645146 4645315 4645581 4645811 4647508 4648811 4649058 4654765 4655882 4656941 4658145 4674537 4682188 4686244 4696284 4699585 4700539 4701067 4720857 4739720 4742164 4742960 4754758 4759233 4766098 4766971 4768461 4769053 4769612 4769791 4769795 4769860 4769889 4770013 4770017 4770024 4770027 4771207 4771466 4771469 4771476 4773485 4777931 4781761 4782465 4786712 4786891 4792126 4795642 4796483 4796491 4796519 4796556 4807821 4809906 4813116 4834362 4845276 4847816 4848759

# ■ **114194-02 – SunOS 5.9\_x86: patchadd and patchrm Patch**

4421583 4529289 4623249 4625879 4639323 4678605 4706994 4723617 4725419 4728892 4731056 4737767 4744964 4750803 4759158 4767392

# ■ **114196-09 – SunOS 5.9\_x86: /usr/snadm/lib Library and Differential Flash Patch**

4313832 4385866 4391400 4501772 4642585 4654964 4655075 4660835 4707022 4718661 4723051 4724529 4734649 4744624 4750446 4753030 4759768 4760694 4761562 4761681 4763919 4767378 4767678 4768717 4793554 4812304 4826147 4832216 4834885

## ■ **114199-01 – SunOS 5.9\_x86: smcpreconfig.sh Patch**

4704611

■ **114200-01 – SunOS 5.9\_x86: solregis Patch**

4762680

```
■ 114201-01 – SunOS 5.9_x86: Gnome Integration Patch
4752366 4770721
               ■ 114210-04 – CDE 1.5_x86: dtlogin patch
4750889 4761698 4807292 4720523 4768118
               ■ 114212-01 – SunOS 5.9_x86: WBEM Localization message patch
4786427 4767999
               ■ 114216-03 – SunOS 5.9_x86: Install/admin Localization message patch
4788175 4804609 4818688
               ■ 114218-03 – SunOS 5.9_x86: Install/admin Localization message patch
4788175 4818688 4841337
               ■ 114220-02 – CDE 1.5_x86: sdtimage patch
4746059 4728421
               ■ 114222-02 – SunOS 5.9_x86: UR bug fixes
4791189 4789202
              ■ 114225-01 – SunOS 5.9_x86: csh Patch
4479584
              ■ 114228-01 – SunOS 5.9_x86: yacc Patch
4735960
               ■ 114230-01 – SunOS 5.9_x86: action_filemgr.so.1 Patch
4714071
               ■ 114232-02 – SunOS 5.9_x86: rpcmod Patch
4377827 4662762
               ■ 114234-02 – SunOS 5.9 x86: rsm Patch
4679690 4700142 4728023 4754589 4780149 4781177
               ■ 114236-01 – SunOS 5.9_x86: libsendfile.so.1 Patch
4640982 4711013
               ■ 114237-02 – SunOS 5.9_x86: libaio Patch
4636591 4785625
               ■ 114238-01 – SunOS 5.9_x86: dhcpmgr.jar Patch
4731988
               ■ 114240-01 – SunOS 5.9_x86: cachefs Patch
4368576
```
■ **114241-02 – SunOS 5.9\_x86: libsldap.so.1 Patch** 

4624458 4720818 4723361 4776571

■ **114242-02 – SunOS 5.9** x86: passwdutil.so.1 & pam\_authtok Patch

4743707 4747441 4751394 4754634 4830406

■ **114243-03 – SunOS 5.9\_x86: st driver Patch** 

4027074 4336105 4412239 4728530 4734019 4734033 4756712 4761337 4774943 4804362

■ **114245-01** – SunOS 5.9\_x86: some characters can't be shown in GBK and GB18030 **locale**

4771032

■ **114248-01 – SunOS 5.9\_x86: Sync with Unicode3.2 for Asia locales**

4752139

■ **114250-01 – SunOS 5.9\_x86: SPECIAL PATCH:Broken preremove scripts in some S9 pkgs**

4829407

■ **114253-01 – SunOS 5.9\_x86: SPECIAL PATCH:Broken SUNWcdft postinstall impact x86**

## 4854523

# ■ **114273-02 – SunOS 5.9\_x86: Sun ONE Directory Server 5.1 patch**

4529402 4532320 4532757 4533706 4535845 4550044 4589224 4615165 4616579 4617085 4617521 4619976 4622371 4623119 4623199 4623308 4624693 4630124 4639310 4639408 4640724 4643122 4645544 4645887 4646301 4646392 4649615 4656846 4658787 4658810 4663658 4665564 4665571 4668480 4672889 4672914 4672960 4674387 4682961 4684519 4687038 4691101 4692956 4697500 4527608 4530466 4530509 4538268 4592931 4614559 4620546 4621920 4627760 4628444 4639560 4640273 4646350 4651972 4652031 4652859 4669879 4675387 4689805 4695152 4704039 4705641 4708296 4711201 4711202 4714196 4715065 4715955 4719564 4722987 4732352 4735062 4735919 4737978 4738221 4742450 4743633 4743796 4748399 4749234 4753087 4754595 4756215 4758387 4761010 4765575 4767182 4773751 4776001 4777358 4778128 4778154 4778334 4780230 4781823 4783910 4786154 4786475 4786504 4787220 4795280 4797685 4802963 4809504 4653016 4656657 4709128 4713256 4714358 4716340 4717121 4723630 4742083 4754469 4759670 4773823 4786547 4791877 4669525 46834764738639 4789601 4704635 4707395 4819555 4827569

■ **114277-02 – 5.9\_x86: Adds extended Arabic support in UTF-8**

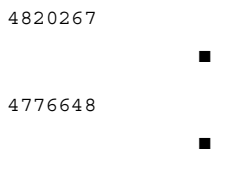

- **114283-01 – CDE 1.5\_x86: libDtWidget patch**
- **114313-01 – CDE1.5\_x86: GNOME/CDE Menu for Solaris 9\_x86**

4748729

■ **114322-02 – SunOS 5.9\_x86: Patch Manager Localization message patch**

4795479 4826155

■ **114324-03 – SunOS 5.9\_x86: pcplusmp Patch**

4503704 4677371 4761647 4807473

■ **114328-01 – SunOS 5.9\_x86: nss\_ldap.so.1 Patch**

4751386

■ **114330-01 – SunOS 5.9\_x86: pax Patch**

4766460

■ **114336-01 – SunOS 5.9\_x86: usr/sbin/rmmount patch**

4705226

■ **114337-06 – SunOS 5.9\_x86: kernel/drv/tcp patch**

4659882 4660167 4662866 4687850 4688392 4688398 4688704 4689309 4694560 4715897 4722897 4737656 4745039 4747714 4749268 4763402 4763813 4772712 4784039 4790941 4803645 4820199

■ **114341-01 – SunOS 5.9\_x86: usr/lib/rcm/modules/SUNW\_filesys\_rcm.so patch**

4655205

■ **114342-01 – SunOS 5.9\_x86: usr/lib/netsvc/yp/rpc.yppasswdd patch**

4283355

■ **114343-02 – SunOS 5.9\_x86: ksh patch**

4750637 4786817 4790885 4801490

■ **114345-02 – SunOS 5.9\_x86: kernel/drv/arp patch**

4715897 4777791

■ **114348-02 – SunOS 5.9** x86: /usr/sbin/in.routed patch

4639729 4673190 4699047 4705755 4726444 4728056 4728423

■ **114350-01 – SunOS 5.9\_x86: sbin/dhcpagent patch**

4721209

■ **114353-03 – SunOS 5.9\_x86: /etc/inet/inetd.conf Patch**

4761190

■ **114354-02 – SunOS 5.9\_x86: libresolv patch**

4700305 4777715 4793327 4796596 4805812 4810893

■ **114355-01 – SunOS 5.9\_x86: sort patch**

4725245

■ **114357-01 – SunOS 5.9\_x86: usr/bin/ssh patch**

4685658

■ **114358-02 – SunOS 5.9\_x86: usr/lib/snmp/snmpdx patch**

4691177 4787450

■ **114362-01 – SunOS 5.9\_x86: lofi patch**

4302817 4331110 4335489 4342447 4348291 4361731 4389001 4446576 4477843 4505225 4526709 4628272 4649233

■ **114419-02 – SunOS 5.9\_x86: Multiterabyte Disk Support - abi\_libefi.so.1 patch** 4334693 4622990 4716238 4809406

■ **114420-01 – SunOS 5.9\_x86: multi-terabyte disk support - libuuid patch** 4334693 4622990 4716238

■ **114421-01 – SunOS 5.9\_x86: Multiterabyte Disk Support - libadm.so.1 patch** 4334693 4622990 4716238

■ **114422-01 – SunOS 5.9\_x86: Multiterabyte Disk Support - fmthard patch** 4334693 4622990 4716238

■ **114423-05 – SunOS 5.9\_x86: format patch**

4334693 4622990 4716238 4726667 4766161 4777332 4781880 4785642 4791416 4814438 4826988

■ **114424-01 – SunOS 5.9\_x86: Multiterabyte Disk Support - prtvtoc patch**

4334693 4622990 4716238

■ **114426-03 – SunOS 5.9\_x86: header files patch**

4373671 4462054 4647352 4714648 4715443 4720138 4830061 4834259

■ **114427-02 – SunOS 5.9\_x86: Umem - libumem.so.1 patch**

4518988 4694626 4709984 4766343

■ **114428-01 – SunOS 5.9\_x86: Umem - libumem patch**

4518988 4694626 4709984

■ **114429-01 – SunOS 5.9\_x86: Umem - llib-lumem patch**

4518988 4694626 4709984

■ **114430-01 - SunOS 5.9\_x86: Umem - abi-libumeme.so.1** 

4518988 4694626 4709984

■ **114431-01 – SunOS 5.9\_x86: Multiterabyte Disk Support - sd & ssd patch** 4334693 4622990 4716238

■ **114432-02 – SunOS 5.9** x86: stack overflow - libthread.so.1 patch

4254013 4533712 4795308

■ **114433-01 – SunOS 5.9\_x86: stack overflow - truss patch**

4254013 4533712

■ **114434-01 – SunOS 5.9\_x86: stack overflow - procfs patch**

4254013 4533712

■ **114435-01 – SunOS 5.9\_x86: ke hardware - libike patch**

4666686 4673333 4687237 4704460 4739746 4745493 4745709

■ **114436-01 – SunOS 5.9\_x86: ike hardware - config.sample patch** 4666686 4673333 4687237 4704460 4739746 4745493 4745709 ■ **114437-02 – SunOS 5.9** x86: 6to4 router - usr/sbin/6to4relay patch 4660167 4688392 4688398 4688704 4694560 4804064 ■ **114439-01 – SunOS 5.9\_x86: Perl patch** 4675538 4724626 4768924 ■ **114440-02 – SunOS 5.9\_x86: devinfo Patch** 4745581 4794712 ■ **114441-01 – SunOS 5.9\_x86: Slot 1 DR - Hotplug** 4659144 4779758 ■ **114442-01 – SunOS 5.9\_x86: 6to4 router - ifconfig patch** 4660167 4688392 4688398 4688704 4694560 ■ **114483-04 – SunOS 5.9\_x86: Product Registry CLI Revision** 4385866 4391400 4655075 4753030 4767378 4767678 4768717 4796532 4801439 4863376 ■ **114496-01 – CDE 1.5\_x86: dtprintinfo patch** 4788209 ■ **114502-01 – SunOS 5.9\_x86: drmproviders.jar Patch** 4712814 ■ **114504-03 – SunOS 5.9\_x86: usr/sadm/lib/usermgr/VUserMgr.jar Patch** 4762502 4803524 ■ **114514-03 – SunOS 5.9\_x86: patch for Japanese and English X man pages** 4811454 4797892 4801395 4849095 4852478 ■ **114517-01** – **SunOS 5.9\_x86: patch for English sdtudctool man pages for S9UR3** 4808428 ■ **114521-06 – SunOS 5.9\_x86: SPECIAL PATCH: For postinstall script** 4786712 4809906 4825349 4841998 ■ **114562-01 – X11 6.6.1\_x86: X splash screen patch** 4807285 ■ **114563-04 – SunOS 5.9\_x86: ufs patch** 4371826 4490164 4763047 4794712 4815160 ■ **114565-01 – SunOS 5.9\_x86: /usr/sbin/in.ftpd Patch** 4714534

■ **114567-02 – SunOS 5.9: SPECIAL PATCH: For EDITABLE files**

■ **114568-03 – SunOS 5.9\_x86: usr/sadm/install/bin/pkginstall Patch** 4405634 4786593 4813860 4826609 4848801 4851760 ■ **114570-01 – SunOS 5.9** x86: libdbm.so.1 Patch 4668699 ■ **114587-01 – SunOS 5.9\_x86: bzip Patch** 4634845 4659775 ■ **114599-01 – 5.9** x86: UTF-8 dtcm chars not appearing 4787603 ■ **114613-01 – SunOS 5.9\_x86: ANSI-1251 encodings file errors** 4812123 ■ **114615-02 – SUNOS 5.9\_x86: s9ur,He, es, it bugfixes unicode3.2** 4811236 4796228 4681931 4832943 ■ **114634-02 – SunOS 5.9\_x86: ja\_JP.UTF-8 locale patch** 4749205 4868872 ■ **114637-02 – SunOS 5.9\_x86: KCMS security fix** 4661008 4774256 ■ **114642-02 – SunOS 5.9\_x86: Japanese iconv for UTF-8 patch** 4706863 4671351 4671363 ■ **114661-02 – CDE 1.5\_x86: PDASync patch** 4783087 4815680 ■ **114678-01 – SunOS 5.9\_x86: International Components for Unicode Patch** 4731597 4757662 4757683 4783065 ■ **114685-02 – SunOS 5.9\_x86: samba Patch** 4768591 4787493 4833908 4839883 4839885 ■ **114712-02 – SunOS 5.9\_x86: usr/sadm/lib/diskmgr/VDiskMgr.jar Patch** 4818306 4825948 ■ **114714-01 – SunOS 5.9\_x86: newtask Patch** 4798119 ■ **114715-01 – SunOS 5.9\_x86: libdb2.so.1 Patch** 4668699 ■ **114717-01 – SunOS 5.9\_x86: usr/bin/rcp Patch** 1149636 ■ **114719-01 – SunOS 5.9\_x86: usr/kernel/fs/pcfs Patch**

4413261 4782709 ■ **114720-01 – SunOS 5.9\_x86: kernel/misc/mixer Patch** 4714088 ■ **114722-03 – SunOS 5.9** x86:ufsrestore and ufsdump Patch 4767281 4769786 4794712 ■ **114728-01 – SunOS 5.9\_x86: mmu3\* Patch** 4695568 4795329 ■ **114730-01 – SunOS 5.9\_x86: /usr/sbin/in.telnetd Patch** 4798177 ■ **114732-01 – SunOS 5.9\_x86: sbin/init Patch** 4662013 ■ **114733-02 – SunOS 5.9\_x86: kernel/misc/ufs\_log Patch** 4138139 4330959 4785875 4794712 4807979 4807983 4815160 4817074 ■ **114735-01 – SunOS 5.9\_x86: /usr/ccs/bin/lorder Patch** 4747253 ■ **114737-01 – SunOS 5.9\_x86: usr/sbin/nisrestore Patch** 4759428 ■ **114819-01 – GNOME 2.0.0\_x86: libpng Patch** 4809087 ■ **114856-01 – SunOS 5.9\_x86: /usr/kernel/drv/sppp Patch** 4647938 ■ **114857-01 – SunOS 5.9\_x86: /usr/bin/pppd Patch** 4647938 ■ **114858-01 - SunOS 5.9** x86: usr/lib/ssh/sshd Patch 4801044 ■ **114859-01 – SunOS 5.9\_x86: kernel/drv/udp Patch** 4727825 ■ **114860-01 – SunOS 5.9\_x86: kernel/sys/kaio Patch** 4802915 ■ **114862-01 – SunOS 5.9\_x86: /usr/sbin/wall Patch** 4803267 ■ **114876-01 – SunOS 5.9\_x86: XML library source patch**

4822718

■ **114924-01 – SunOS 5.9\_x86: /usr/kernel/drv/logindmux Patch** 4674066 ■ **114925-03 – SunOS 5.9\_x86: usr/lib/inet/in.mpathd Patch** 4685978 4775897 4777295 4803389 4808860 4834142 ■ **114928-01 – SunOS 5.9\_x86: usr/sbin/allocate Patch** 4714170 ■ **114929-03 – SunOS 5.9\_x86: etc/security/bsmconv Patch** 4445394 4457028 4473026 4499864 4501255 4647549 4647683 4647684 4688063 4712958 4728819 4732828 4735135 4745590 4761401 4778984 4805352 4809341 4818300 4833724 4835739 ■ **114932-01 – SunOS 5.9\_x86: usr/sbin/syslogd Patch** 4772471 4787413 4812764 ■ **114964-01 – SunOS 5.9\_x86: SCRIPT patch** ■ **114966-01 – SunOS 5.9\_x86: SPECIAL PATCH: For editable files only** 4834885 4841998 ■ **114968-01 – SunOS 5.9\_x86: FDL patch** 4796458 ■ **114972-01 – SunOS 5.9\_x86: usr/kernel/fs/namefs Patch** 4711164 ■ **114973-01 – SunOS 5.9\_x86: kernel/misc/nfssrv Patch** 4716413 ■ **114976-01 – SunOS 5.9\_x86: usr/lib/inet/dhcp/svcadm/dhcpcommon.jar Patch** 4782691 ■ **114978-01 – SunOS 5.9\_x86: kernel/drv/ipsecah Patch** 4795674 ■ **114980-02 – SunOS 5.9\_x86: usr/lib/lp/local/lpstat Patch** 4648825 4704812 4704824 4705899 4705911 4714952 4761753 ■ **115003-01 – SunOS 5.9\_x86: kbtrans patch** 4354427 ■ **115005-01 – SunOS 5.9\_x86: ipqosconf patch** 4664957 ■ **115007-01 – SunOS 5.9\_x86: ipgpc patch** 4664957 ■ **115009-01 – SunOS 5.9\_x86: gld patch** 4747714 4772712

■ **115011-01 – SunOS 5.9\_x86: smartcard Patch** 4760613 ■ **115013-01 – SunOS 5.9\_x86: patch if\_mpadm** 4775897 4777295 ■ **115015-01 – SunOS 5.9\_x86: patch ipmp lib** 4775897 4777295 ■ **115017-01 – SunOS 5.9\_x86: patch boot/solaris/boot.bin** 4810364 4829413 ■ **115019-02 – SunOS 5.9\_x86: patch boot/solaris/devicedb/master** 4762213 4762217 4853683 4857098 4862529 ■ **115021-01 – SunOS 5.9\_x86: patch vold** 4794712 ■ **115023-01 – SunOS 5.9\_x86: Multiterabyte UFS - patch headers** 4794712 ■ **115025-01 – SunOS 5.9\_x86: patch dqblk** 4807983 ■ **115027-01 – SunOS 5.9\_x86: patch ml\_odunit** 4794712 ■ **115029-01 – SunOS 5.9\_x86: quota utilities** 4794712 4807979 4817074 ■ **115031-01 – SunOS 5.9\_x86: file system identification utilities** 4794712 ■ **115033-01 – SunOS 5.9\_x86: file system maintenance tools** 4794712 ■ **115034-01 – SunOS 5.9\_x86: /usr/lib/fs/ufs/df patch** 4794712 ■ **115035-02 – SunOS 5.9\_x86: /usr/lib/fs/ufs/fsck patch** 4632750 4794712 ■ **115036-01 – SunOS 5.9\_x86: /usr/lib/fs/ufs/mount patch** 4794712 ■ **115159-04 – X11 6.6.1\_x86: xscreensaver patch** 4841343 4838390 4849641 ■ **115166-01 – SunOS 5.9\_x86: usr/lib/libnisdb.so.2 Patch**

4655472 ■ **115167-01 – SunOS 5.9\_x86: usr/bin/cpio Patch** 4711504 4738687 4740813 4768749 4771017 4790357 4792482 ■ **115168-01 – SunOS 5.9\_x86: usr/lib/security/pam\_krb5.so.1 Patch** 4830044 ■ **115178-01 – SunOS 5.9\_x86: SUNWjxmft/SUNWjxcft postinstall patch** 4851735 ■ **115316-02 – SunOS 5.9\_x86: fixing dtlogin issues** 4854079 ■ **115318-01 – SunOS 5.9\_x86: usr/bin/i86/gcore Patch** 4832466 ■ **115320-02 – SunOS 5.9\_x86: /kernel/drv/e1000g Patch** 4842659 4842664 4842697 4844546 4853683 4862529 ■ **115321-01 – SunOS 5.9\_x86: isa.125/ata.bef Patch** 4836662 ■ **115347-01 – SunOS 5.9\_x86: udfs Patch** 4762254 ■ **115351-01 – SunOS 5.9\_x86: ident\_udfs.so.1 Patch** 4855145 ■ **115353-01 – SunOS 5.9\_x86: elxl.bef Patch** 4791458 ■ **115355-01 – SunOS 5.9\_x86: slpd Patch** 4471576 4767287 4837368 ■ **115547-01 – SunOS 5.9\_x86: SPECIAL PATCH: For EDITABLE files** 4853683 4857098 ■ **115623-01 – SunOS 5.9\_x86: usr/snadm/lib/libspmisoft.so.1 Patch** 4801754